# **SISTEM PENDUKUNG KEPUTUSAN PEMILIHAN**

# **PAKET WISATA DAN RESERVASI TRAVEL**

## **DENGAN METODE AHP DAN TOPSIS BERBASIS WEB**

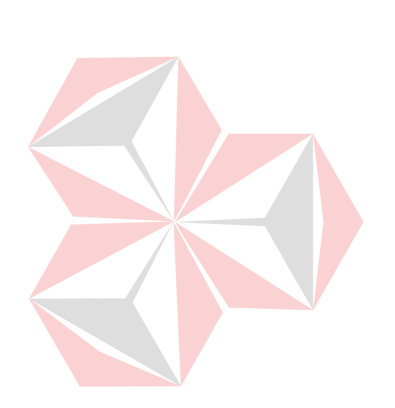

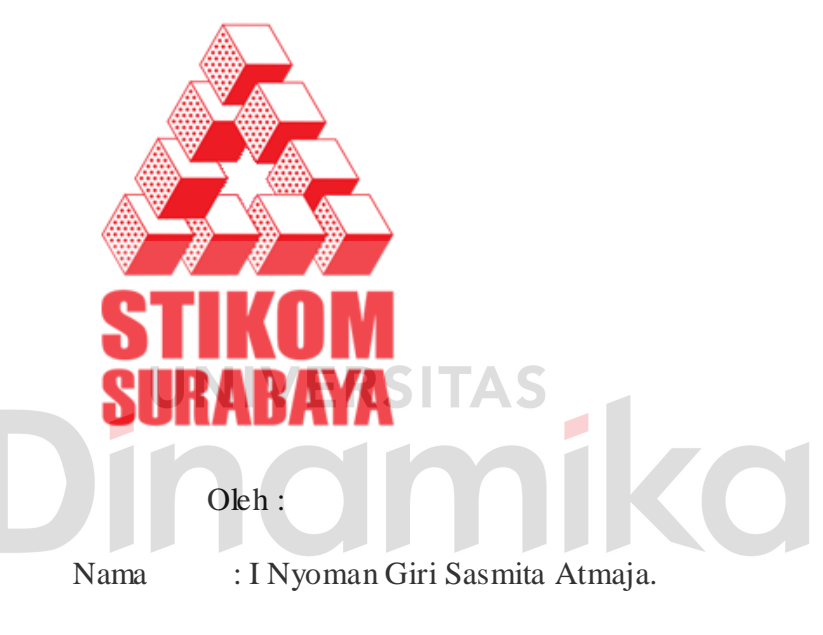

Nim : 04.41010.0248

Program : S1(Strata Satu)

Jurusan : Sistem Informasi

# **SEKOLAH TINGGI**

# **MANAJEMEN INFORMATIKA & TEKNIK KOMPUTER**

# **SURABAYA**

**2011**

# **SISTEM PENDUKUNG KEPUTUSAN PEMILIHAN PAKET WISATA DAN RESERVASI TRAVEL DENGAN METODE AHP DAN TOPSIS BERBASIS WEB**

# **SKRIPSI**

Diajukan sebagai salah satu syarat untuk menyelesaikan

Program Sarjana Komputer

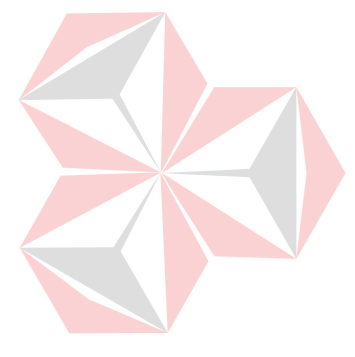

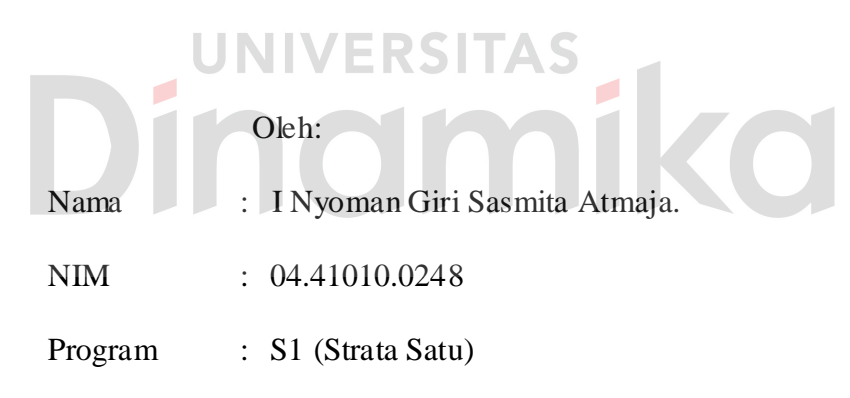

Jurusan : Sistem Informasi

# **SEKOLAH TINGGI**

# **MANAJEMEN INFORMATIKA & TEKNIK KOMPUTER**

# **SURABAYA**

**2011**

## **SISTEM PENDUKUNG KEPUTUSAN PEMILIHAN**

## **PAKET WISATA DAN RESERVASI TRAVEL**

## **DENGAN METODE AHP DAN TOPSIS BERBASIS WEB**

Disusun Oleh : **I Nyoman Giri Sasmita Atmaja NIM : 04.41010.0248** 

Telah diperiksa, diuji dan disetujui oleh dewan penguji Pada : Maret 2011

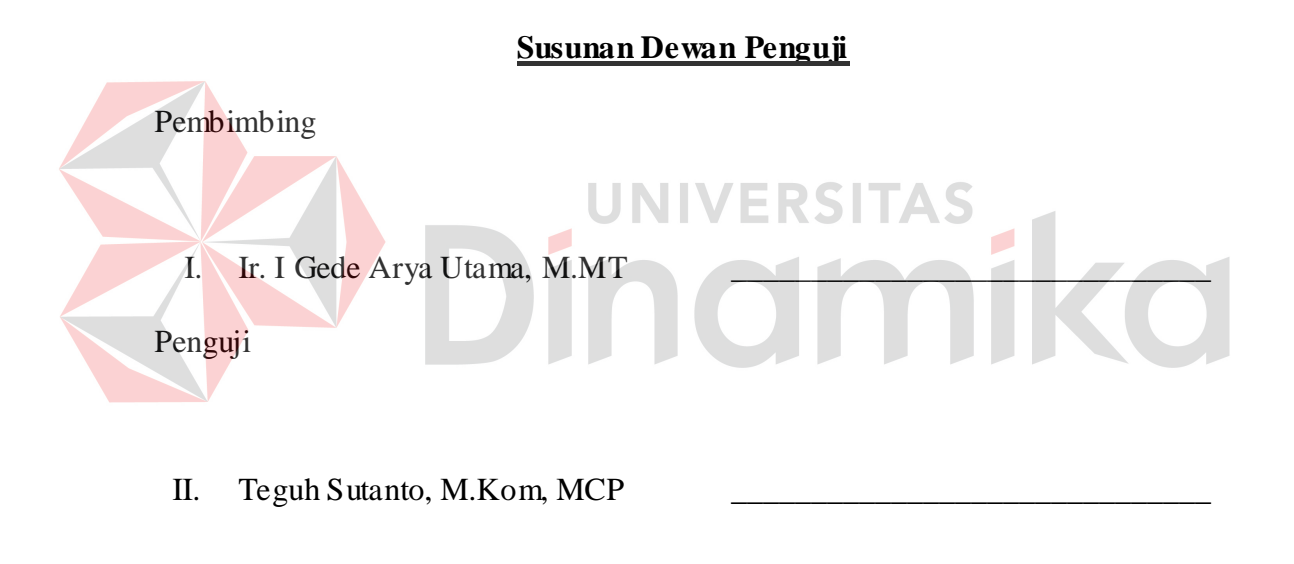

III. Anjik Sukmaaji, S.Kom, M.Eng

Tugas Akhir ini telah diterima sebagai salah satu persyaratan untuk memperoleh gelar Sarjana.

**Pantjawati Sudarmaningtyas, S.Kom, OCA. Pembantu Ketua I Bidang Akademik** 

SEKOLAH TINGGI MANAJEMEN INFORMATIKA & TEKNIK KOMPUTER SURABAYA

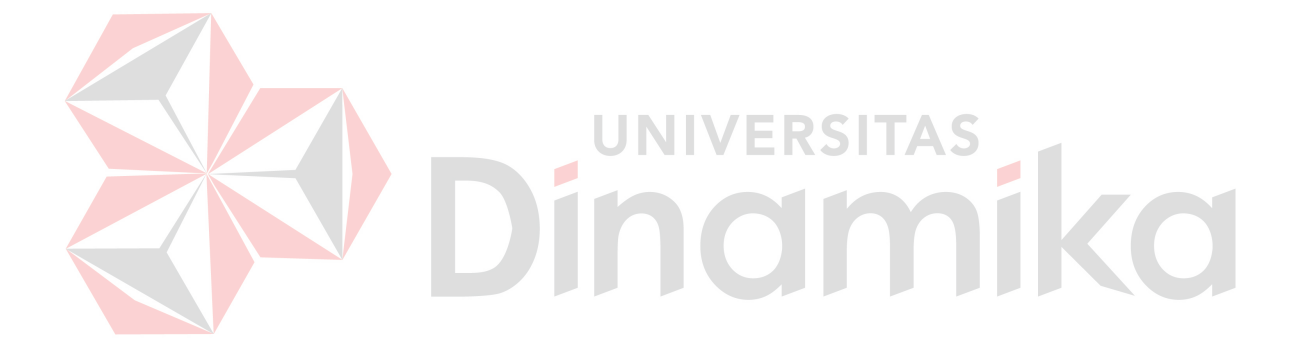

## **PERNYATAAN**

Dengan ini saya menyatakan dengan benar, bahwa Tugas Akhir ini adalah asli karya saya, bukan plagiat baik sebagian maupun apalagi keseluruhan. Karya atau pendapat orang lain yang ada dalam Tugas Akhir ini adalah semata hanya rujukan yang dicantumkan dalam Daftar Pustaka saya. Apabila dikemudian hari ditemukan adanya tindakan plagiat pada karya Tugas Akhir ini, maka saya bersedia untuk dilakukan pencabutan terhadap gelar kesarjanaan yang telah diberikan kepada saya.

Surabaya, 25 Maret 2011

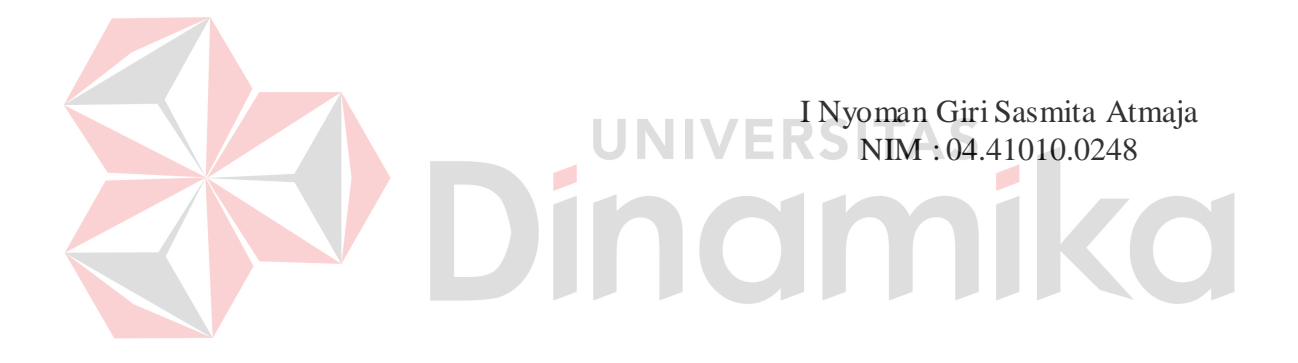

#### **ABSTRAK**

Pengambilan keputusan merupakan bagian kunci kegiatan dari calon wisatawan sebelum melakukan perjalanan wisata. Masalah umum terjadi dalam pengambilan keputusan adalah informasi tidak cukup, terlampau banyak, tidak akurat, tidak mampu menganalisis masalah, beberapa kondisi manusia yang berpengaruh seperti kelelahan, kesalahan kalkukasi dan stress. Tak terkecuali dalam hal pengambilan keputusan untuk memilih paket wisata.

Dalam pengambilan keputusan untuk memilih paket wisata terdapat beberapa kesulitan yang dihadapi, diantaranya adalah adanya kondisi ketidakpastian untuk memilih salah satu paket wisata dari berbagai paket wisata yang ditawarkan, terdapat faktor-faktor/kriteria yang berpengaruh terhadap pilihan yang ada seperti harga paket wisata, lama perjalanan wisata, dan banyak objek wisata yang dikunjungi. Proses pemilihan paket wisata diikuti dengan tersedianya lebih dari satu pilihan yang memenuhi kriteria tertentu adalah termasuk permasalahan *Multiple Criteria Decision Making (MCDM)* sehingga penyelesaiannya membutuhkan suatu sistem pendukung keputusan (SPK).

Metode yang dipakai dalam pengambilan keputusan pemilihan paket wisata adalah *Analytical Hierarchy Process* (*AHP*) dan *Technique for Order Preference by Similarity to Ideal Solution (TOPSIS)*. Kedua metode tersebut merupakan bagian dari metode *Multiple Criteria Decision Making (MCDM).* Kedua metode tersebut dipilih karena metode *AHP* merupakan suatu bentuk model pendukung keputusan yang digunakan untuk pengambilan keputusan dengan kriteria beragam dan dapat digunakan untuk memecahkan masalah pengambilan keputusan yang mengandalkan intuisi sebagai input utamanya. Sedangkan metode TOPSIS merupakan suatu bentuk metode pendukung keputusan yang didasarkan pada konsep bahwa alternatif yang terbaik tidak hanya memiliki jarak terpendek dari solusi ideal positif tetapi juga memiliki jarak terpanjang dari solusi ideal negatif.

Pada Tugas Akhir ini, sistem pendukung keputusan menggunakan metode AHP dan TOPSIS mampu merekomendasikan paket wisata yang sesuai dari alternatif-alternatif yang dibandingkan.

Kata Kunci : Paket Wisata, MCDM, SPK, AHP, TOPSIS

#### **KATA PENGANTAR**

Puji syukur Penulis panjatkan kehadirat Tuhan Yang Maha Esa, atas berkat rahmat dan lindungan-Nya Penulis dapat menyelesaikan penyusunan Laporan Tugas Akhir yang merupakan persyaratan dalam menyelesaikan program Sarjana Komputer di Sekolah Tinggi Manajemen Informatika & Teknik Komputer (STIKOM) Surabaya. Laporan Tugas Akhir ini membahas tentang Sistem Pendukung Keputusan Pemilihan Paket Wisata dan Reservasi Travel dengan Metode AHP dan TOPSIS Berbasis Web.

Terima kasih yang sebesar-besarnya kepada Bapak Ir. I Gede Arya Utama, M.MT selaku Dosen Pembimbing yang selama ini telah meluangkan banyak waktu untuk membimbing, memotivasi, memberi arahan kepada Penulis dalam pelaksanaan dan pembuatan Laporan Tugas Akhir

Pada kesempatan ini, Penulis juga menyampaikan rasa penghargaan dan terima kasih kepada :

- 1. Bapak Dr. Yoseph Jangkung Karyantoro, MBA selaku Ketua STIKOM Surabaya.
- 2. Teman-temanku, Eka Guna, Respati, Andhika, Dede, Dimas, Permana, Risky Bindra, Indra Tirta dan mahasiswa angkatan 2004 khususnya "Sistem Informasi" yang telah banyak memotivasi dan mendukung.
- 3. Keluarga di Bali yang selalu mendukung.

4. Semua pihak yang mungkin belum tersebut di atas yang telah memberikan bantuan serta inspirasi bagi Penulis dalam menyelesaikan laporan ini.

Penulis menyadari bahwa Laporan Tugas Akhir ini jauh dari sempurna. Untuk itu, Penulis mohon maaf atas kesalahan serta kekurangan yang terdapat dalam laporan ini. Penulis mengharapkan kritik dan saran dari semua pihak, agar dapat dipergunakan untuk perbaikan dan penyempurnaan Laporan Tugas Akhir ini. Akhir kata, Penulis berharap semoga Laporan Tugas Akhir ini dapat bermanfaat bagi semua pihak yang memerlukannya.

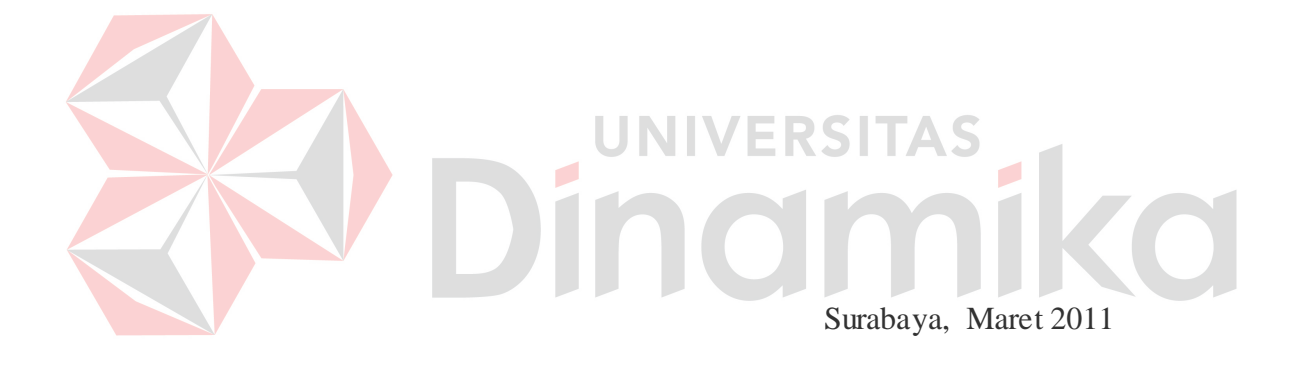

Penulis

# **DAFTAR ISI**

#### Halaman

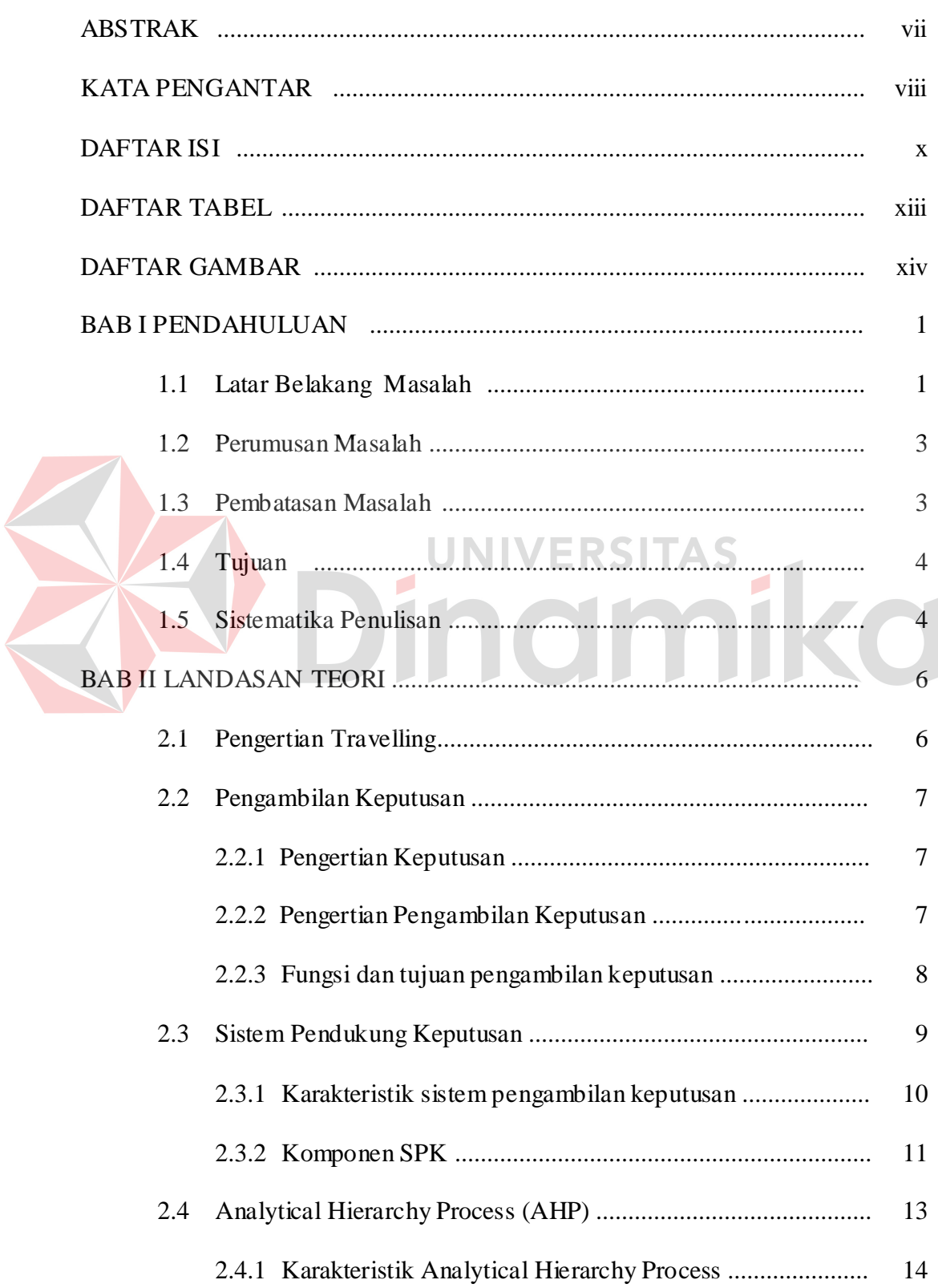

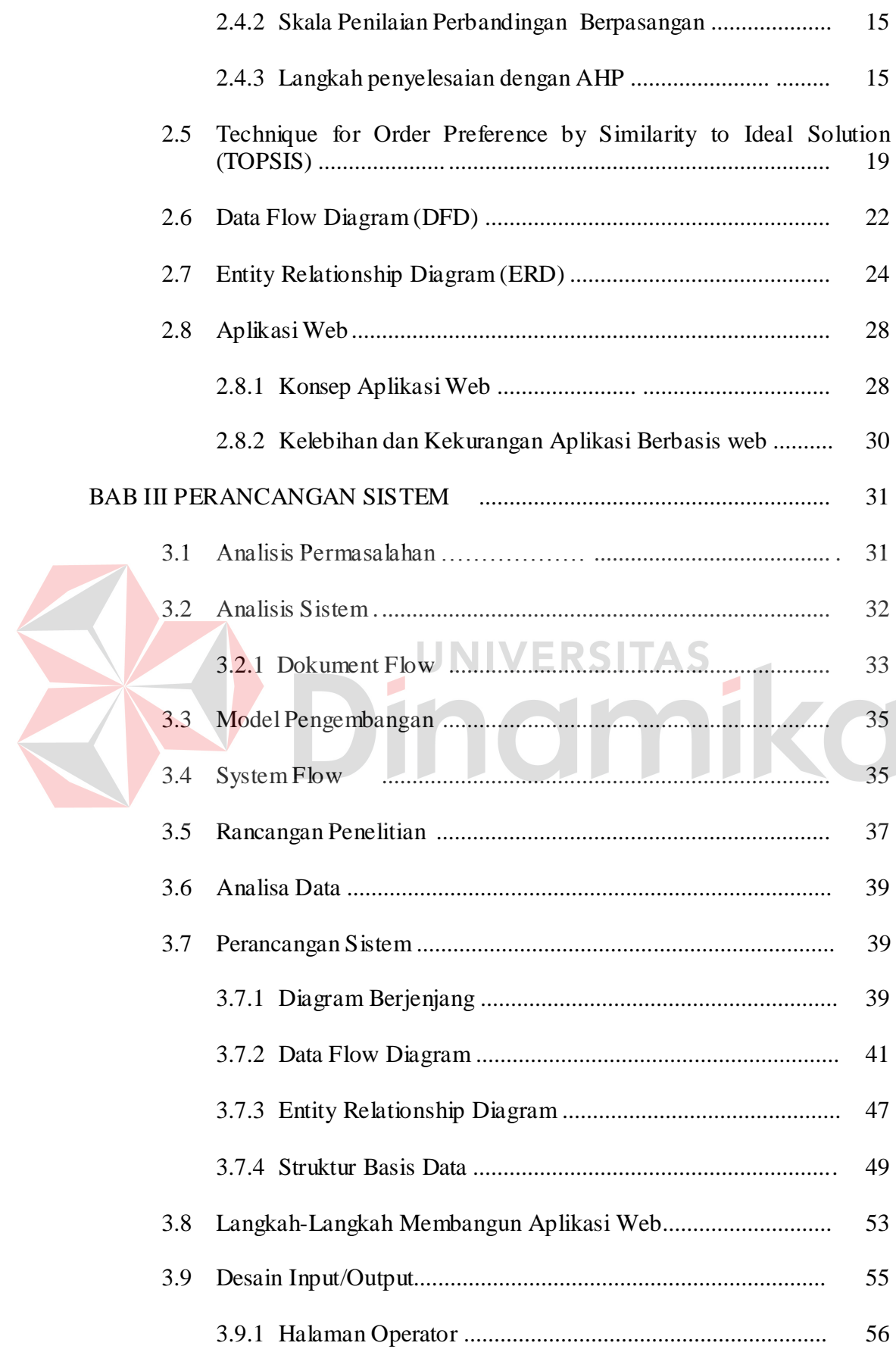

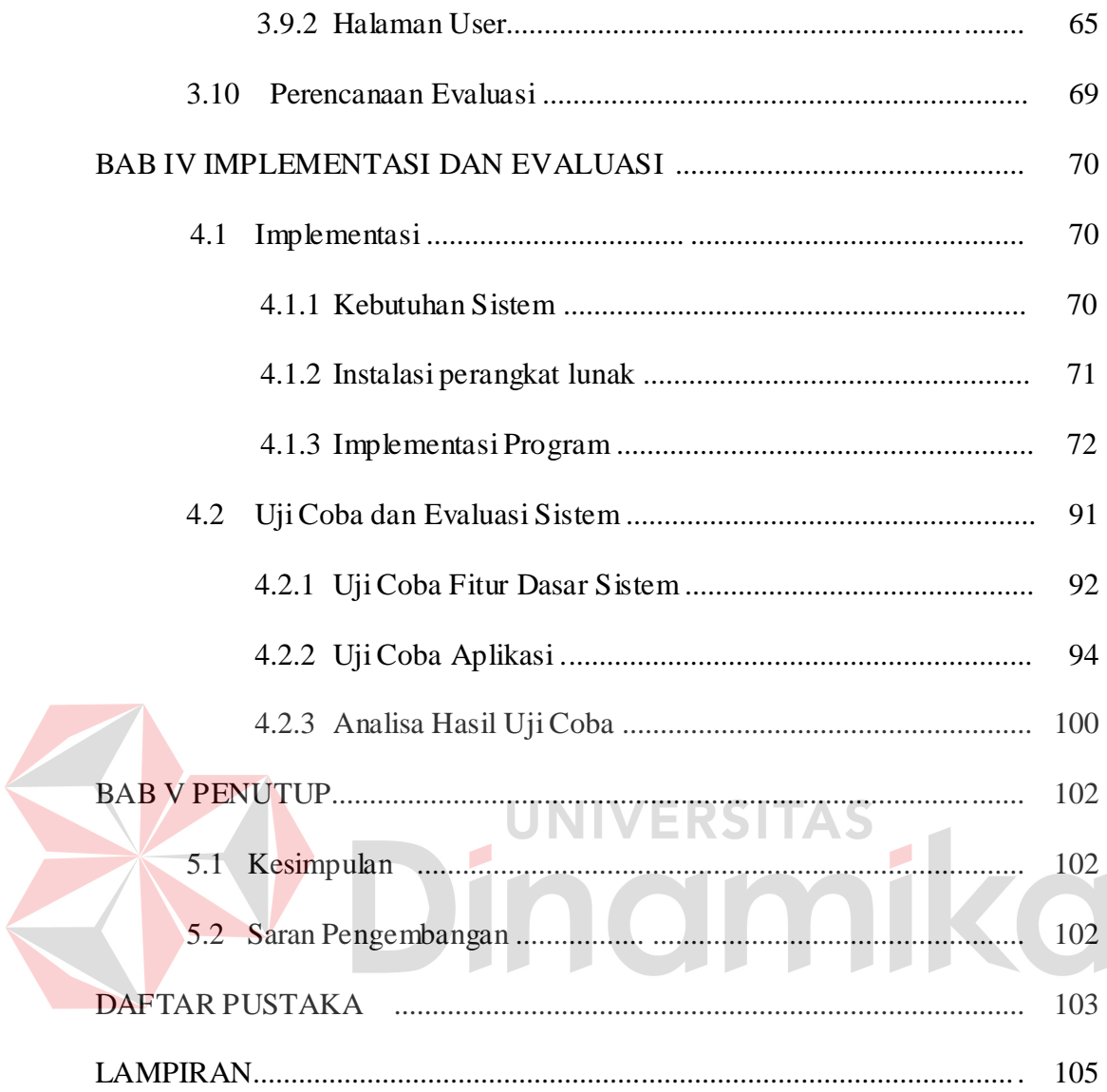

# **DAFTAR TABEL**

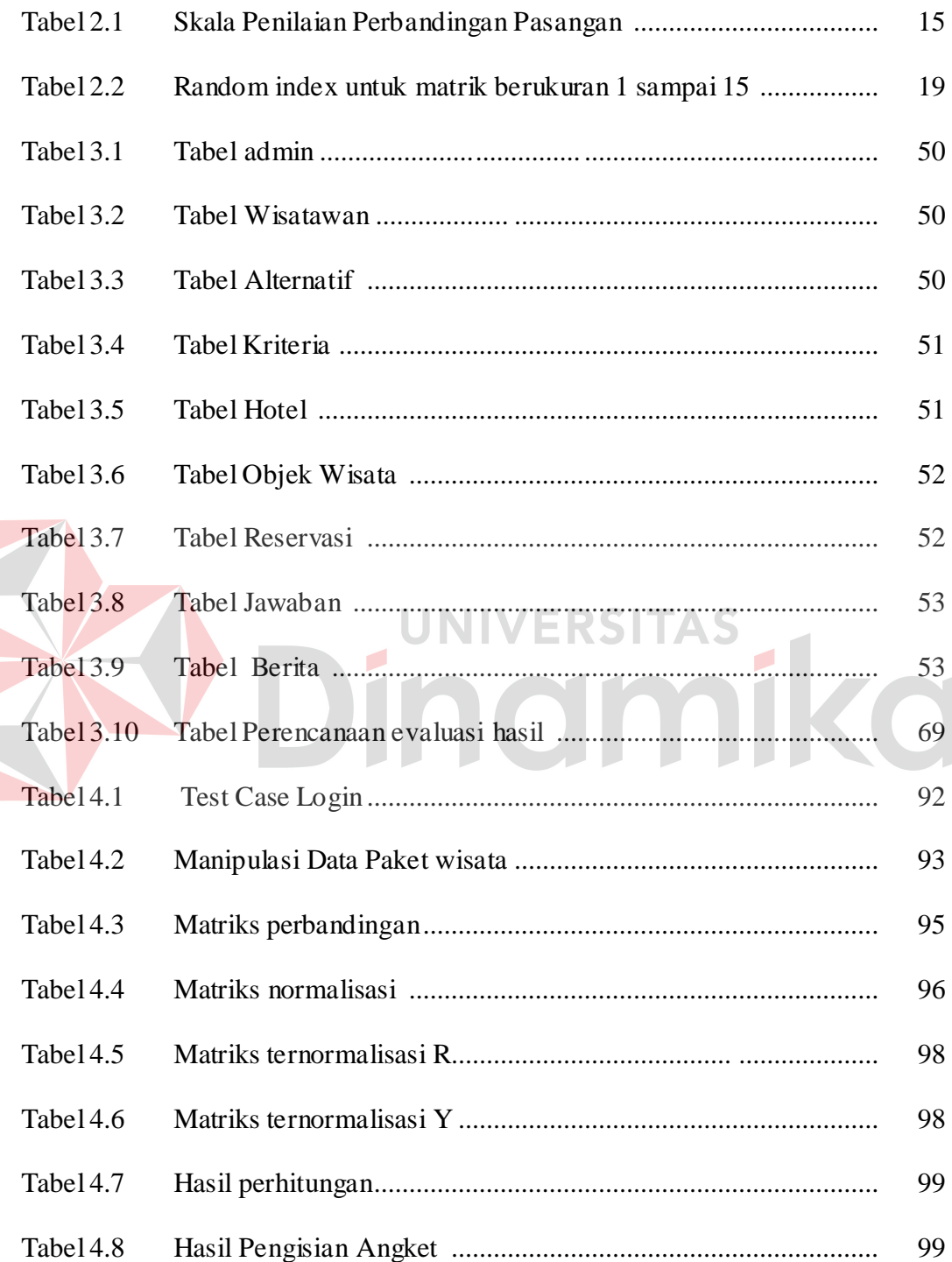

# **DAFTAR GAMBAR**

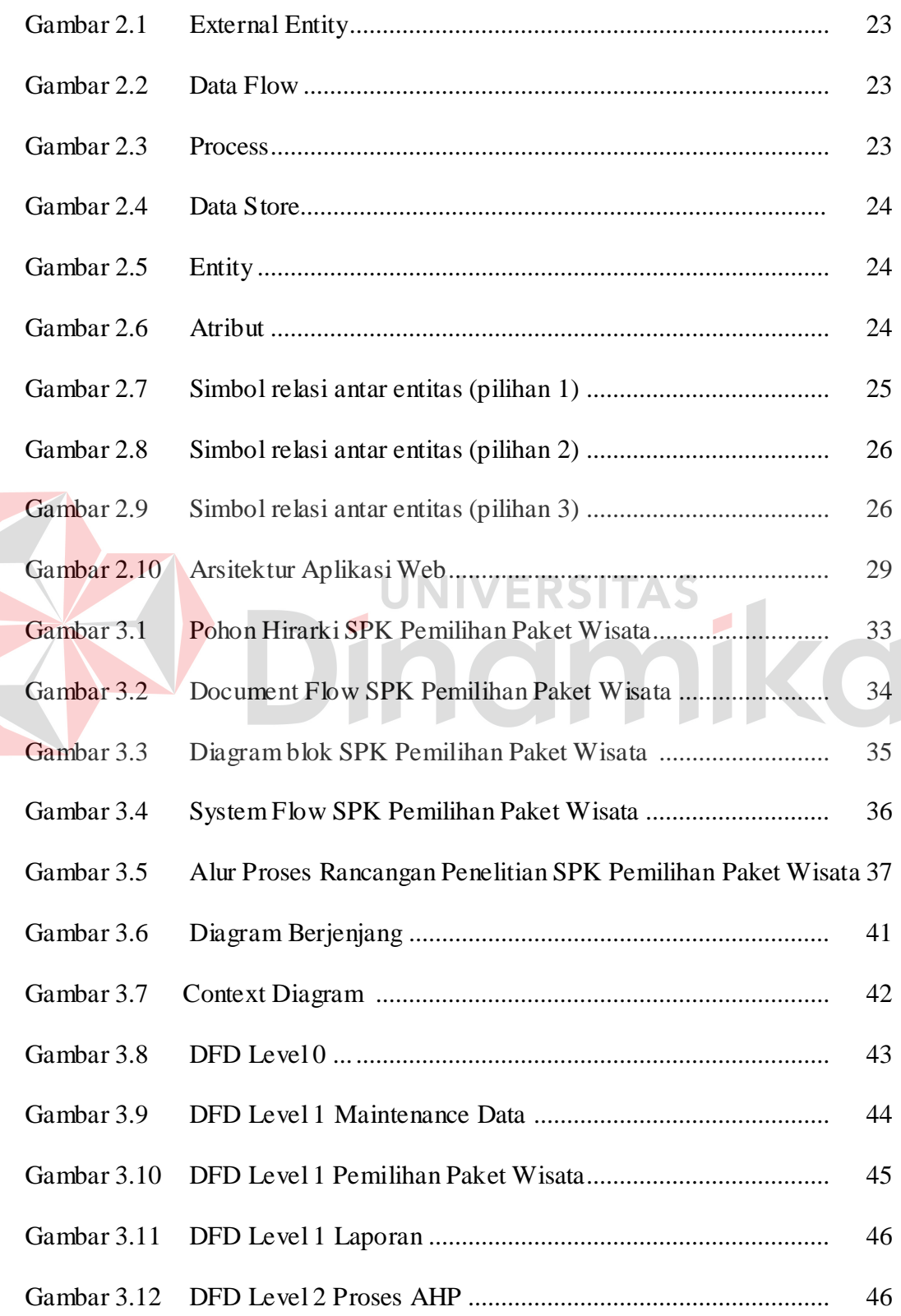

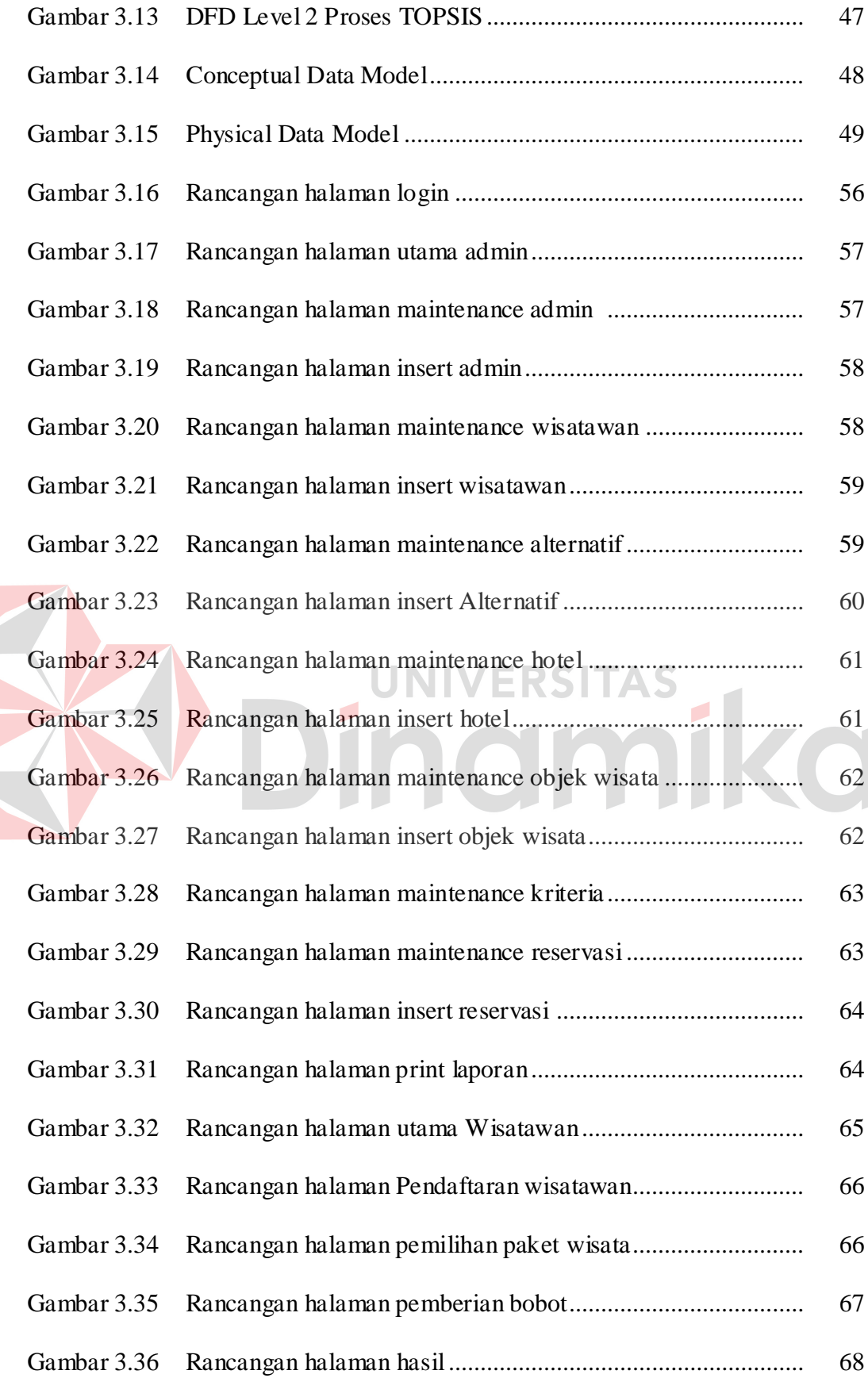

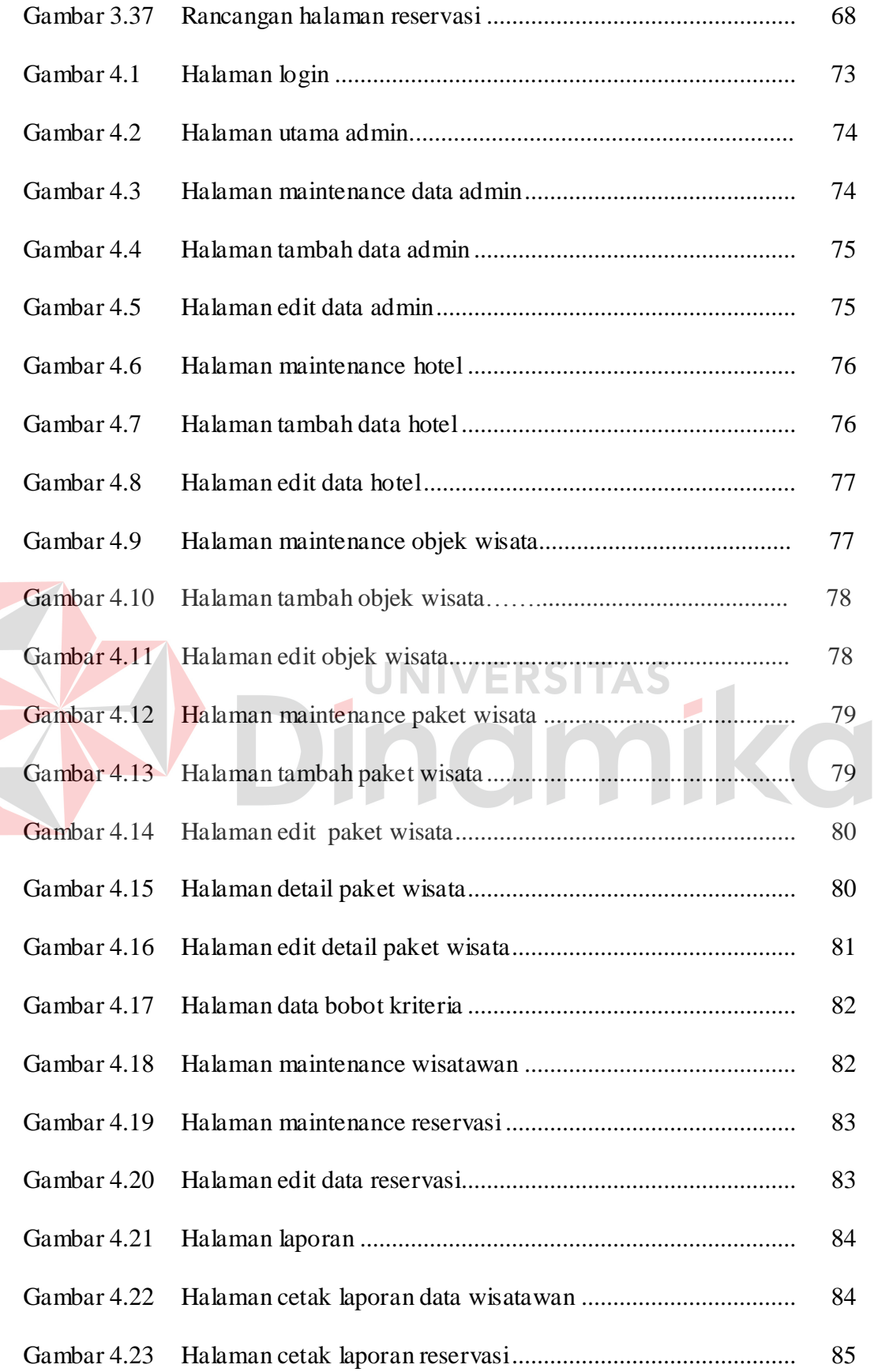

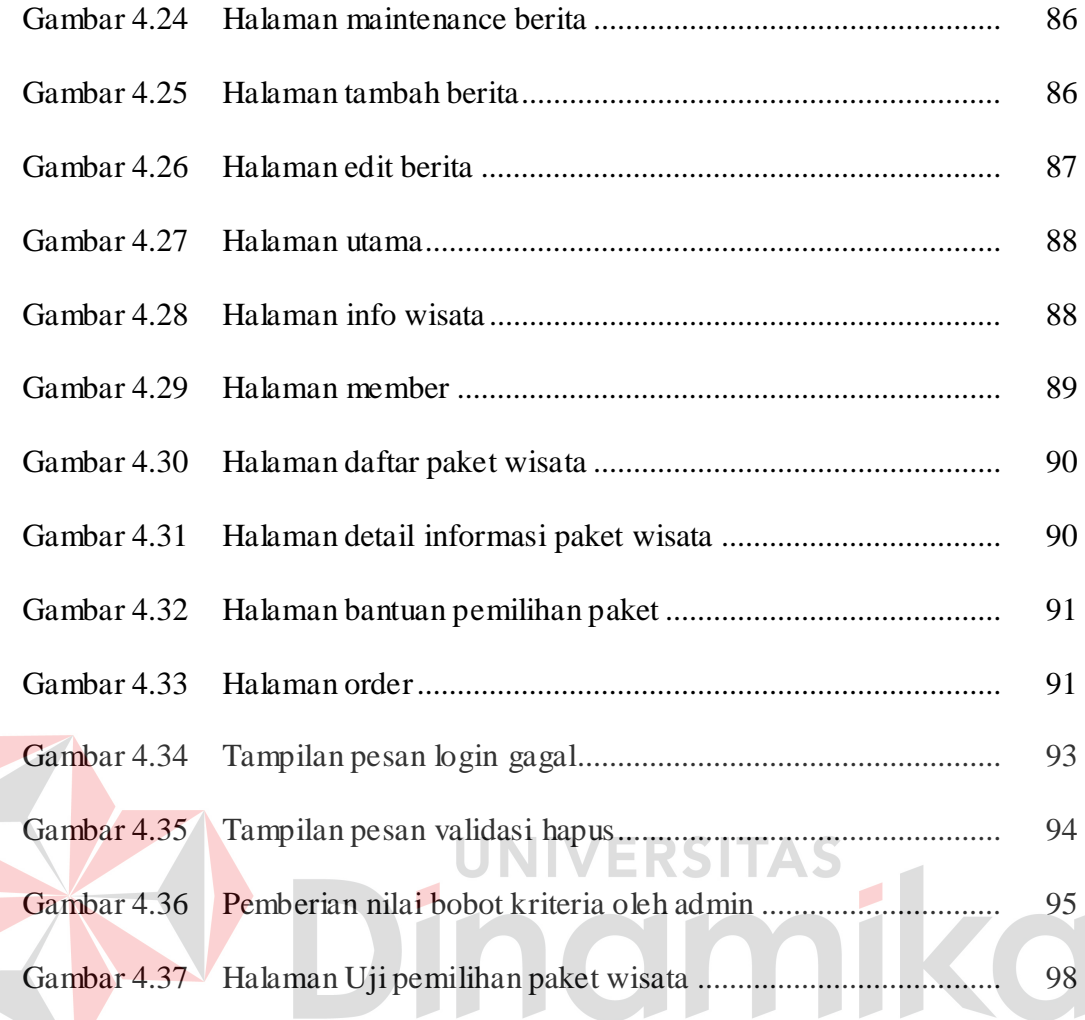

#### **BAB I**

#### **PENDAHULUAN**

#### **1.1 Latar Belakang Masalah**

Proses promosi sangat berperan penting dalam mengembangkan bisnis khususnya pariwisata, dengan proses promosi yang masih berjalan manual pada Mekar Wisata Tour and Travel maka hasilnya tidak akan bisa maksimal oleh karena itu dibutuhkan bantuan sistem berbasis web sehingga dapat menjangkau pasar yang lebih luas. Adanya banyak pilihan paket wisata ditawarkan travel agent ini dan beberapa faktor kriteria yang berpengaruh, maka para calon wisatawan dihadapkan dengan kesulitan dalam melakukan pilihan untuk menentukan keputusan paket wisata yang dipilih sesuai dengan yang diharapkan. Untuk itu diperlukan Sistem Pendukung Keputusan (SPK) yang dapat mempertimbangkan segala kriteria yang mendukung pengambilan keputusan guna membantu, mempercepat dan mempermudah proses pengambilan keputusan (Kadarsah dkk, 1998).

Berdasarkan penelitian tugas akhir dengan judul Rancang Bangung Sistem Pendukung Keputusan Pemilihan Operator Telekomunikasi Dengan Metode AHP dan TOPSIS yang dilakukan oleh Eratama (2008), ditemukan bahwa penggunaan metode AHP dan TOPSIS dapat memberikan rekomendasi berupa urutan prioritas dimana urutan prioritas tersebut akan berguna sebagai pendukung keputusan berdasarkan kriteria dan alternatif yang ada. Dengan adanya permasalahan yang serupa seperti adanya kebingungan dalam mementukan pilihan yang sesuai dengan kriteria pendukung. Maka Metode yang digunakan

dalam pengambilan keputusan pemilihan paket wisata ini adalah *Analytical Hierarchy Process* (AHP) dan *Technique for Order Preference by Similarity to Ideal Solution* (TOPSIS). Dimana AHP memberikan inputan nilai yang nantinya akan di gunakan dalam proses perhitungan TOPSIS, yang mana nilai tersebut didapatkan dari proses input nilai perbandingan kepentingan element kriteria yang di inputkan oleh pakar dan nilai yang di inputkan akan di tampung dalam sebuah matriks, kemudian oleh sistem matriks tersebut di cek konsistensinya setelah itu sistem akan membentuk matriks baru yang disebut *local priority*. Matriks baru tersebut akan di gunakan dalam perhitungan TOPSIS, dalam proses TOPSIS akan dibentuk sebuah matriks baru yang ternormalisasi terbobot. Dari proses TOPSIS ini akan didapatkan urutan prioritas paket wisata.

Kedua metode tersebut dipilih karena metode AHP digunakan karena cukup mengandalkan persepsi manusia (pakar) atau intuisi sebagai input utamanya dalam memberikan bobot pada kriteria biaya perjalanan, lama perjalanan, jumlah objek wisata. Sedangkan metode TOPSIS digukanan karena untuk mendapatkan alternatif terbaik tidak hanya berdasarkan jarak terpendek dari nilai terbaik yang dapat dicapai setiap atribut tetapi juga berdasarkan jarak terpanjang dari nilai terburuk yang dapat dicapai setiap atribut sehingga akan memberikan rekomendasi paket wisata yang sesuai dengan yang diharapkan.

Berdasarkan permasalahan tersebut Mekar Wisata Tour and Travel berkeinginan untuk merancang suatu sistem pendukung keputusan pemilihan paket wisata dan reservasi travel berbasis web selain dapat membantu dalam hal mempromosikan travel agent ini, juga dapat mempermudah wisatawan untuk melakukan proses pemilihan paket wisata dan pemesanan paket wisata.

#### **1.2 Perumusan Masalah**

Berdasarkan latar belakang masalah diatas dapat dirumuskan permasalahan dalam Tugas Akhir ini yaitu "Bagaimana merancang dan membangun sistem pendukung keputusan pemilihan paket wisata dan reservasi travel dengan metode AHP dan TOPSIS berbasis web*"* dengan sub masalah sebagai berikut:

- 1. Bagaimana metode AHP dan TOPSIS dapat membantu pemilihan paket wisata melalui media internet.
- 2. Bagaimana membangun sistem pendukung keputusan pemilihan paket wisata dan reservasi travel yang berbasis pada web.

## **1.3 Pembatasan Masalah**

Dalam perancangan dan pembangunan sistem ini adapun pembahasan permasalahan ini di batasi pada:

- 1. Sistem keamanan hanya sebatas menggunakan login dengan *username* dan *password*.
- 2. Parameter pembanding yang digunakan adalah biaya perjalanan wisata, lama perjalanan wisata, jumlah objek wisata yang dikunjungi.
- 3. Sistem pendukung keputusan pemilihan paket wisata dan reservasi travel studi kasus pada Mekar Wisata Tour and Travel.
- 4. Admin akan mengupdate status reservasi wisatawan berdasarkan data pembayaran yang pengecekannya dilakukan secara manual.

#### **1.4 Tujuan**

Tujuan pembuatan Tugas Akhir ini yaitu:

- 1. Mengimplementasikan metode AHP dan TOPSIS dalam perhitungan untuk mendapatkan saran keputusan pemilihan paket wisata.
- 2. Membangun sistem pendukung keputusan pemilihan paket wisata dan reservasi travel menggunakan media web.

## **1.5 Sistematika Penulisan**

Sistematika penulisan yang digunakan dalam penyusunan laporan ini dibedakan dengan pembagian bab sebagai berikut:

# **BAB I : PENDAHULUAN**

Dalam bab ini dikemukakan hal-hal yang menjadi latar belakang, perumusan masalah, pembatasan masalah, tujuan dan sistematika penulisan.

VERSITA

## **BAB II : LANDASAN TEORI**

Pada bab ini dijelaskan tentang pengertian *travelling*, teori- teori pengambilan keputusan, sistem pendukung keputusan (Karakteristik Sistem Pendukung Keputusan, komponen sistem pendukung keputusan), *Analytical Hierarchy Process* (Karakteristik AHP), *Technique for Order Preference by Similarity to Ideal Solution*, Entity Relationship Diagram, Data Flow Diagram dan teori-teori lain yang berhubungan dengan pembuatan aplikasi.

#### **BAB III : PERANCANGAN SISTEM**

Pada bab ini dijelaskan tentang uraian pembahasan permasalahan, analisis permasalahan, dan perancangan sistem (desain DFD, desain ERD, Struktur Basis Data, desain input/output dan perencanaan evaluasi hasil).

## **BAB IV : IMPLEMENTASI DAN EVALU ASI**

Dalam bab ini dijelaskan tentang kebutuhan sistem baik itu hardware maupun software, Implementasi dari aplikasi yang dibuat secara keseluruhan dan memberikan penjelasan tentang desain *input* dan *output* serta melakukan pengujian terhadap aplikasi yang dibuat untuk mengetahui apakah aplikasi tersebut telah dapat menyelesaikan permasalahan yang dihadapai sesuai dengan yang diharapkan, evaluasi hasil dan analisis hasil evaluasi.

#### **BAB V : PENUTUP**

Dalam bab ini berisi penutup dan kesimpulan setelah program aplikasi selesai dibuat serta saran untuk proses pengembangan selanjutnya.

## **BAB II**

#### **LANDASAN TEORI**

#### **2.1 Pengertian** *Travelling*

Travelling, sektor ini terus berkembang dan tiap tahunnya mampu menyumbangkan devisa yang cukup besar bagi negara. Bahkan dalam tahuntahun terakhir sektor pariwisata telah mampu menjadi penyumbang devisa terbesar.

"*Why people travel ?*" tidak mungkin masyarakat melakukan perjalanan tanpa sebab. Pasti ada yang menyebabkan masyarakat melakukan perjalanan menurut (Curran, 1978:83) dalam bukunya *Principle and Procedures of Tour Management*, menjelaskan alasan mengapa orang melakukan perjalanan, antara lain :

- 1. Ingin melihat bangsa-bangsa lain, bagaimana tata cara hidup mereka seharihari, cara mereka bekerja dan bermain.
- 2. Ingin melihat dan menyaksikan sesuatu yang istimewa, unik, berbeda dengan yang lain.
- 3. Untuk memperoleh wawasan yang lebih luas, meningkatkan saling pengertian dan apa yang sedang terjadi di tempat atau Negara lain.
- 4. Untuk mengikuti suatu perayaan tertentu dan ingin berpatisipasi dalam kegiatan perayaan yang dimaksud.
- 5. Untuk menghindari kegiatan rutin yang membosankan.

Pendapat Curran di atas, dapat disimpulkan definisi travelling adalah kegiatan melakukan kunjungan ke daerah-daerah wisata dengan tujuan untuk rekreasi. Dari tujuannya jelas hal utama yang harus didapatkan oleh wisatawan adalah kepuasan dan kenyamanan selama melakukan kunjungan.

#### **2.2 Pengambilan Keputusan**

## **2.2.1 Pengertian Keputusan**

Adapun pengertian dari keputusan yaitu dapat dijabarkan sebagai berikut:

- a. Menurut Ralp C. Davis (Hasan, 2002:9), keputusan adalah hasil pemecahan masalah yang dihadapi dengan tegas. Suatu keputusan merupakan jawaban yang pasti terhadap suatu pertanyaan.
- b. Menurut James A.F. Stoner (Hasan, 2002:9), keputusan adalah pemilihan di antara alternatif. Definisi ini mengandung tiga pengertian yaitu : ada pilihan atas dasar logika, ada beberapa alternatif yang harus dan dipilih satu yang terbaik dan ada tujuan yang ingin dicapai dan keputusan itu makin mendekatkan pada tujuan tersebut.
- c. Menurut Prajudi Atmosudirjo (Hasan, 2002:9), keputusan adalah suatu pengakhiran daripada proses pemikiran tentang suatu masalah untuk menjawab pertanyaan apa yang harus diperbuat guna mengatasi masalah tersebut dengan menjatuhkan pilihan pada satu alternatif.

#### **2.2.2 Pengertian Pengambilan Keputusan**

Adapun pengertian dari pengambilan keputusan yaitu dapat dijabarkan sebagai berikut:

a. Menurut George R. Terry (Hasan, 2002:9), pengambilan keputusan adalah pemilihan alternatif perilaku tertentu dari dua atau lebih alternatif yang ada.

- b. Menurut S.P. Siagian (Hasan, 2002:9), pengambilan keputusan adalah suatu pendekatan yang sistematis terhadap hakikat alternatif yang dihadapi dan mengambil tindakan yang menurut perhitungan merupakan tindakan yang paling tepat.
- c. Menurut James A.F. Stoner (Hasan, 2002:9), pengambilan keputusan adalah proses yang digunakan untuk memilih suatu tindakan sebagai cara pemecahan masalah.

Dari pengertian pengambilan keputusan di atas dapat disimpulkan bahwa pengambilan keputusan adalah suatu proses pemilihan alternatif terbaik dari beberapa alternatif secara sistematis untuk ditindak lanjuti sebagai suatu cara pemecahan masalah.

## **2.2.3 Fungsi dan tujuan pengambilan keputusan**

 Pengambilan keputusan sebagai suatu kelanjutan dari cara pemecahan masalah memiliki fungsi antara lain (Hasan, 2002:10) :

JNIVERSITAS

- a. Pangkal permulaan dari semua aktifitas manusia yang sadar dan terarah, baik secara individual maupun kelompok, baik secara institusional maupun secara organisasional.
- b. Sesuatu yang bersifat *futuristik*, artinya bersangkut-paut dengan hari depan, masa yang akan datang, dimana pengaruhnya berlangsung cukup lama.

Tujuan pengambilan keputusan dapat dibedakan menjadi dua yaitu (Hasan,2002:10):

a. Tujuan yang bersifat tunggal : terjadi apabila keputusan yang dihasilkan hanya menyangkut satu masalah.

b. Tujuan yang bersifat ganda: terjadi apabila keputusan yang dihasilkan menyangkut lebih dari satu masalah.

#### **2.3 Sistem Pendukung Keputusan**

Konsep-konsep mengenai *Decision Support System* (DSS) atau Sistem Pendukung Keputusan (SPK) diungkapkan pertama kali pada awal 1970 oleh Michael S. Scott Morton dengan istilah *"Management Decision System"* yang merupakan suatu sistem yang berbasis komputer yang membantu pengambilan keputusan dengan memanfaatkan data dan model-model untuk menyelesaikan masalah-masalah yang tidak terstruktur (Turban dkk, 2005:19).

Dari definisi tersebut pengertian Sistem Pendukung Keputusan (SPK) dapat disimpulkan sebagai sistem yang berbasis komputer untuk membantu pengambilan keputusan dalam hal mencari suatu pemecahan masalah baik semi struktur ataupun tidak terstruktur melalui suatu model. Pengolahan data dan informasi yang pada akhirnya menghasilkan berbagai alternatif komponen yang dapat diambil. Sistem pendukung keputusan merupakan suatu penerapan sistem informasi yang ditujukan untuk membantu pimpinan dalam proses pengambilan keputusan. Sistem pendukung keputusan menggabungkan kemampuan komputer dalam pelayanan interaktif dengan pengolahan atau pemanipulasi data yang memanfaatkan model atau aturan penyelesaian yang tidak terstruktur. Sistem pendukung keputusan mempunyai beberapa sumber intelektual dengan kemampuan dari komputer untuk memperbaiki kualitas keputusan.

Hal yang terpenting dari pengertian ini adalah sistem pendukung keputusan merupakan alat pelengkap bagi mereka yang terlibat dalam proses

pengambilan keputusan. Dimana sistem pendukung keputusan tidak ditujukan untuk mengganti si pengambil keputusan dalam pembuatan keputusan.

Sistem pendukung keputusan memiliki beberapa kelebihan, yaitu:

- 1. Sistem pendukung keputusan dapat digunakan untuk menyelesaikan masalah khusus yang diharapkan penyelesaiannya. Dalam rancang bangun sistem ini adalah masalah yang berkaitan dengan pemilihan paket wisata.
- 2. Sebuah sistem pendukung keputusan dapat mempresentasikan keadaan yang ada didunia nyata kedalam suatu sistem berbasis komputer.
- 3. Sistem pendukung keputusan dapat menyediakan keputusan atau saran yang diharapkan dalam waktu singkat.
- 4. Sistem pendukung keputusan dapat meningkatkan kemampuan pemecahan masalah dari pembuat keputusan.

## **2.3.1 Karakteristik Sistem Pendukung Keputusan**

Secara lebih spesifik, sistem pendukung keputusan dapat dirumuskan berdasarkan kemampuannya dalam berbagai hal yang merupakan syarat utama bagi tercapainya tujuan yang mendasari pengembangan suatu sistem, yang dapat dijelaskan pada karakteristik sistem pendukung keputusan sebagai berikut:

- 1. Didasarkan pada pendekatan yang luas dalam mendukung proses pengambilan keputusan yang menitik beratkan pada *"Management by Perception"* (Sangat dibutuhkan persepsi dari manager).
- 2. *Interface* manusia-mesin dimana manusia sebagai pemakai, tetap mengontrol proses pengambilan keputusan.
- 3. Mendukung pengambilan keputusan dalam penyelesaian masalah-masalah yang tidak terstruktur dan semi struktur.
- 4. Menggunakan model-model, baik model matematis, statistik dan model lainnya yang sesuai untuk menunjang proses pengambilan keputusan (Kadarsah dkk, 1998:31).
- 5. Mampu memberikan informasi yang sesuai untuk kebutuhan model *interaktif*.
- 6. Memiliki sub sitem yang terintegrasi dalam suatu sistem pendukung keputusan sehingga dapat berfungsi sebagai kesatuan sistem, yang secara efektif dapat memberikan dukungan pada semua tingkatan manajemen.
- 7. Didukung dengan data-data yang komprehensif guna memenuhi fungsifungsi yang ada dalam tingkatan manajemen.
- 8. Pendekatan *"easy to use",* artinya kemudahan sistem dalam penggunaannya ini merupakan ciri sistem pendukung keputusan yang efektif, dimana memungkinkan pemakai bebas dan cepat untuk berinteraksi.
- 9. Mampu untuk beradaptasi secara cepat terhadap perubahan-perubahan yang terjadi, dengan kata lain sistem dapat menghadapi masalah-masalah yang baru muncul sebagai akibat dari adanya perubahan kondisi.

#### **2.3.2 Komponen Sistem Pendukung Keputusan**

 Suatu SPK memiliki tiga subsistem utama yaitu subsistem *managemen basis data*, subsistem managemen basis model dan subsistem perangkat lunak penyelenggara dialog (Hasan, 2002:32).

a. Subsistem manajemen basis data

Kemampuan yang dibutuhkan dari manajemen basis data antara lain :

- 1. Kemampuan untuk mengkombinasikan berbagai variasi data melalui pengambilan dan ekstraksi data.
- 2. Kemampuan untuk menambahkan sumber data secara mudah dan tepat.
- 3. Kemampuan untuk menggambarkan struktur data logical sesuai dengan pengertian pemakai sehingga pemakai mengetahui apa yang tersedia dan dapat menentukan kebutuhan penambahan dan pengurangan.
- 4. Kemampuan untuk menangani data secara personil sehingga pemakai dapat mencoba berbagai alternatif pertimbangan personil.
- 5. Kemampuan untuk mengelola berbagai variasi data.

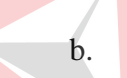

b. Subsistem manajemen basis model

Kemampuan yang dimiliki subsistem basis model meliputi:

- 1. Kemampuan untuk menciptakan model-model baru secara cepat dan mudah.
- 2. Kemampuan untuk mengakses dan mengintegrasikan model-model keputusan.
- 3. Kemampuan untuk mengelola basis model dengan fungsi managemen yang analog dan managemen basis data.
- c. Subsistem perangkat lunak penyelenggara dialog

Fleksibilitas dan kekuatan karakteristik SPK timbul dari kemampuan interaksi antara system dan pemakai yang dinamakan subsistem dialog.

Subsitem dialog dapat dibagi menjadi 3 bagian yaitu bahasa aksi (papan ketik, panel sentuh, *joystick* dan sebagainya), bahasa tampilan (*printer*, grafik, keluaran suara, dan sebagainya), dan basis pengetahuan (kartu kartu referensi , buku manual dan sebagainya). Kombinasi dari kemampuankemampuan diatas terdiri dari apa yang disebut gaya dialog, misalnya meliputi pendekatan tanya jawab, bahasa perintah, menu dan mengisi tempat kosong. Kemampuan yang harus dimiliki oleh SPK untuk mendukung dialog pemakai/sistem meliputi:

- 1. Kemampuan untuk menangani berbagai variasi gaya dialog.
- 2. Kemampuan untuk mengakomodasi tindakan pemakai dengan berbagai peralatan masukan.
- 3. Kemampuan untuk menampilkan data dengan berbagai variasi format dan peralatan keluaran .
- 4. Kemampuan untuk memberikan dukungan yang fleksibel ntuk mengetahui basis pengetahuan pemakai.

#### **2.4 Analytical Hierarchy Process (AHP)**

Analisa hierarki proses merupakan suatu model pendukung keputusan yang dikembangkan oleh Thomas L. Saaty. Model pendukung keputusan ini akan menguraikan masalah multi faktor atau multi kriteria yang kompleks menjadi suatu hirarki, hirarki didefinisikan sebagai suatu representasi dari sebuah permasalahan yang kompleks dalam suatu struktur multi level dimana level pertama adalah tujuan, yang diikuti level faktor, kriteria, sub kriteria, dan seterusnya ke bawah hingga level terakhir dari alternatif. Dengan hirarki, suatu masalah yang kompleks dapat diuraikan ke dalam kelompok-kelompoknya yang kemudian diatur menjadi suatu bentuk hirarki sehingga permasalahan akan tampak lebih terstruktur dan sistematis (Ahmad, 2010)

## **2.4.1 Karakteristik Analytical Hierarchy Process**

Analytical Hierarchy Process (AHP) adalah salah satu bentuk metode pengambilan keputusan yang pada dasarnya berusaha menutupi semua kekurangan dari metode sebelumnya. Peralatan utama dari metode AHP adalah sebuah hirarki fungsional dengan input utamanya adalah persepsi manusia. Dengan hirarki, suatu yang komplek dan tidak terstruktur dipecahkan ke dalam kelompok dan kemudian kelompok tersebut diatur menjadi suatu bentuk hirarki (Permadi, 1992:5). **UNIVERSITA:** 

Perbedaan mencolok antara metode AHP dengan metode pengambilan keputusan lainnya terletak pada jenis inputnya. Metode yang sudah ada umumnya mengunakan input yang bersifat kuantitatif. Otomatis metode tersebut hanya dapat mengolah hal kuantitatif pula. Metode AHP menggunakan persepsi manusia yang dianggap "*expert'* sebagai input utamanya. Kriteria "*expert'* di sini bukan berarti bahwa orang tersebut haruslah jenius, pintar, bergelar doktor dan sebagainya tetapi lebih mengacu pada orang yang mengerti benar permasalahan yang diajukan, merasakan akibat suatu masalah atau punya kepentingan terhadap masalah tersebut. Karena menggunakan input yang kualitatif (persepsi manusia) maka AHP dapat mengolah juga hal kuantitatif disamping hal yang kualitatif.

#### **2.4.2 Skala Penilaian Perbandingan Berpasangan**

Secara naluri manusia dapat mengestimasi besaran sederhana melalui inderanya. Proses yang paling mudah adalah membandingkan dua hal yang keakuratan perbandingan tersebut dapat dipertanggungjawabkan. Untuk itu ditetapkan skala kuantitatif 1 sampai dengan 9 untuk menilai perbandingan tingkat kepentingan suatu elemen terhadap elemen yang lain. Skala penilaian perbandingan itu dapat dilihat pada Tabel 2.1.

|  | Intensitas<br>Kepentingan | Keterangan                                                                                                    | Penjelasan                                                                                                    |  |  |  |
|--|---------------------------|----------------------------------------------------------------------------------------------------|----------------------------------------------------------------------------------------------------|--|--|--|
|  | 1                         | Kedua elemen sama pentingnya                                                                                                | Dua elemen mempunyai<br>pengaruh yang<br>sama<br>besar terhadap tujuan                                                                             |  |  |  |
|  | 3                         | Elemen yang satu sedikit lebih<br>penting daripada elemen yang lainnya                                                      | Pengalaman dan penilaian<br>sedikit menyokong satu<br>dibandingkan<br>elemen<br>elemen lainnya                                                     |  |  |  |
|  | 5                         | Elemen yang satu lebih penting<br>daripada elemen yang lainnya                                                              | Pengalaman dan penilaian<br>sangat kuat menyokong<br>satu elemen dibandingkan<br>elemen yang lainnya                                               |  |  |  |
|  | 7                         | elemen jelas<br>lebih<br>mutlak<br>Satu<br>penting daripada elemen yang lainnya                                             | Satu elemen yang kuat<br>disokong dan dominan<br>terlihat dalam praktek                                                                            |  |  |  |
|  | 9                         | Satu elemen mutlak penting daripada<br>elemen yang lainnya                                                                  | Bukti yang mendukung<br>elemen<br>satu<br>yang<br>lain<br>terhadap elemen<br>memiliki<br>tingkat<br>penegasan tertinggi yang<br>mungkin menguatkan |  |  |  |
|  | 2,4,6,8                   | nilai<br>nilai<br>Nilai<br>dua<br>antara<br>$\qquad \qquad -$<br>pertimbangan yang berdekatan                               | Kompromi diperlukan<br>antara dua pertimbangan                                                                                                    |  |  |  |
|  | Kebalikan                 | Jika untuk aktivitas i mendapat satu angka dibanding dengan<br>aktivitas j, maka j mempunyai nilai kebalikannya dibanding i |                                                                                                    |  |  |  |

Tabel 2.1 Skala Penilaian Perbandingan Pasangan

## **2.4.3 Langkah Penyelesaian dengan AHP**

Langkah yang harus dilakukan dalam menyelesaikan persoalan dengan AHP (Mulyono, 1996:108) yaitu:

#### *a. Decomposition*

*Decomposition* adalah proses menganalisis permasalahan riil dalam struktur hirarki atas unsur – unsur pendukungnya. Struktur hirarki secara umum dalam metode AHP yaitu: Jenjang 1 : *Goal* atau Tujuan, Jenjang 2 : Kriteria, Jenjang 3 : Subkriteria (optional), Jenjang 4 : Alternatif.

*b. Comperative judgment* 

*Comperative judgment* adalah berarti membuat suatu penilaian tentang kepentingan relatif antara dua elemen pada suatu tingkat tertentu yang disajikan dalam bentuk matriks dengan menggunakan skala prioritas seperti pada Tabel 2.1 di atas. Jika terdapat *n* elemen, maka akan diperoleh matriks *pairwise comparison* (matriks perbandingan) berukuran *n* x *n* dan banyaknya penilaian yang diperlukan adalah *n(n-1)/2*. Ciri utama dari matriks perbandingan yang dipakai dalam metode AHP adalah elemen diagonalnya dari kiri atas ke kanan bawah adalah satu karena elemen yang dibandingkan adalah dua elemen yang sama. Selain itu, sesuai dengan sistimatika berpikir otak manusia, matriks perbandingan yang terbentuk akan bersifat matriks resiprokal dimana apabila elemen A lebih disukai dengan skala 3 dibandingkan elemen B, maka dengan sendirinya elemen B lebih disukai dengan skala 1/3 dibanding elemen A.

Dengan dasar kondisi–kondisi di atas dan skala standar input AHP dari 1 sampai 9, maka dalam matriks perbandingan tersebut angka terendah yang mungkin terjadi adalah 1/9, sedangkan angka tertinggi yang mungkin terjadi adalah 9/1. Angka 0 tidak dimungkinkan dalam matriks ini, sedangkan pemakaian skala dalam bentuk desimal dimungkinkan sejauh si *expert* memang menginginkan bentuk tersebut untuk persepsi yang lebih akurat.

*c. Synthesis of priority* 

Setelah matriks perbandingan untuk sekelompok elemen selesai dibentuk maka langkah berikutnya adalah mengukur bobot prioritas setiap elemen tersebut. Hasil akhir dari penghitungan bobot prioritas tersebut adalah suatu bilangan desimal di bawah satu (misalnya 0.01 sampai 0.99) dengan total prioritas untuk elemen–elemen dalam satu kelompok sama dengan satu. Bobot prioritas dari masing–masing matriks dapat menentukan prioritas lokal dan dengan melakukan sintesa di antara prioritas lokal, maka akan didapat prioritas global.

Usaha untuk memasukkan kaitan antara elemen yang satu dengan elemen O yang lain dalam menghitung bobot prioritas secara sederhana dapat dilakukan dengan cara berikut:

- 1. Jumlahkan elemen pada kolom yang sama pada matriks perbandingan yang terbentuk. Lakukan hal yang sama untuk setiap kolom.
- 2. Bagilah setiap elemen pada setiap kolom dengan jumlah elemen kolom tersebut (hasil dari langkah 1). Lakukan hal yang sama untuk setiap kolom sehingga akan terbentuk matrik yang baru yang elemen –elemennya berasal dari hasil pembagian tersebut.
- 3. Jumlahkan elemen matrik yang baru tersebut menurut barisnya.
- 4. Bagilah hasil penjumlahan baris (hasil dari langkah 3) dengan total alternatif agar didapatkan prioritas terakhir setiap elemen dengan total bobot prioritas sama dengan satu.

Proses yang dilakukan untuk membuat total bobot prioritas sama dengan satu biasa disebut proses normalisasi.

# *d. Logical consistency*

Salah satu asumsi utama metode AHP yang membedakannya dengan metode yang lainnya adalah tidak adanya syarat konsistensi mutlak. Dengan metode AHP yang memakai persepsi manusia sebagai inputannya maka ketidakkonsistenan itu mungkin terjadi karena manusia mempunyai keterbatasan dalam menyatakan persepsinya secara konsisten terutama kalau membandingkan banyak elemen. Berdasarkan konsisi ini maka manusia dapat menyatakan persepsinya dengan bebas tanpa harus berpikir apakah persepsinya tersebut akan konsisten nantinya atau tidak. Persepsi yang 100 % konsisten belum tentu memberikan hasil yang optimal atau benar dan sebaliknya persepsi yang tidak konsisten penuh mungkin memberikan gambaran keadaan yang sebenarnya atau yang terbaik.

Penentuan nilai preferansi antar elemen harus secara konsisten logis, yang dapat diukur dengan menghitung *Consistency Index* (CI) seperti pada rumus (2.1) dan *Consistency Ratio* (CR) seperti pada rumus (2.2).

*n* 1 *n CI* .......................................(2.1)

$$
CR = \frac{CI}{RI}
$$
 (2.2)

dimana :  $\lambda$  = eigen value, n = ukuran matriks, RI = *Random Index* Untuk mendapatkan nilai  $\lambda$  digunakan rumus (2.3) berikut:

$$
\lambda = \frac{\sum_{i=1}^{n} a_{i} p_{i}}{p_{1}} \dots \dots \dots \dots \dots \dots \dots \dots \dots \dots \dots \dots (2.3)
$$

dimana *a*1*i* = nilai perbandingan dari elemen ke-1 dengan elemen ke-*i*,

*pi* = nilai prioritas dari elemen ke-*i*.

Tabel Random Index untuk matrik berukuran 1 sampai 15 dapat dilihat pada Tabel 2.2.

Tabel 2.2 Random index untuk matrik berukuran 1 sampai 15

| n  | $\sim$<br> | ◡    |      | ັ                   |      | $\overline{ }$ |      |      | 1 <sub>0</sub><br>10 | . .                             | $1^{\circ}$<br>┸ | $1^{\prime}$<br>IJ | 14   | ⊥                  |
|----|------------|------|------|---------------------|------|----------------|------|------|----------------------|---------------------------------|------------------|--------------------|------|--------------------|
| RI | 0.00       | 0.58 | 0.90 | $\sqrt{10}$<br>1.14 | 1.24 | 1.32           | 1.41 | 1.45 | 1.49                 | $\epsilon$ <sub>1</sub><br>1.71 | 1.48             | 1.56               | 1.57 | 50<br>1.J <i>)</i> |

Untuk metode AHP, tingkat inkonsistensi yang masih bisa diterima adalah sebesar 10% ke bawah. Jadi apabila nilai  $CR \leq 0.1$  maka hasil preferensi cukup baik dan sebaliknya jika CR > 0.1 hasil proses AHP tidak valid sehingga harus diadakan revisi penilaian karena tingkat inkonsistensi yang terlalu besar dapat menjurus pada suatu kesalahan.

e. Penentuan prioritas global

Tahap terakhir dalam AHP adalah proses perhitungan prioritas global untuk menentukan urutan prioritas dengan cara melakukan operasi perkalian matrik prioritas lokal yang dimulai dengan mengalikan matrik gabungan prioritas dari level terbawah dengan level di atasnya sampai pada level hirarki teratas.

#### **2.5 Technique for Order Preference by Similarity to Ideal Solution**

TOPSIS didasarkan pada konsep dimana alternatif terpilih yang terbaik tidak hanya memiliki jarak terpendek dari solusi ideal positif, namun juga memiliki jarak terpanjang dari solusi ideal negatif (Kusumadewi, 2006:87). Konsep ini banyak digunakan pada beberapa model MADM untuk menyelesaikan masalah keputusan secara praktis. Hal ini disebabkan konsepnya sederhana dan mudah dipahami, komputasinya efisien, dan memiliki kemampuan untuk mengukur kinerja relatif dari alternatif-alternatif keputusan dalam bentuk matematis yang sederhana.

Secara umum, prosedur TOPSIS mengikuti langkah-langkah sebagai berikut:

a. Membuat matriks keputusan yang ternormalisasi;

b. Membuat matriks keputusan yang ternormalisasi terbobot;

- c. Menentukan matriks solusi ideal positif dan matriks solusi ideal negatif;
- d. Menentukan jarak antara nilai setiap alternatif dengan matriks solusi ideal positif dan matriks solusi ideal negatif;
- e. Menentukan nilai preferensi untuk setiap alternatif.

TOPSIS membutuhkan rating kerja setiap alternatif Ai pada setiap kriteria C<sub>j</sub> yang ternormalisasi, seperti terlihat pada rumus (2.4).

$$
\mathbf{r}_{ij} = \frac{\mathcal{X}_{i j}}{\sqrt{\sum_{i=1}^{m} \mathcal{X}_{ij}^2}} \quad \text{; dengan i=1,2,...,m; dan j=1,2,...,n \quad ......(2.4)}
$$

- 1

dimana :

 $r_{ij}$  = matriks ternormalisasi [i][j]

 $x_{ii}$  = matriks keputusan [i][j]

Solusi ideal positif  $A^+$  dan solusi ideal negatif  $A^-$  dapat ditentukan berdasarkan rating bobot ternormalisasi (y<sub>ii</sub>) sebagai :

$$
y_{ij} = w_i r_{ij};
$$
 *dengan i=1,2,...,m; dan j=1,2,...,n* .........(2.5)

 A<sup>+</sup> = (y<sup>1</sup> + , y<sup>2</sup> + , ..., y<sup>n</sup> + ); ....................................................(2.6)
A- = (y<sup>1</sup> - , y<sup>2</sup> - , ..., y<sup>n</sup> - ); .......................................................(2.7)

dimana :

- $y_{ij}$  = matriks ternormalisasi terbobot [i][j]
- $w_i$  = vektor bobot[i]
- $y_j^+$  $=$  max  $y_{ij}$ , jika j adalah atribut keuntungan min yij, jika j adalah atribut biaya
- yj  $=$  min y<sub>ij</sub>, jika j adalah atribut keuntungan

max yij, jika j adalah atribut biaya

 $i = 1, 2, ..., n$ 

Jarak antara alternatif Ai dengan solusi ideal positif dapat dilihat pada

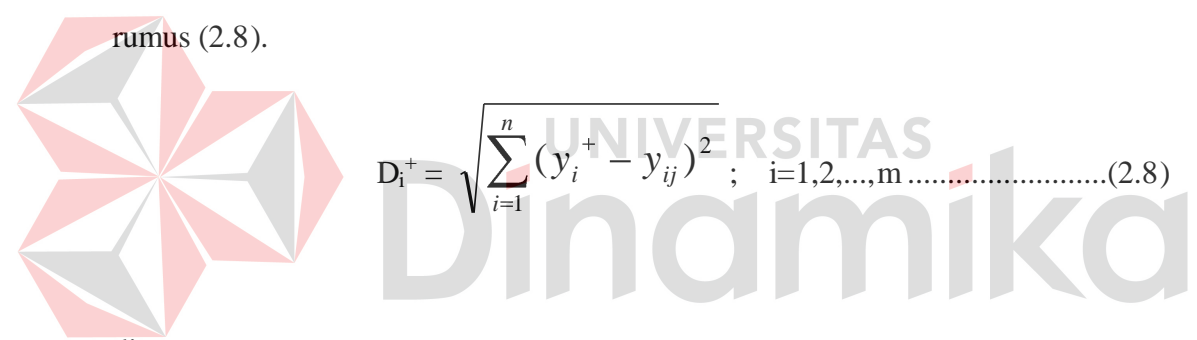

dimana :

 $D_i^+$ = jarak alternatif Ai dengan solusi ideal positif

 $y_i^+$  $=$  solusi ideal positif[i]

 $y_{ij}$  = matriks normalisasi terbobot[i][j]

 Jarak antara alternatif Ai dengan solusi ideal negatif dapat dilihat pada rumus (2.9).

 D<sup>i</sup> - = *n j i j i y y* 1 2 ( ) ; i=1,2,...,m .........................(2.9)

dimana :

 $D_i$ <sup>-</sup> = jarak alternatif Ai dengan solusi ideal negatif yi -  $=$  solusi ideal positif[i]

 $y_{ij}$  = matriks normalisasi terbobot[i][j]

Nilai preferensi untuk setiap alternatif (V<sub>i</sub>) dapat dilihat pada rumus  $(2.10).$ 

 Vi = *i i i D D D* ; i=1,2,...,m ..............................................(2.10)

dimana :

 $V_i$  = kedekatan tiap alternatif terhadap solusi ideal

 $D_i^+$ = jarak alternatif Ai dengan solusi ideal positif

 $D_i$ <sup>-</sup> = jarak alternatif Ai dengan solusi ideal negatif

Nilai Vi yang lebih besar menunjukkan bahwa alternatif Ai lebih dipilih.

## **2.6 Data Flow Diagram (DFD)**

*Data Flow Diagram* atau DFD berfungsi untuk menggambarkan proses aliran data yang terjadi di dalam sistem dari tingkat yang tertinggi sampai yang terendah, yang memungkinkan untuk melakukan dokumentasi, mempartisi atau membagi sistem ke dalam bagian-bagian yang lebih kecil dan lebih sederhana (Hartono, 1999). Ada empat simbol pokok di dalam menggambar suatu DFD dengan menggunakan simbol Gane & Sarson (Kendall, 1995:243):

1. *External Entity* (Kesatuan Luar)

*External Entity* merupakan sesuatu yang berada di luar sistem yang dapat berupa organisasi, orang, bagian lain ataupun sistem lain yang berada di lingkungan luar yang memberikan pengaruh berupa input atau menerima output dari sistem, seperti Gambar 2.1

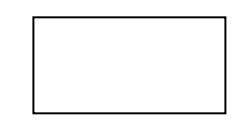

### Gambar 2.1 *External Entity*

*2. Data Flow* 

3. *Process* 

*Data Flow* atau aliran data disimbolkan dengan tanda anak panah dan garisnya diberi nama aliran data yang bersangkutan seperti pada Gambar 2.2 aliran data yang dimaksud adalah aliran data yang masuk maupun keluar sistem.

Gambar 2.2 *Data Flow* 

ERSI

Dalam simbol tersebut akan dituliskan *process* yang dikerjakan oleh sistem yaitu transformasi aliran data yang keluar. Satu *process* memiliki satu atau lebih input data yang menghasilkan satu atau lebih output data. Simbol *process*  pada Gambar 2.3.

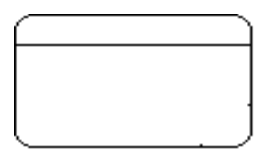

Gambar 2.3 *Process*

4. *Data Store* 

Dalam *Data Store* ini dilakukan proses penyimpanan data, proses tersebut dapat memasukkan data ke dalam *file* atau mengambil data dari *file*. Simpanan file ini berupa *disk*, *hardisk* dan lain-lain.Simbol *data store* dapat dilihat pada Gambar 2.4.

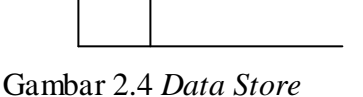

## **2.7** *Entity Relationship Diagram* **(ERD)**

Proses reverse engineering terhadap suatu basis data menjadi suatu kebutuhan bagi perancang basis data untuk mengetahui struktur dari sebuah basis data. Struktur tersebut biasanya dimodelkan dalam bentuk Entity Relationship Diagram (ERD).

ERD dibagi menjadi 2 macam yaitu: CDM (*Conceptual Data Model*), dan PDM (*Physical Data Model*). Simbol-simbol yang sering digunakan adalah:

1. Entity

Entity merupakan sesuatu yang mudah diidentifikasikan. Sebuah entity bisa berupa obyek, tempat, orang, konsep, atau aktivitas. Entity dinyatakan dalam simbol persegi panjang, dapat dilihat pada Gambar 2.5.

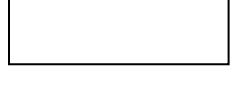

Gambar 2.5 Entity

2. Atribut

Atribut merupakan penjelasan-penjelasan dari entity yang membedakan entity satu dengan yang lain. Sebuah atribut juga merupakan sifat-sifat dari sebuah entity. Atribut dinyatakan dalam simbol ellips, dapat dilihat pada Gambar 2.6.

Gambar 2.6 Atribut

### *3. Relationship*

Relationship adalah penghubung antara suatu entity dengan entity yang lain dan merupakan bagian yang sangat penting di dalam mendesain database. Ada tiga tipe relationship yang dikenal yaitu :

## *a. One-to-One Relationship*

Jenis hubungan antar tabel yang menggunakan secara bersama sebuah kolom primary key. Jenis hubungan ini tergolong jarang digunakan, kecuali untuk alasan keamanan atau kecepatan akses data.

## *b. One-to-Many Relationship*

Jenis hubungan antar tabel dimana satu *record* pada satu tabel terhubung dengan beberapa record pada tabel lain.

*c. Many-to-Many Relationship* 

Jenis hubungan antar tabel dimana beberapa record pada satu tabel

terhubung dengan beberapa record pada tabel lain.

*d. Many-to-One Relationship* 

Jenis hubungan antar tabel dimana beberapa record pada satu tabel terhubung dengan satu record pada tabel lain.

Menurut (Sutanta 2004:99), relasi antar entitas dapat digambarkan melalui salah satu dari pilihan di bawah ini:

1. Pilihan 1 dapat dilihat pada Gambar 2.7

Jenis relasi Simbol yang digunakan

 $1-ke-1$ :

1-ke-n :

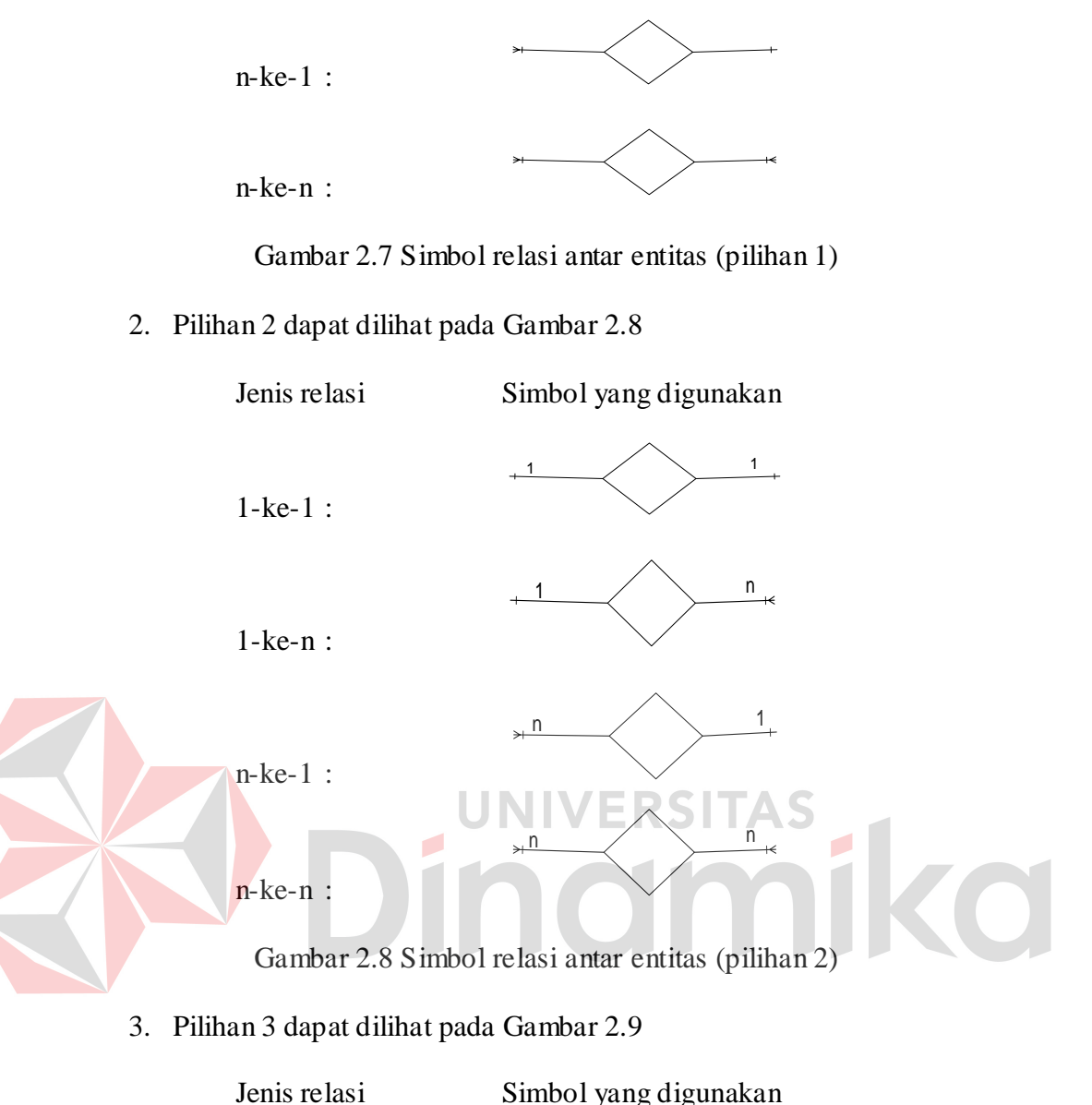

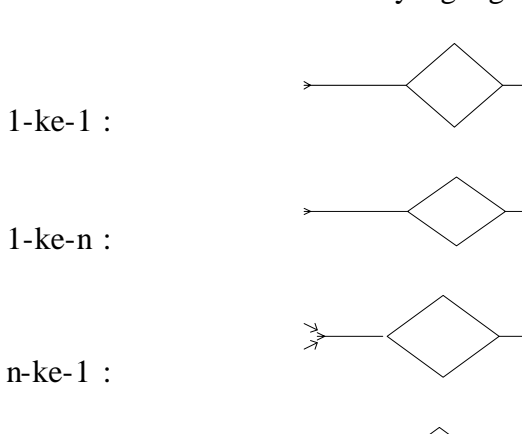

n-ke-n :

Gambar 2.9 Simbol relasi antar entitas (pilihan 3)

 $\lessgtr$ 

 $\overline{\mathbb{C}}$ 

ERD dapat digambarkan menggunakan salah satu dari pilihan di atas, namun penggunaannya harus konsisten. Jika menggunakan simbol pilihan 1, maka untuk seluruh bagian ERD harus menggunakan simbol kelompok pilihan 1.

4. Kunci relasi

Kunci relasi atau *key* adalah suatu properti yang menentukan apakah suatu kolom pada table sangat penting atau tidak. Berdasarkan macamnya, kunci relasi terdiri dari:

a. Kunci kandidat

Yaitu satu atau atau gabungan minimal atribut yang bersifat unik yang dapat digunakan untuk mengidentifikasi setiap record dalam relasi.

b. Kunci primer

Yaitu bagian atau salah satu dari kunci kandidat yang digunakan sebagai kunci utama untuk membedakan setiap *record* dalam relasi. Kunci primer biasa disebut sebagai *primary key.* 

c. Kunci alternatif

Yaitu bagian dari kunci kandidat yang tidak digunakan sebagai kunci utama.

d. Kunci penghubung

Kunci penghubung atau *foreign key* yaitu satu atau gabungan sembarang atribut yang menjadi kunci utama dalam relasi lain yang mempunyai hubungan secara logik. Kunci penghubung dan kunci utama harus memiliki tipe dan ukuran data yang sama.

#### **2.8 Aplikasi Web**

Informasi web didistribusikan melalui pendekatan *hypertext*, dimana dengan pendekatan ini seseorang dapat memperoleh informasi dengan meloncat dari suatu dokumen ke dokumen lain (Kadir, 2003:4). Aplikasi web dapat digolongkan menjadi web statis, dan web dinamis. Pada web statis, informasi bersifat statis. Jika ada perubahan informasi dalam halaman web, maka aplikasi harus diubah. Pada aplikasi web dinamis, perubahan informasi dapat ditangani melalui perubahan data, bukan melalui perubahan aplikasi.

Secara umum aplikasi di internet terbagi menjadi 2 jenis, yaitu sebagai berikut:

### 1. *Synchronous System*

Aplikasi yang berjalan secara waktu nyata dimana seluruh pemakai bisa berkomunikasi pada waktu yang sama, contohnya: *chatting*, *Video Conference*, dsb.

## 2. *Asynchronous System*

Aplikasi yang tidak bergantung pada waktu dimana seluruh pemakai bisa mengakses ke sistem dan melakukan komunikasi antar mereka disesuaikan dengan waktunya masing-masing, contohnya: e-mail.

#### **2.8.1 Konsep Aplikasi Web**

 Aplikasi berbasis web merupakan aplikasi yang dibuat dengan memanfaatkan mekanisme dan aplikasi yang sudah ada pada sistem web (www), (Ihsan, 2008). Sistem web sebenarnya merupakan aplikasi yang :

- 1. Berarsitektur client-server
	- a. Software web browser disisi client
	- b. Software web server disisi server
- 2. Menggunakan protocol HTTP dalam komunikasi antara client dan server
- 3. Mempunyai fungsi untuk mengambil atau menjalankan isi file dokumen web di server dan menampilkannya di sisi client
- 4. Membuat aplikasi web berarti :
	- a. Memperkaya fungsi web server dengan cara menambahkan program pada dokumen web yang akan dieksekusi oleh server ketika file dokumen web tersebut diakses oleh web server
	- b. Memperkaya interaktivitas dokumen dengan cara menambahkan program pada dokumen web yang akan dieksekusi oleh web browser

ketika file dokumen tersebut ditampilkan oleh web browser.

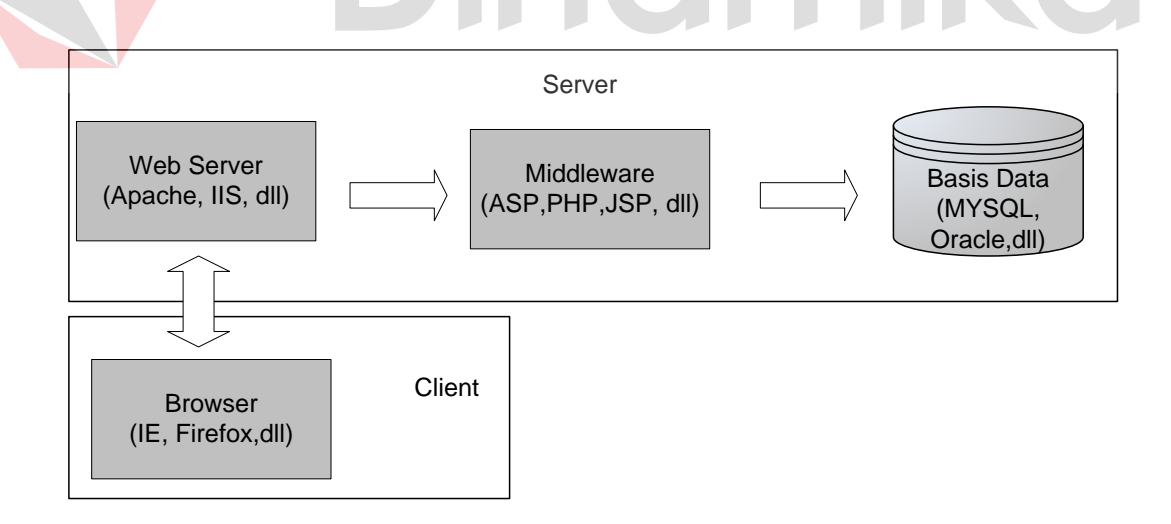

Gambar 2.10 Arsitektur aplikasi web

### **2.8.2 Kelebihan dan Kekurangan aplikasi berbasis web**

Terdapat beberapa kelebihan dan kekurangan dalam sebuah aplikasi web yaitu :

- 1. Kelebihan aplikasi berbasis web
	- a. Dapat diakses kapan pun dan darimana pun selama ada internet
	- b. Dapat diakses hanya dengan menggunakan web browser (umumnya sudah tersedia di PC, PDA), tidak perlu menginstall aplikasi client khusus.
- 2. Kekurangan aplikasi berbasis web
	- a. Antarmuka yang dapat dibuat terbatas sesuai spesifikasi standar untuk membuat dokumen web dan keterbatasan kemampuan web browser untuk menampilkannya.
	- b. Terbatasnya kecepatan internet mungkin membuat respon aplikasi menjadi lambat.

### **BAB III**

### **PERANCANGAN SISTEM**

#### **3.1 Analisis Permasalahan**

Pada saat ini transaksi pemesanan paket-paket wisata yang terdapat pada Mekar Wisata Tour and Travel masih menggunakan proses manual sehingga wisatawan yang berada di luar kota atau bahkan diluar pulau yang berkeinginan untuk memesan paket wisata harus dating langsung ke Mekar Wisata Tour and Travel. Sistem pemesanan paket masih dilakukan secara manual tersebut dirasakan kurang membantu bagi wisatawan yang berada di luar kota untuk memesan paket wisata karena wisatawan harus datang langsung ke Mekar Wisata Tour and Travel. Selain itu para wisatawan memerlukan suatu solusi prioritas paket wisata yang dapat membantu wisatawan untuk memilih paket wisata yang akan dipesan. Berdasarkan permasalahan tersebut Mekar Wisata Tour and Travel berkeinginan untuk merancang suatu sistem pendukung keputusan dengan metode AHP dan TOPSIS dimana metode AHP akan mengolah data kriteria yang merupakan inputan yang dilakukan oleh Bpk. Gede Risna selaku manager dan pakar dalam hal ini, sehingga dapat digunakan oleh proses TOPSIS sebagai inputan awal untuk menghasilkan prioritas paket wisata yang dapat berfungsi sebagai pendukung keputusan pemilihan paket wisata oleh calon wisatawan jika mengunjugi website Mekar Wisata Tour and Travel.

### **3.2 Analisis Sistem**

Terdapat lebih dari 47 tempat wisata yang bisa dikunjungi wisatawan di Bali seperti panorama di kintamani, pantai kuta, legian, sanur, tanah lot, nusa penida, nusa dua, karang asem, danau batur, danau bedugul, cagar alam sange h, taman nasional bali barat dan taman laut pulau menjangan (www.indonesia.go.id,, 2008). Di samping banyaknya pilihan tempat wisata yang bisa dijumpai, wisatawan juga dihadapkan dengan adanya kriteria yang berpengaruh di dalam pemilihan tempat wisata tersebut. Berdasarkan penelitian yang pernah dilakukan oleh Yuliansyah (2008) Ditemukan 3 kriteria yang dapat digunan, yaitu:

1. Biaya Perjalanan Wisata

Biaya merupakan kriteria yang paling penting dalam pemilihan paket wisata. Calon wisatawan dalam memilih paket wisata tentunya harus menyesuaikan dengan budjet yang dimiliki.

2. Lama Perjalanan Wisata

Dalam memilih Paket wisata calon Wisatawan harus menyesuaikan lama perjalanan dengan ketersediaan waktu dari masing-masing wisatawan.

3. Jumlah Objek Wisata yang dikunjungi

Jumlah Objek Wisata yang dikunjungi berpengaruh karena wisatawan dapat memaksimalkan waktu kunjungannya dengan banyaknya tempat wisata yang dapat mereka kunjungi.

Berdasarkan kriteria diatas, maka dapat ditentukan pohon hirarki dari sistem pendukung keputusan pemilihan paket wisata yang dapat dilihat pada Gambar 3.1.

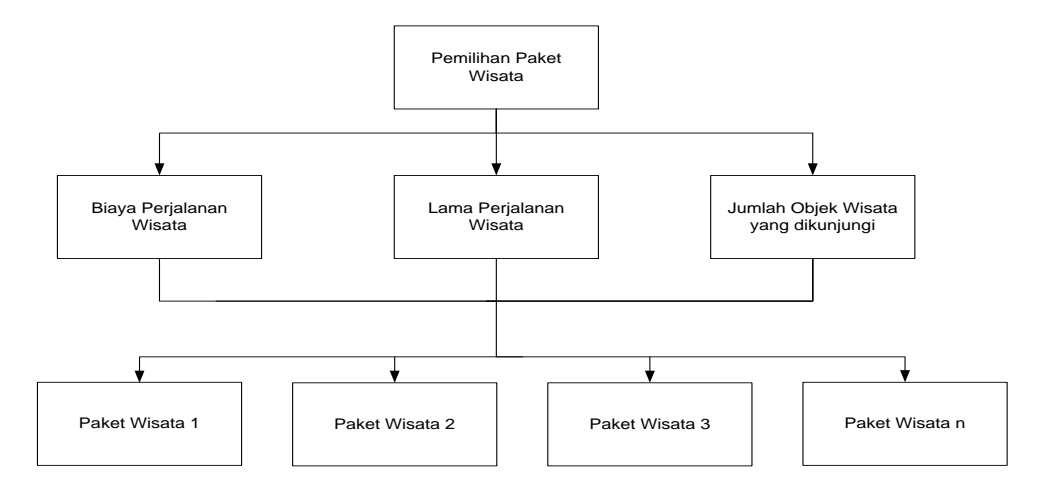

Gambar 3.1 Pohon Hirarki SPK Pemilihan Paket Wisata

## **3.2.1 Document Flow**

Document Flow diagram adalah bagan yang menunjukkan aliran dokumen yang menjelaskan urutan proses prosedur-prosedur yang terdapat di dalam sistem. Document Flow pendukung keputusan pemilihan paket wisata dapat dilihat pada Gambar 3.2 . Diawali oleh wisatawan memilih paket wisata dan dicatat oleh operator, selanjutnya wisatawan mengecek ulang data pesanan jika benar maka akan dilanjutkan dengan membayar tagihan yang diberikan operator. operator selanjutnya membuat bukti reservasi yang diberikan ke wisatawan dan satu lembar disimpan. Operator staff juga berfungsi untuk membuat laporan yang berupa laporan data wisatawan dan laporan reservasi, dan nantinya di berikan kepada manager.

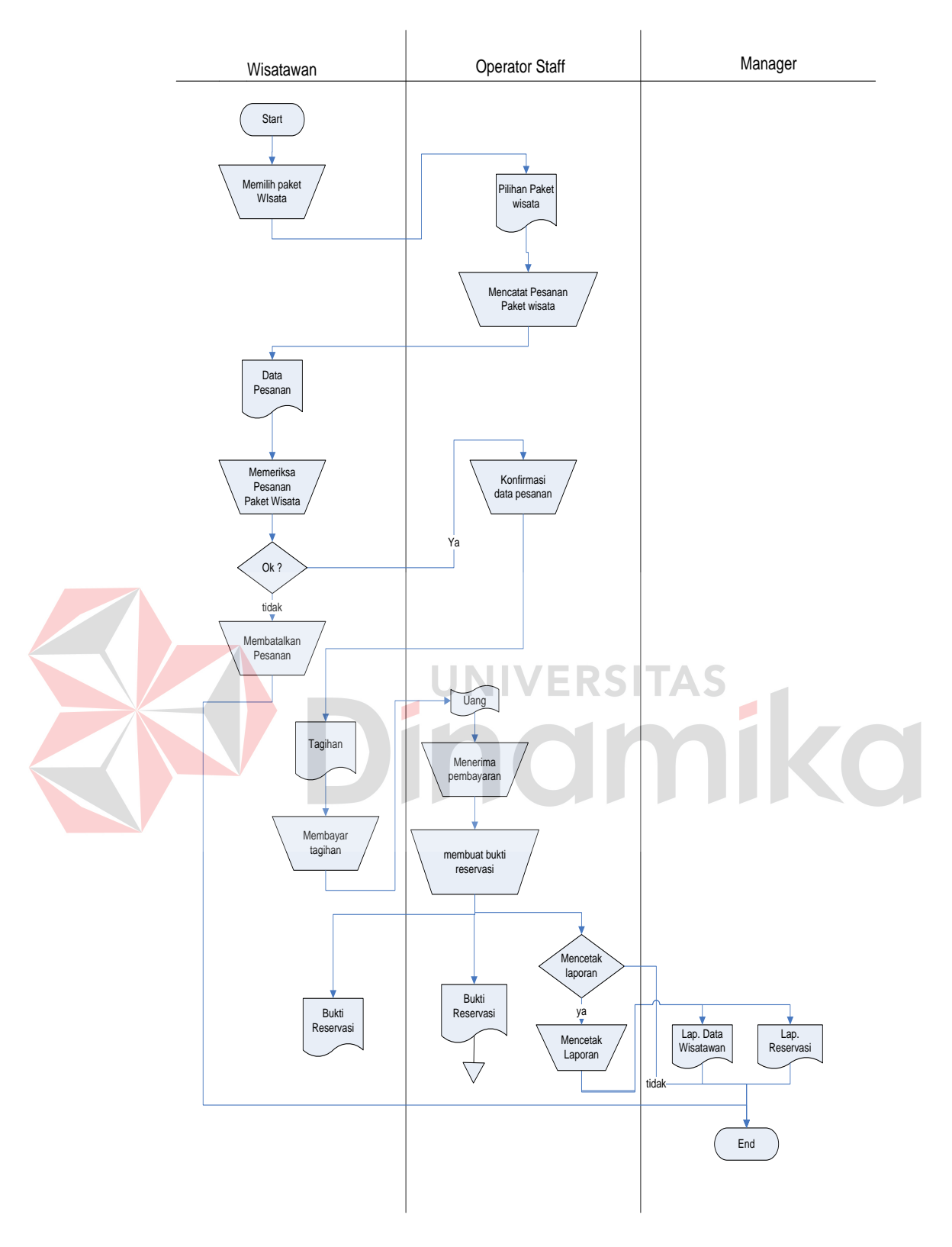

Gambar 3.2 Document Flow SPK Pemilihan Paket Wisata

### **3.3 Model Pengembangan**

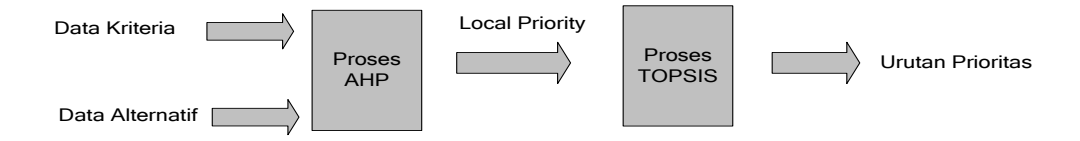

Gambar 3.3 Diagram blok SPK Pemilihan Paket Wisata

### **3.4 System Flow**

Dari Document flow pada gambar 3.2 dibuat System Flow untuk sistem pendukung keputusan pemilihan paket wisata dapat dilihat pada Gambar 3.4. Diawali oleh Wisatawan yang harus melakukan proses registrasi terlebih dahulu untuk dapat melakukan proses reservasi dan jika sudah registrasi dapat langsung menginputkan username dan password untuk melakukan proses login. Jika berhasil maka wisatawan dapat melakukan proses pemilihan paket wisata melalui perhitungan SPK, dengan melakukan pemilihan paket wisata yang akan dibandingkan, kemudian sistem akan membentuk matriks alternatif terhadap kriteria. Wisatawan memasukkan bobot alternative terhadap kriteria, dilanjutkan dengan proses AHP oleh sistem dilanjutkan dengan melakukan proses TOPSIS yang akan menghasilkan output urutan prioritas paket wisata yang disarankan. Kemudian wisatawan dapat melakukan proses reservasi dengan mempertimbangkan hasil yang disarankan oleh sistem, dan membatalkan reservasi yang telah dilakukan. Operator juga melakukan proses login untuk dapat masuk kedalam sistem untuk melakukan proses maintenance data seperti insert/tambah,

update/ubah,dan delete/hapus. Maintenance data yang dapat dilakukan yaitu : maintenance data admin, maintenance data wisatawan, maintenance data hotel, maintenance data objek wisata, maintenance data alternatif, maintenance data kriteria, maintenance detail alternatif, maintenance berita dan maintenance data reservasi. Operator juga dapat membuat laporan data wisata dan laporan data reservasi.

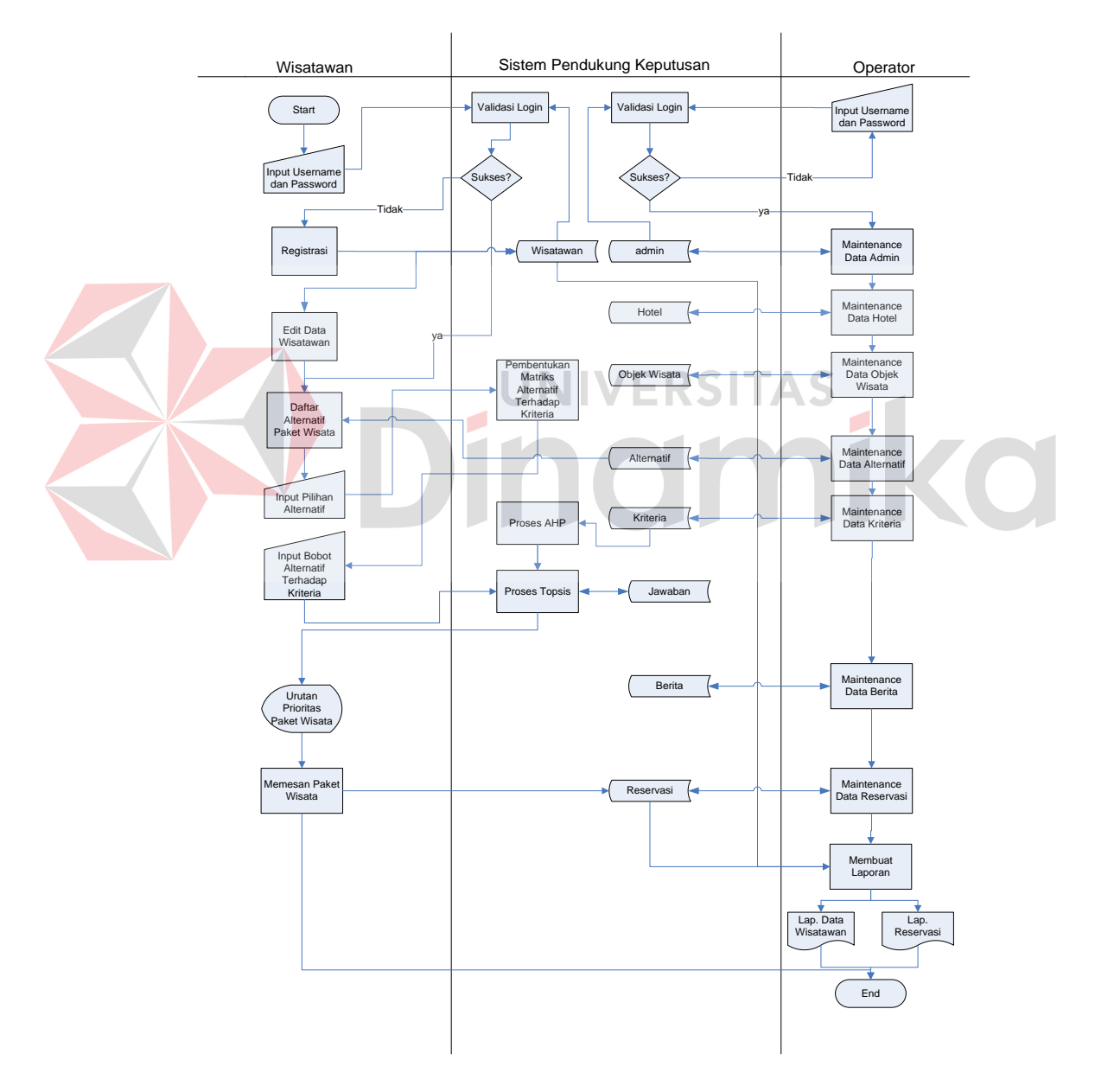

Gambar 3.4 System Flow SPK Pemilihan Paket Wisata

### **3.5 Rancangan Penelitian Memakai AHP dan Topsis**

Secara umum Sistem Pendukung Keputusan Pemilihan Paket Wisata yang dilakukan dengan metode AHP dan TOPSIS ini memiliki tahapan-tahapan dalam melakukan suatu pemecahan masalah dalam tugas akhir ini seperti dijelaskan pada Gambar 3.5 :

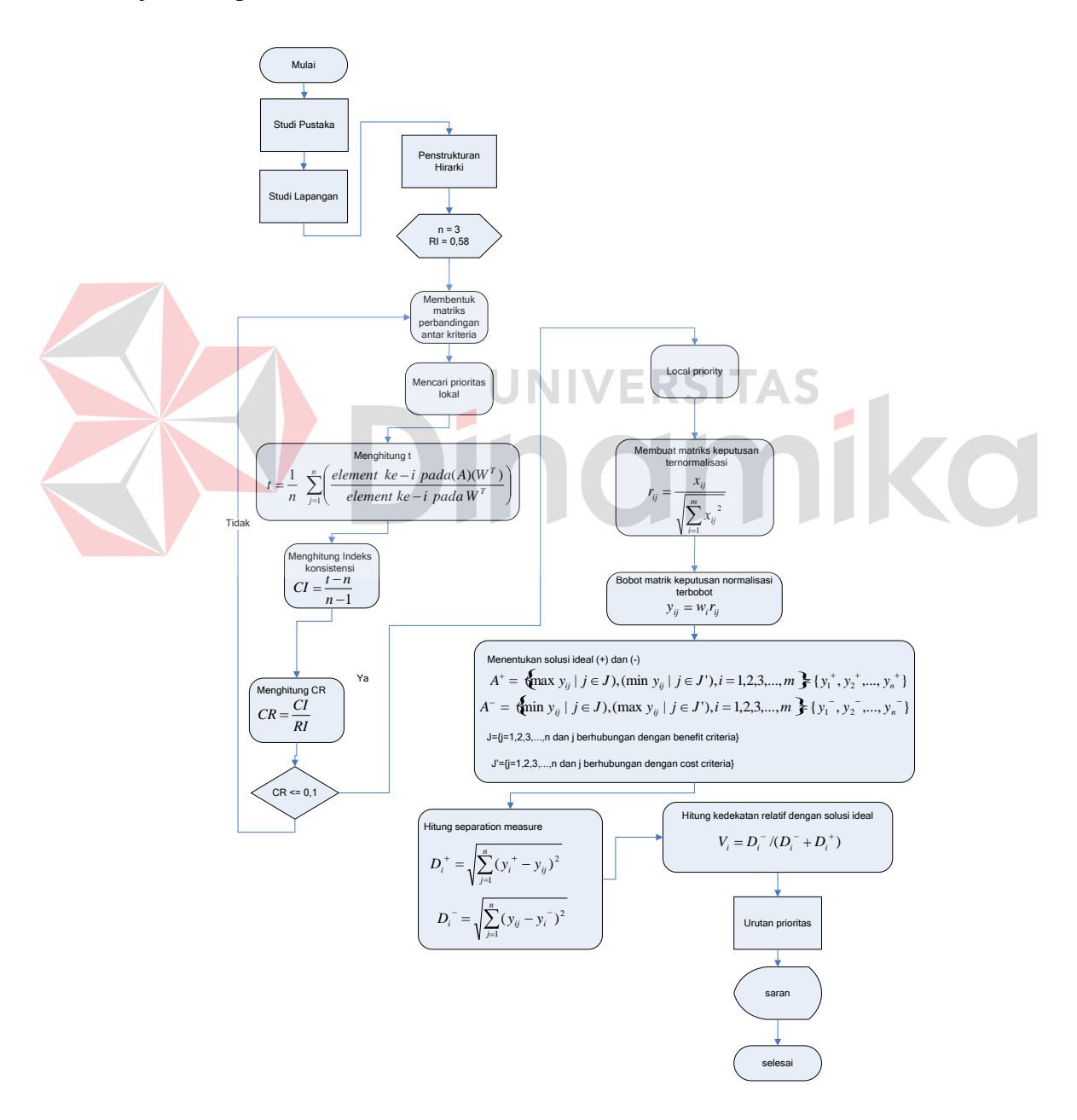

Gambar 3.5 Alur Proses Rancangan Penelitian SPK Pemilihan Paket Wisata

Alur proses metode AHP dan TOPSIS dimulai dengan melakukan studi lapangan yang didukung dengan studi pustaka untuk menentukan kriteria dan alternatif pelatihan. Setelah penentuan kriteria dan alternatif pelatihan, selanjutnya akan diolah oleh metode AHP dan TOPSIS dengan rincian berikut :

a. Metode AHP

Setelah menentukan kriteria dan alternatif pelatihan, kemudian diatur menjadi suatu bentuk hirarki. Dengan hirarki, suatu yang komplek dan tidak terstruktur menjadi lebih terinci sehingga dapat diterapkan dalam pengambilan keputusan. Kemudian melakukan perbandingan bobot preferensi terhadap kriteria minat dengan skala 9 point.

Bobot tersebut akan diuji tingkat konsistensinya, apabila bobot yang dimasukkan tidak konsisten maka langkah selanjutnya adalah me-revisi nilai elemen(sel) sehingga didapatkan nilai tiap bobot kriteria yang konsisten yang akan digunakan untuk proses selanjutnya.

## b. Metode TOPSIS

Langkah awal metode TOPSIS adalah membuat matriks keputusan yang ternormalisasi terbobot dilanjutkan dengan menentukan matriks solusi ideal positif dan negatif. Yang akhirnya akan mendapatkan nilai preferensi untuk setiap alternatif yang merupakan suatu saran atau rekomendasi pelatihan yang sesuai.

### **3.6 Analisis Data**

Dalam merancang sistem pendukung keputusan ini diperlukan data-data pendukung, antara lain :

- a. Data bobot kriteria, meliputi kode kriteria yang diperbandingkan dan nilai bobot.
- b. Data paket wisata, meliputi nama paket,nama objek wisata, jumlah objek wisata, harga paket wisata, lama perjalanan paket wisata.
- c. Data kriteria, meliputi ID kriteria, nama kriteria.
- d. Data user, meliputi username, password dan tipe user.

## **3.7 Perancangan Sistem**

Setelah tahap analisa sistem selesai dilakukan, tahap berikutnya dari siklus pengembangan sistem adalah perancangan sistem. Pada tahap ini terdapat aktifitas pendefinisian kebutuhan-kebutuhan fungsional dan persiapan untuk rancang bangun hingga implementasi dari sistem. Langkah-langkah yang dilakukan dalam tahap perancangan sistem adalah :

## **3.7.1 Diagram Berjenjang**

Diagram Berjenjang merupakan gambaran dari hirarki proses yang terdapat dalam sistem. Dalam sistem pendukung keputusan pemilihan Paket Wisata dengan metode AHP dan TOPSIS ini meliputi :

- a. Validasi username dan password.
- b. Maintenance data

Maintenance data terdiri atas sub proses maintenance data admin, maintenance data wisatawan, maintenance data hotel, maintenance data objek wisata, maintenance data alternatif, maintenance data kriteria, dan maintenance data reservasi, maintenance berita.

c. Pemilihan Paket Wisata

Proses ini terdiri atas dua sub proses yaitu sub proses AHP , proses TOPSIS

- d. Reservasi
- e. Membuat laporan

Proses ini terdiri atas dua sub proses yaitu sub Laporan Data Wisatawan, Laporan Data Reservasi.

**UNIVERSITAS** 

f. Registrasi

Diagram Berjenjang Sistem Pendukung Keputusan Pemilihan Paket Wisata dapat dilihat pada Gambar 3.6.

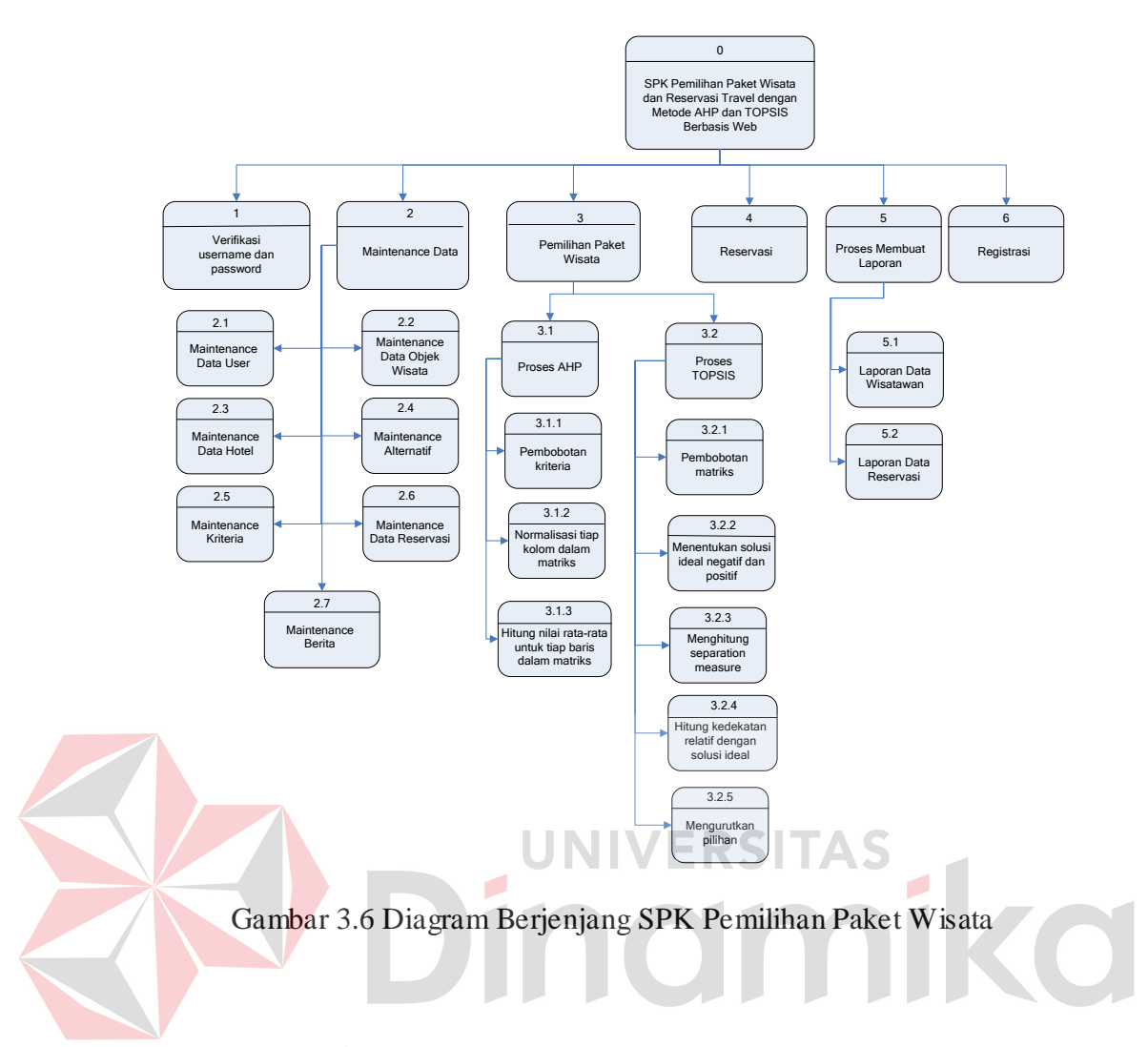

## **3.7.2 Data Flow Diagram**

*Data Flow Diagram* atau DFD berfungsi untuk menggambarkan proses aliran data yang terjadi di dalam sistem dari tingkat yang tertinggi sampai yang terendah, yang memungkinkan untuk melakukan dokumentasi, mempartisi atau membagi sistem ke dalam bagian-bagian yang lebih kecil dan lebih sederhana.

## **A.** *Context Diagram*

Context Diagram menggambarkan proses aliran data yang terjadi dalam sistem secara garis besarnya. Selanjutnya context diagram dapat didekomposisi menjadi Data Flow Diagram level 0 yang menjelaskan proses pada level yang

lebih tinggi. Dalam pembuatan sistem pendukung keputusan ini terdiri dari dua external entity, yaitu Operator dan wisatawan. Context Diagram dapat dilihat pada Gambar 3.7.

Dari Gambar 3.7 dapat dijelaskan bahwa pengguna terdiri dari Operator dan Wisatawan. Operator dan Wisatawan akan memasukkan data login dan menerima konfirmasi login sebelum dapat berhubungan dengan sistem. Operator dapat memasukkan data alternatif, data bobot kriteria, data objek wisata, data hotel, data wisatawan, data reservasi dimana data-data ini akan digunakan dalam sistem pendukung keputusan pemilihan paket wisata. Sistem juga memberikan output data-data tersebut untuk dapat dilakukan maintenance data. Wisatawan akan diberikan pilihan paket wisata yang tersedia dimana wisatawan akan memilih dan memberikan bobot terhadap tiap paket wisata yang telah dipilih berdasarkan tiap-tiap kriteria. Setelah melalui proses perhitungan, sistem akan menampilkan saran paket wisata. Selain itu Wisatawan juga dapat melakukan proses reservasi dengan menginputkan data reservasi.

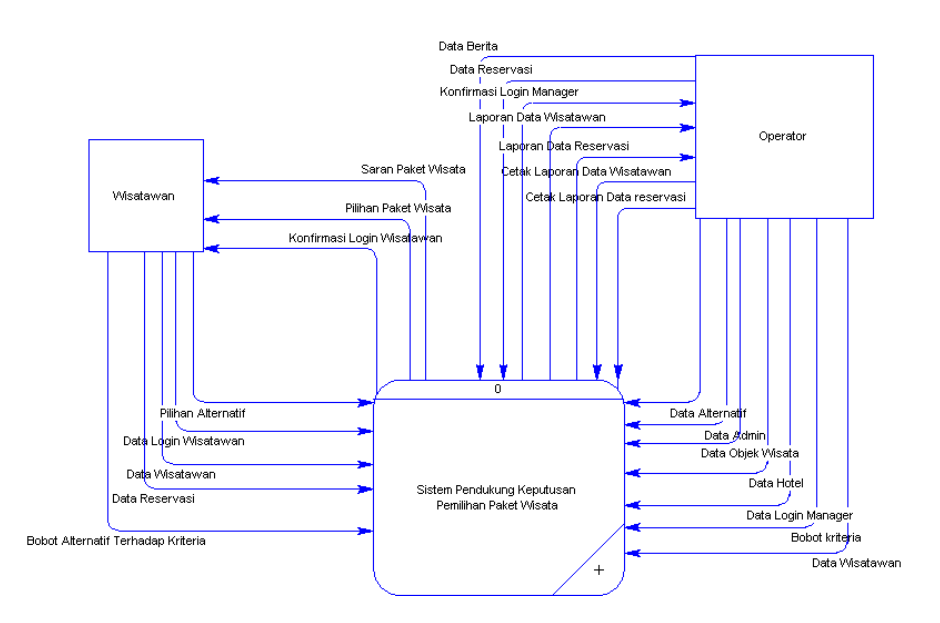

Gambar 3.7 *Context Diagram* SPK Pemilihan Paket Wisata

### **B. DFD Level 0**

Dari context diagram yang ada, maka dibuat DFD Level 0 tampak seperti Gambar 3.8. Diagram arus data pada level 0 memiliki enam proses yaitu proses verifikasi username dan password yang berguna untuk melakukan pengecekan login user, proses maintenance data yang berguna untuk manipulasi data, proses pemilihan paket wisata menggambarkan aliran arus data yang terjadi saat proses pemilihan dilakukan, proses reservasi yang berguna untuk membantu wisatawan melakukan reservasi travel, proses membuat laporan yang berguna untuk melakukan proses pencetakan laporan oleh Operator, proses regristasi berguna untuk proses pendaftaran wisatawan kedalam sistem.

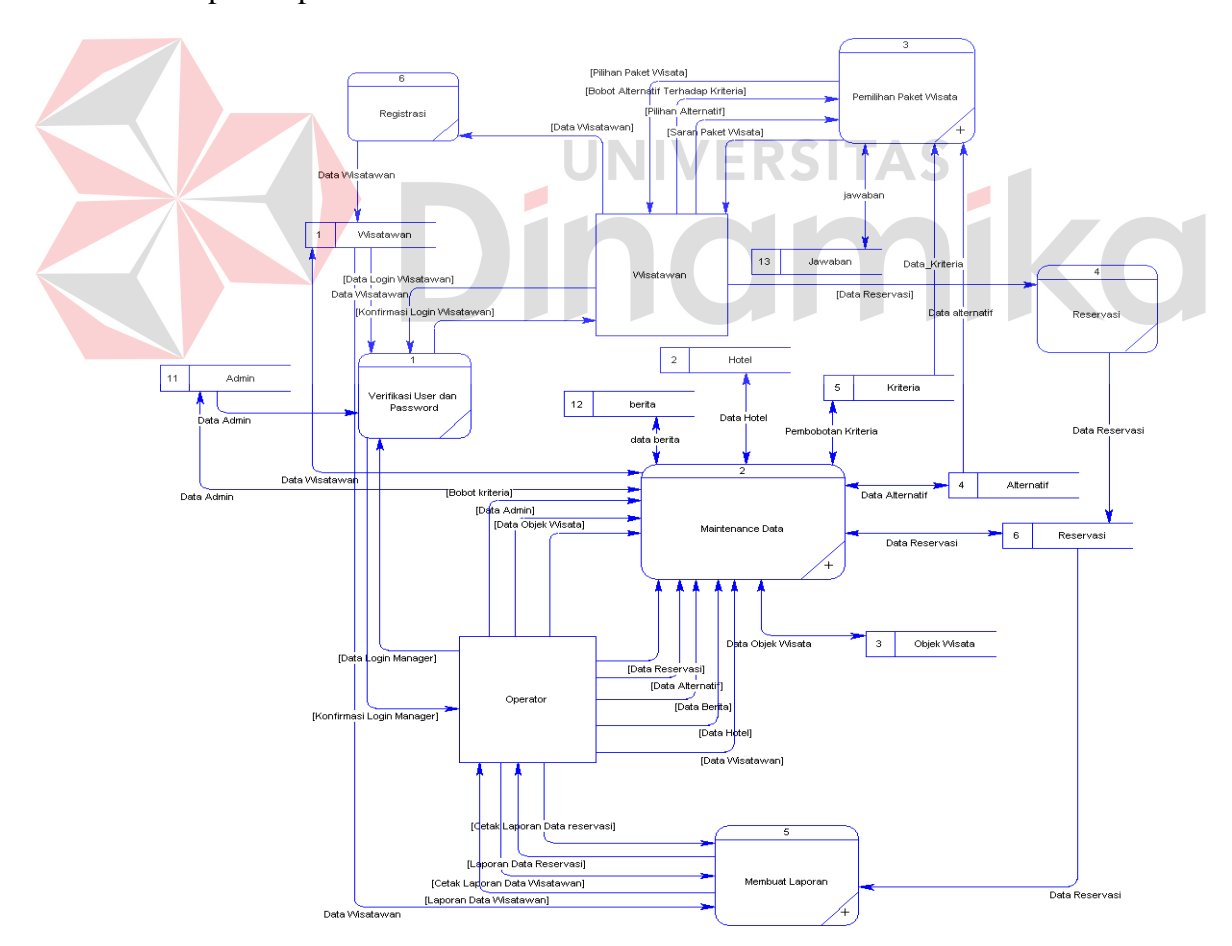

Gambar 3.8 DFD Level 0 SPK Pemilihan Paket Wisata

### **C. DFD Level 1 Maintenance data**

Data flow diagram pada level 1 proses maintenance ini menggambarkan proses maintenance data meliputi, maintenance data user pada tabel wisatawan dan table admin, maintenance data objek wisata pada tabel objek wisata, maintenance data hotel pada tabel hotel, maintenance alternatif pada tabel alternatif, maintenance kriteria pada tabel kriteria, maintenance berita pada table berita, maintenance data reservasi pada tabel reservasi. Proses maintenance dapat dilihat pada Gambar 3.9

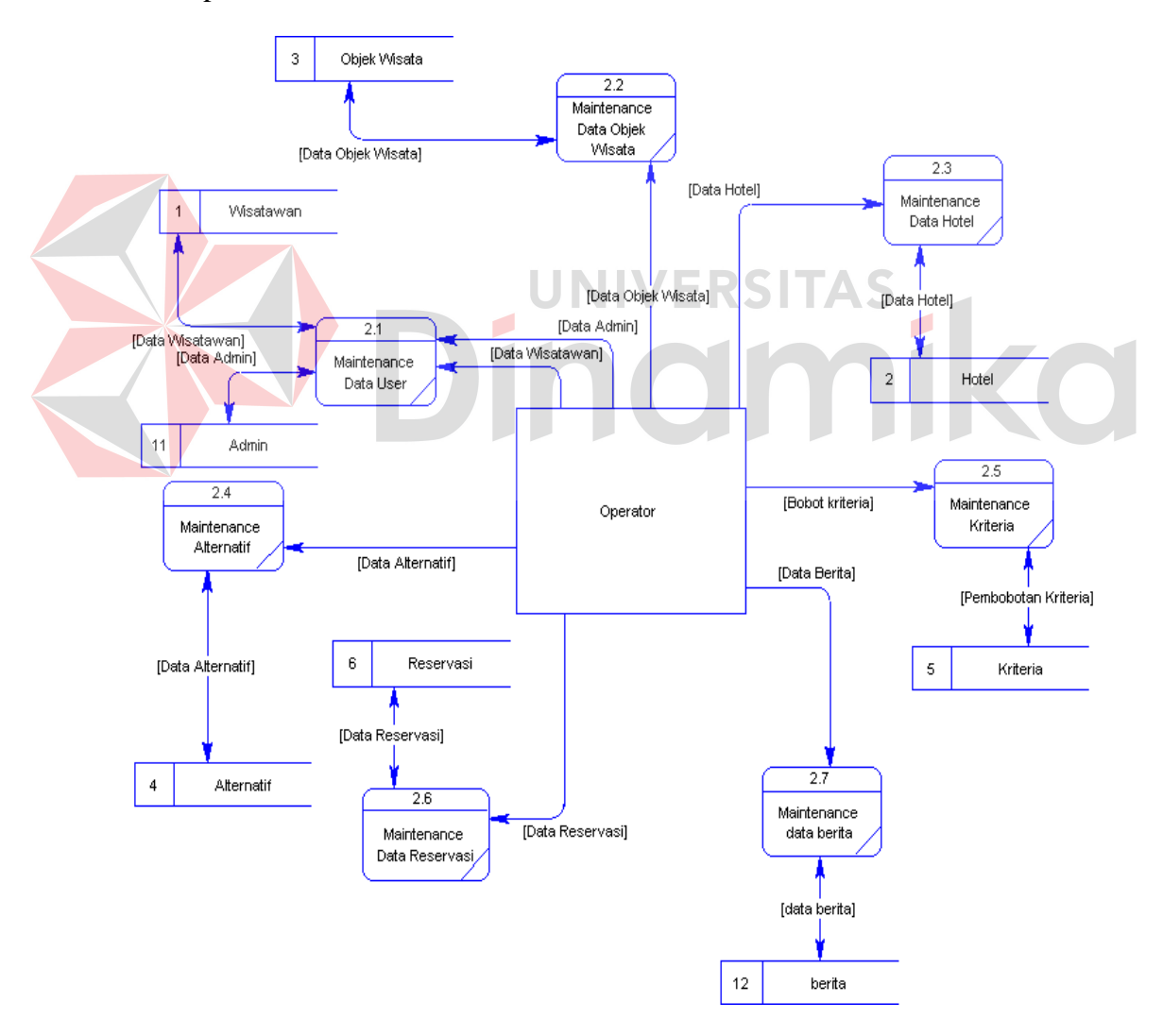

Gambar 3.9 DFD Level 1 Proses Maintenance Data

### **D. DFD Level 1 Proses Pemilihan Paket Wisata**

Data flow diagram pada level 1 proses Pemilihan paket wisata ini terdiri dari dua proses yaitu proses AHP dan proses TOPSIS. Dimana wisatawan melakukan pemilihan alternatif yang nilainya disimpan sementara pada table jawaban, dan akan digunakan untuk proses perhitungan AHP dan TOPSIS dengan tambahan nilai kriteria dari table kriteria sehingga menghasilkan saran paket wisata seperti yang dapat dilihat pada Gambar 3.10

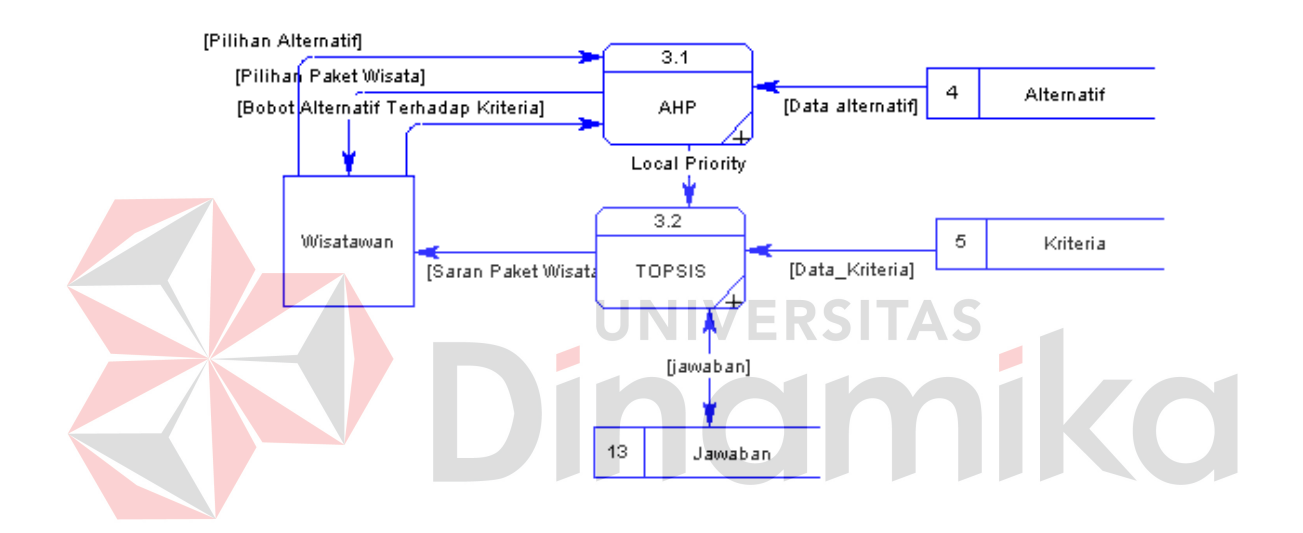

Gambar 3.10 DFD Level 1 Proses Pemilihan Paket Wisata

### **E. DFD Level 1 Proses Membuat Laporan**

Pada Gambar 3.11 dijelaskan bawah DFD Level 1 Proses membuat laporan terdiri dari 2 proses yaitu proses cetak laporan data wisatawan yang mengambil data dari tabel user dan proses cetak laporan reservasi yang mengambil data dari tabel reservasi.

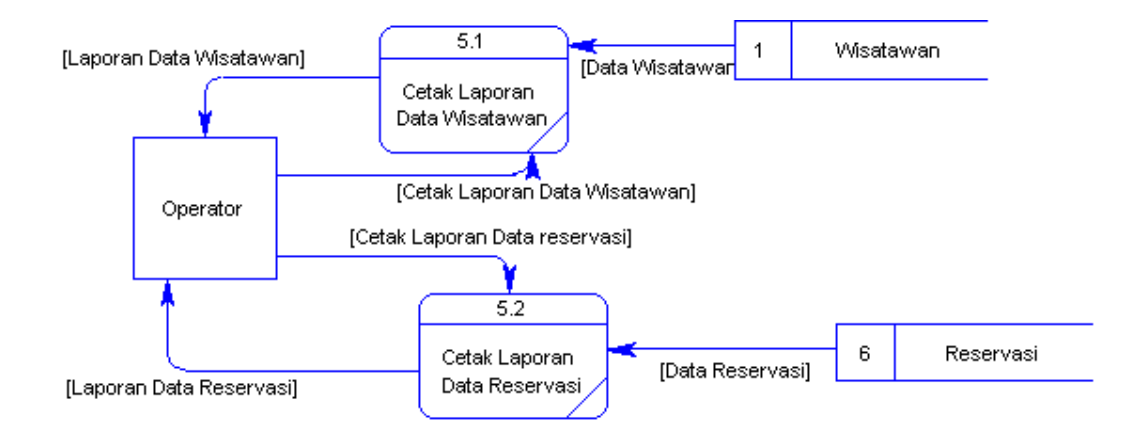

Gambar 3.11 DFD Level 1 membuat laporan

## **F. DFD Level 2 Proses AHP**

Pada Gambar 3.12 dijelaskan bahwa DFD level 2 proses AHP terdiri dari tiga proses yaitu pembobotan kriteria, normalisasi tiap kolom, dan menghitung nilai rata-rata tiap baris dalam matriks. [Pilihan Paket Wisata]  $3.1.1$ [Bobot Alternatif Terhadap Kriteria]  $\overline{4}$ Alternatif Pembobotan [Pilihan Alternatif] [Data alternatif] Kriteria Nilai Matriks Perbandingan Berpasangan  $3.1.2$ Wisatawan Normalisasi Tiap Kolom Matriks Ternormalisasi  $3.1.3$ Menghitung Nilai Rata2 Tiap Baris [Local Priority] ◈ TOPSIS

Gambar 3.12 DFD Level 2 proses AHP

### **G. DFD Level 2 Proses TOPSIS**

DFD Level 2 proses TOPSIS memiliki 5 proses meliputi pembobotan matriks, menentukan solusi ideal positif dan solusi ideal negatif, menghitung separation measure, menghitung kedekatan relatif dengan solusi ideal, dan mengurutkan pilihan. Pada Gambar 3.13 dijelaskan aliran arus data tiap proses pada level ini.

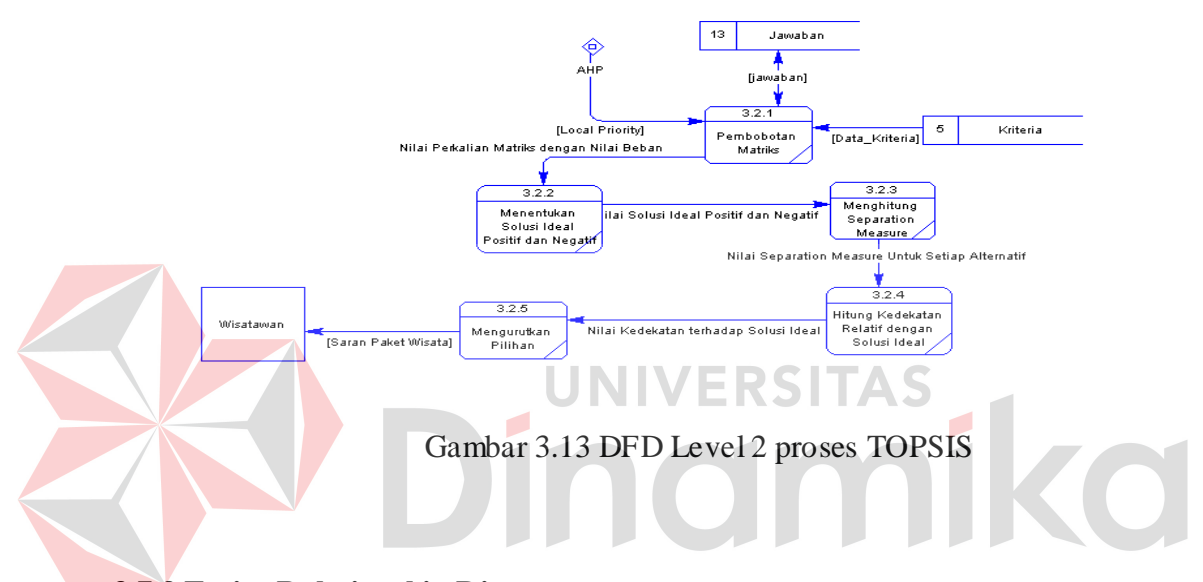

## **3.7.3 Entity Relationship Diagram**

Entity Relationship Diagram (ERD) digunakan untuk menginterpretasikan, menentukan dan mendokumentasikan kebutuhan-kebutuhan untuk sistem pemrosesan database. ERD menyediakan bentuk untuk menunjukkan struktur keseluruhan kebutuhan data dari pemakai.

Dalam perancangan sistem ini penulis membuat beberapa entity yang saling terkait untuk menyediakan data-data yang dibutuhkan oleh sistem yaitu :

- a. Entitas Admin, menyimpan data admin.
- b. Entitas Wisatawan menyimpan data wisatawan.
- c. Entitas kriteria, menyimpan data kriteria.
- d. Entitas alternatif, menyimpan data alternatif.
- e. Entitas hotel, menyimpan data hotel.
- f. Entitas objek wisata, menyimpan data objek wisata.
- g. Entitas reservasi, menyimpan data reservasi.

*Conceptual Data Model* dapat dilihat pada Gambar 3.14.

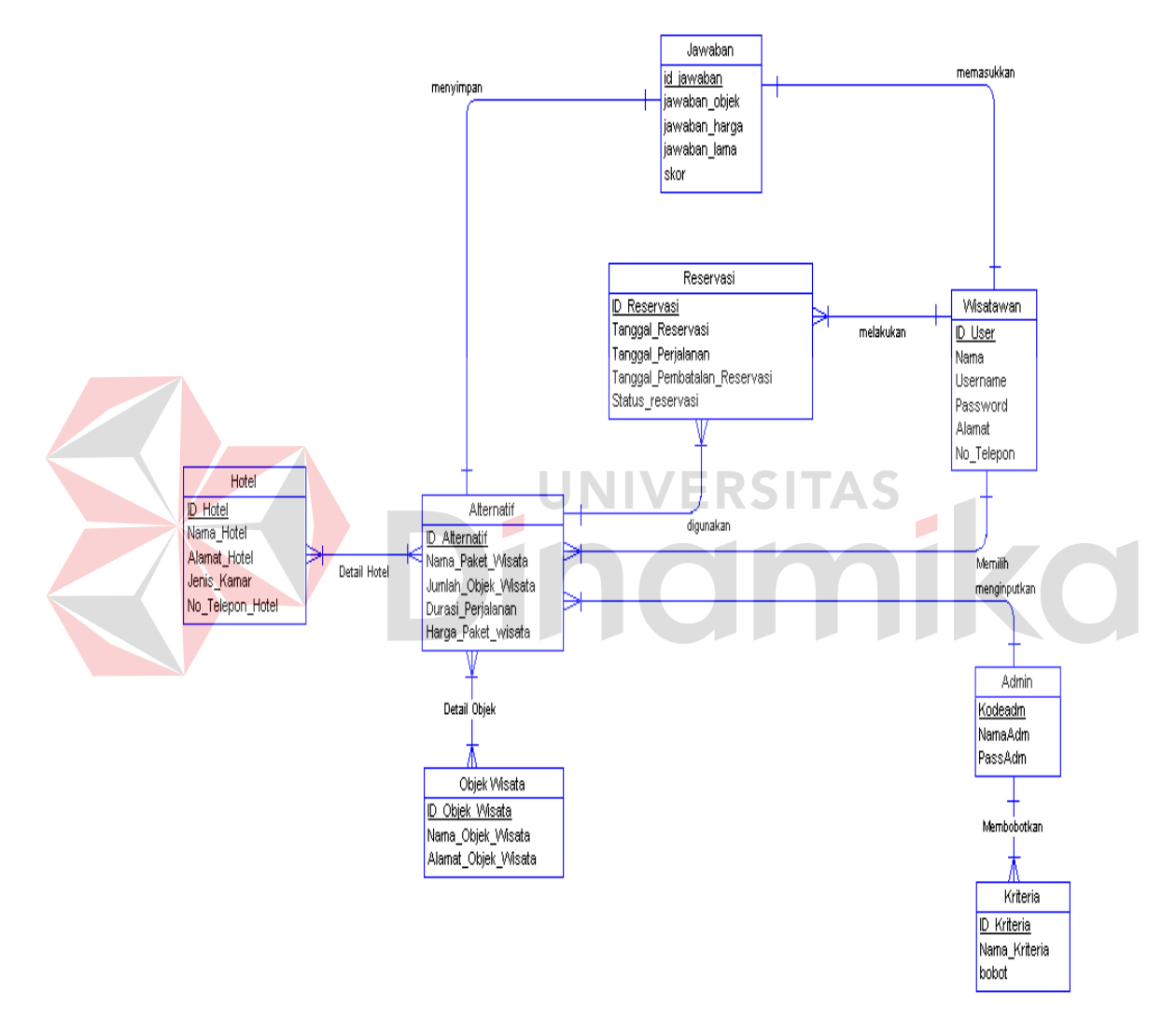

Gambar 3.14 Conceptual Data Model

Dari Conceptual Data model pada gambar 3.14 dihasilkan *Physical Data* 

*Model* data dilihat pada Gambar 3.15

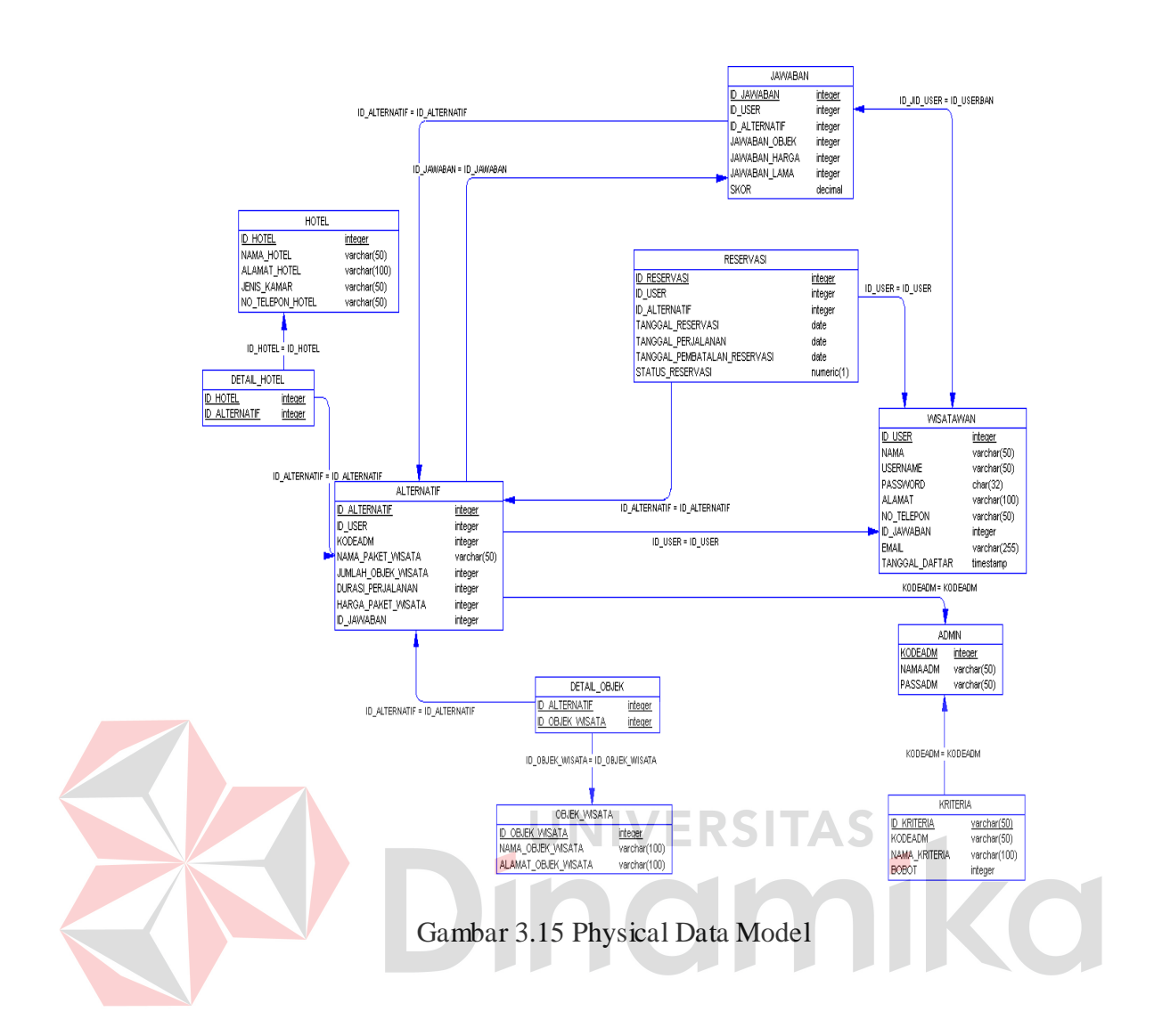

## **3.7.4 Struktur Basis Data**

Adapun struktur basis data yang nantinya akan digunakan untuk menyimpan data yang diperlukan yaitu:

a. Admin

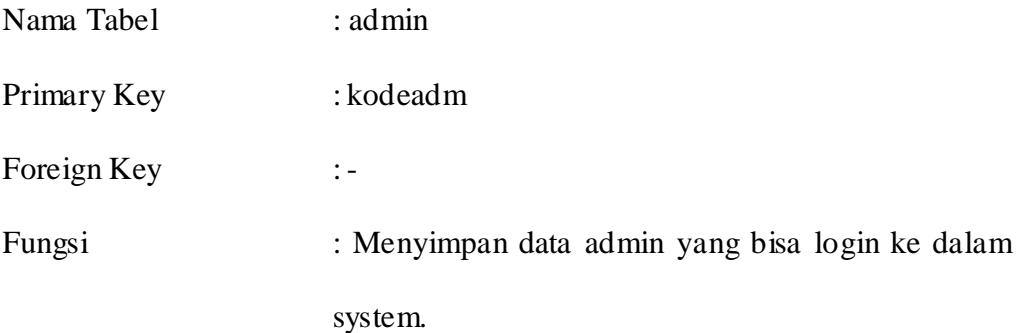

| <b>Field</b> | Type     | Length | Constraint | <b>Description</b> |  |
|--------------|----------|--------|------------|--------------------|--|
| kodeadm      | Inte ger |        | PK         | ID admin           |  |
| namaadm      | Varchar  | 50     |            | Nama admin         |  |
| passadm      | Varchar  | 50     |            | Password admin     |  |

Tabel 3.1 Admin

# b. Wisatawan

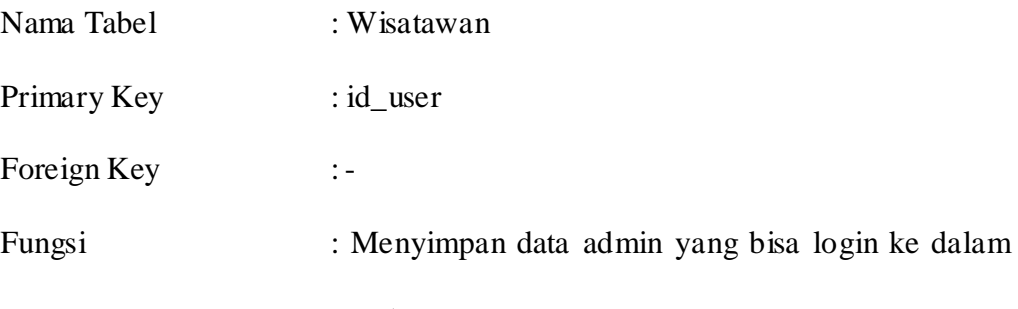

system.

Tabel 3.2 Wisatawan

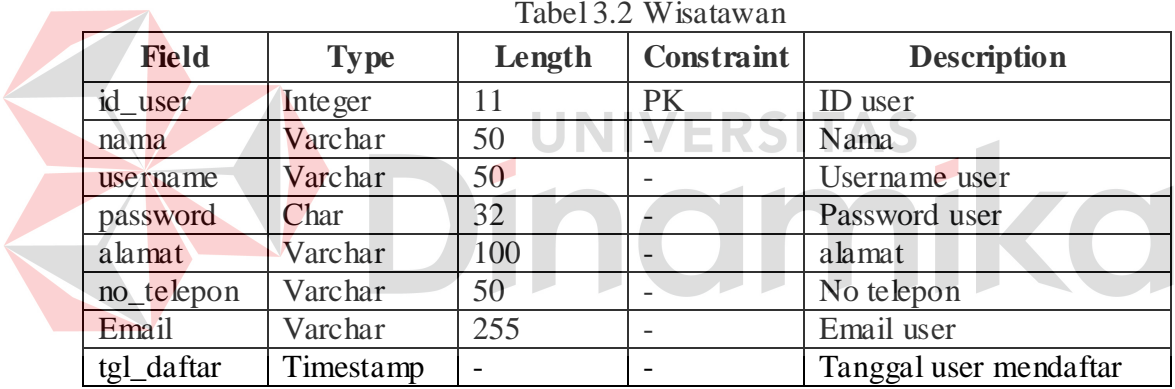

c. Alternatif

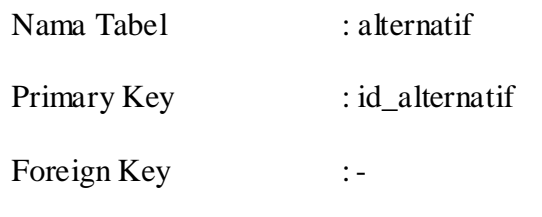

Fungsi : Menyimpan data paket wisata

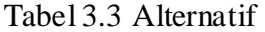

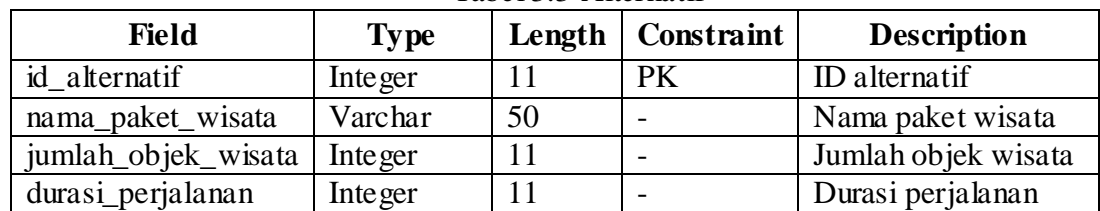

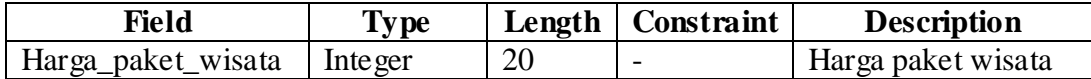

d. Kriteria

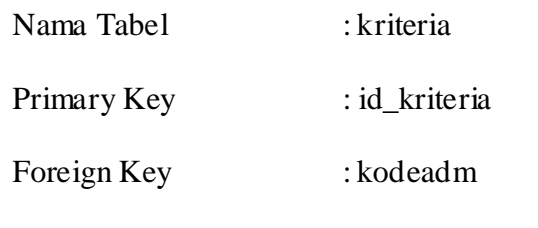

Fungsi : Menyimpan data kriteria

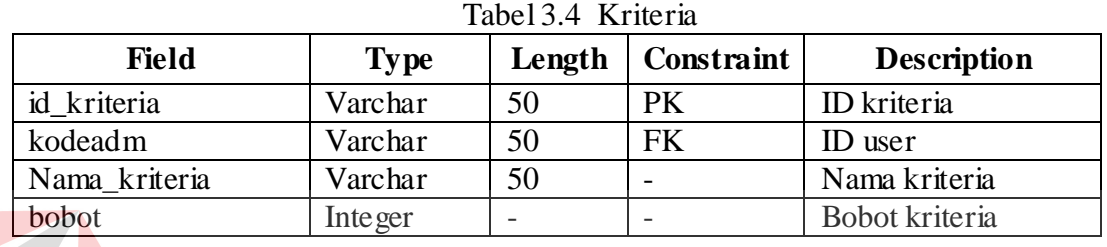

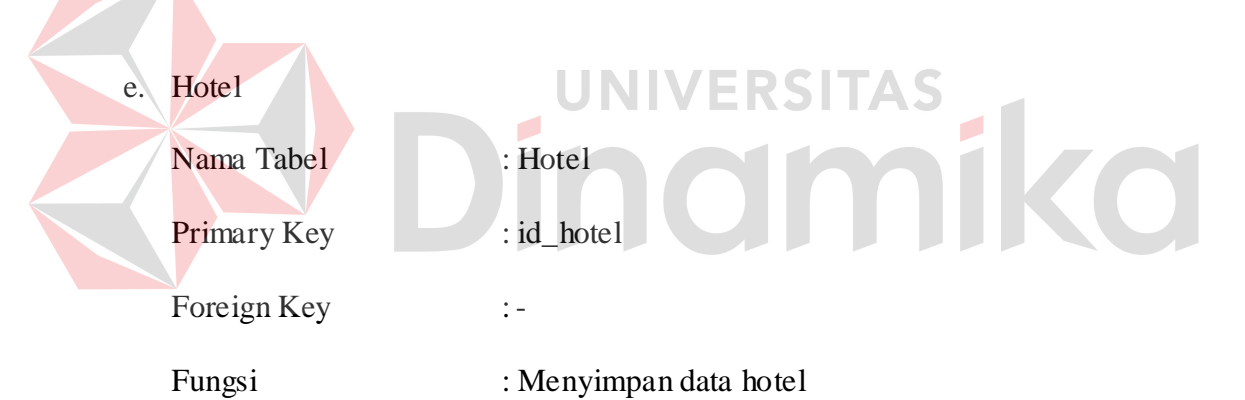

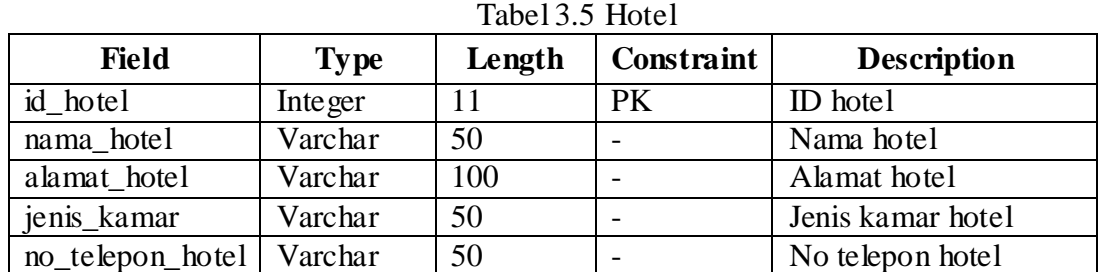

f. Objek Wisata

Nama Tabel : objek wisata

Primary Key : id\_objek\_wisata

Foreign Key : -

Fungsi : Menyimpan data objek wisata

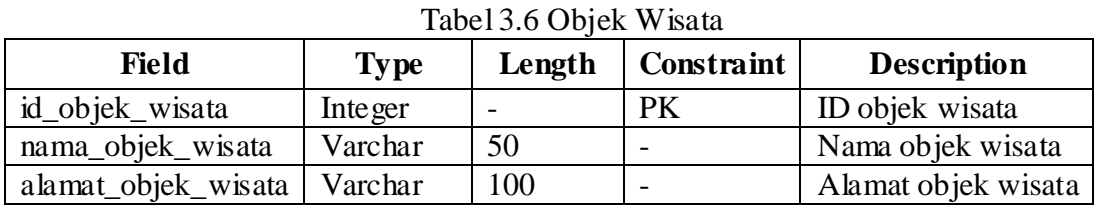

g. Reservasi

 $\overline{\phantom{a}}$ 

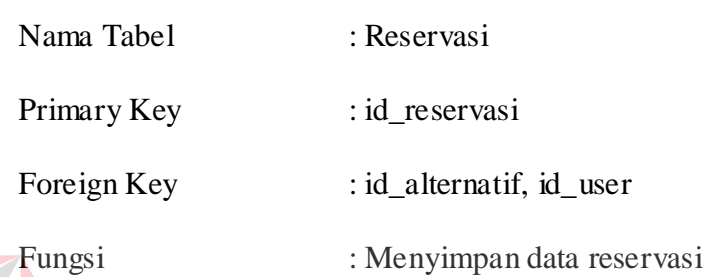

Tabel 3.7 Reservasi

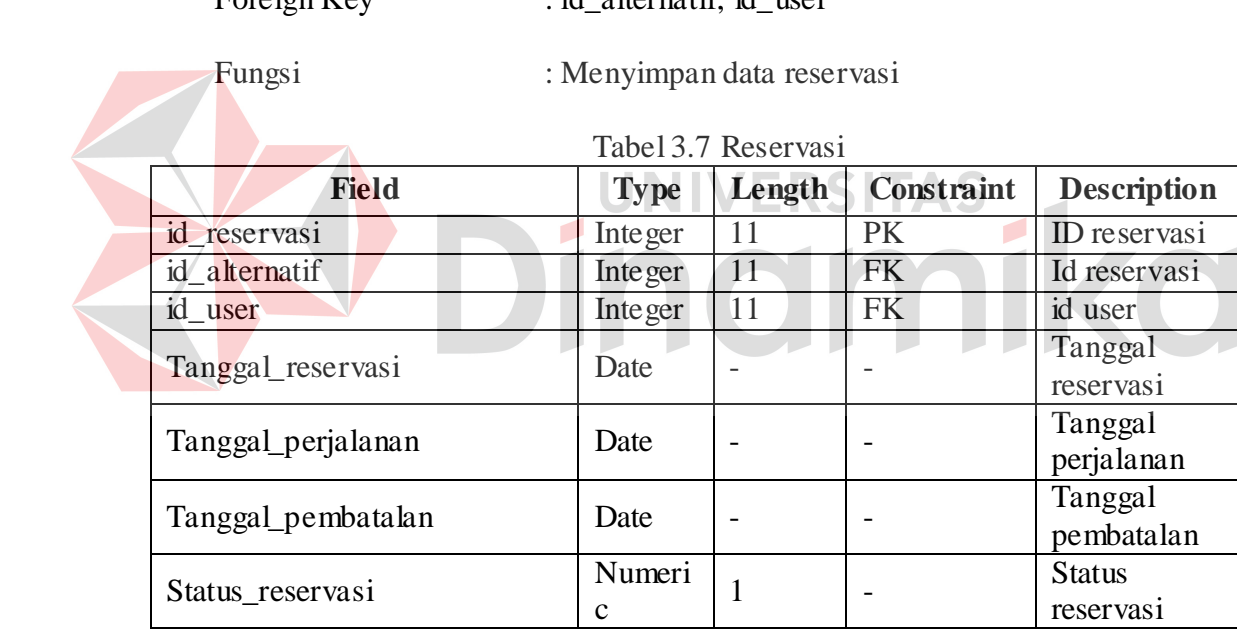

## h. Jawaban

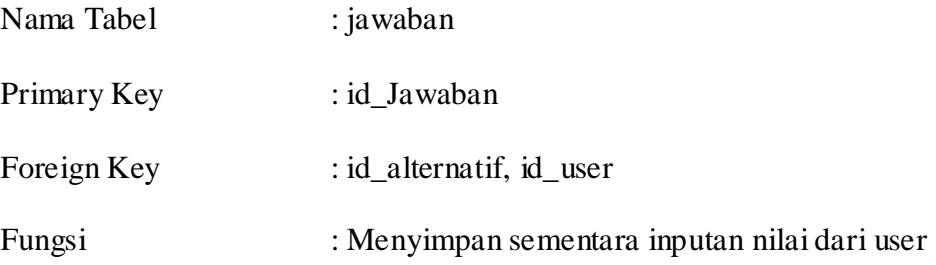

| <b>Field</b>  | <b>Type</b>    | Length | Constraint | <b>Description</b> |
|---------------|----------------|--------|------------|--------------------|
| id_jawaban    | <b>Integer</b> | 11     | PK         | Id jawaban         |
| id alternatif | <b>Integer</b> | 11     | <b>FK</b>  | Id reservasi       |
| id user       | Inte ger       | 11     | <b>FK</b>  | id user            |
| Jawaban_objek | Integer        | 11     |            | Nilai dari objek   |
| Jawaban_harga | Inte ger       | 11     |            | Nilai dari harga   |
| Jawaban_lama  | Integer        |        |            | Nilai dari lama    |
| Skor          | Integer        |        |            | Skor sementara     |

Tabel 3.8 Jawaban

i. Berita

Nama Tabel : Berita

Primary Key : id\_berita

Foreign Key : kodeadm

Fungsi : menyimpan berita

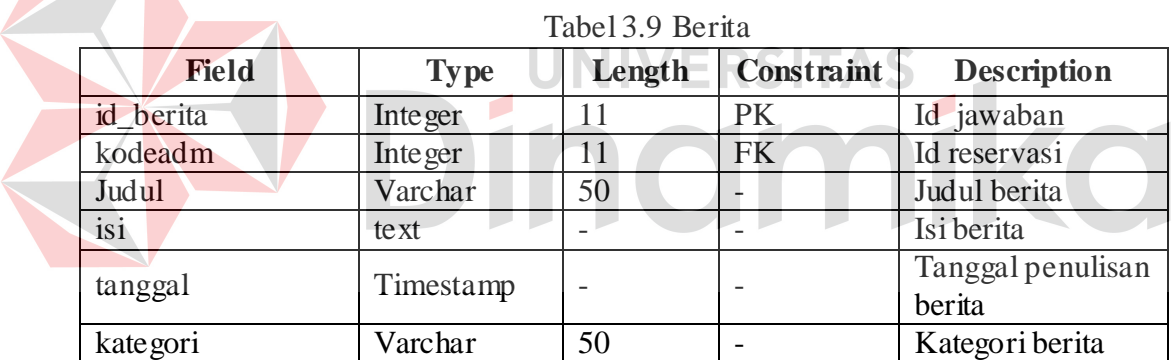

## **3.8 Langkah-Langkah Membangun Aplikasi Berbasis Web**

Untuk membangun aplikasi berbasis web ada langkah yang harus dilakukan, seperti :

1. Analisis

Membangun sistem yang secara konseptual menunjukkan bagaimana data akan diorganisasikan, diakses, dimanipulasi, dan ditampilkan, serta bagaimana navigasinya.

2. Install aplikasi pendukung

Mempersiapkan program yang dibutuhkan untuk membangun aplikasi web, seperti :

- a. XAMPP, merupakan installer yang otomatis menginstal Apache (server web, memproses request dan memberikan response) , MySQL (database server untuk penyimpanan data) dan PHP (bahasa pemrograman yang dipakai) .
- b. Dreamweaver, merupakan editor HTML yang digunakan untuk membuat halaman web.
- 3. Perancangan sitemap sistem

Sitemap akan membantu pembuatan aplikasi agar lebih terstruktur dan mempermudah pengenalan peta situs yang akan dibangun. Sitemap pada 1651

 $\mathbf{r}$ 

۵

aplikasi ini adalah :

- Home
- Pendaftaran  $\bullet$
- Info wisata
- Login  $\bullet$ 
	- Login sebagai admin
		- Admin  $\bullet$
		- **Hotel**
		- Objek Wisata  $\bullet$
		- Paket Wisata  $\bullet$
		- Detail Paket Wisata
		- Data Bobot Kriteria  $\bullet$
- Data Wisatawan
- Reservasi
- Laporan
- Berita
- Login sebagai wisatawan
	- Halaman Member  $\bullet$
	- Daftar Paket Wisata
	- Bantuan Pemilihan Paket Wisata
	- Order
- Logout

4. Pembuatan aplikasi

Ada beberapa tahapan proses yang harus dilakukan dalam pembuatan aplikasi

### web yaitu :

- a. Design halaman web, database, struktur web yang akan dibangun.
- b. Coding program dengan menggunakan bahasa php.
- c. Testing error, bug, mengecek proses (insert, update, delete) data sudah berjalan seperti yang diharapkan.
- d. Upload program ke server, agar bisa diakses secara online.
- e. Maintenance program sehingga dapat dipastikan selalu berfungsi seperti yang diharapkan.

## **3.9 Desain Input/Output**

Pada tahap ini dilakukan perancangan input/output untuk berinteraksi antara *user* dengan sistem. Desain antarmuka ini dibuat dengan menggunakan

perangkat lunak *Microsoft Office Visio 2003* terdiri dari desain antarmuka halaman Operator dan wisatawan*.*

### **3.9.1 Halaman Operator**

Halaman admin adalah halaman yang hanya bisa diakses oleh *user* yang tipe usernya sebagai Operator dan digunakan untuk me-*maintenance* data yang digunakan di dalam sistem ini. Halaman Operator terdiri dari halaman *login*, halaman utama Operator, halaman maintenance data user, halaman maintenance alternatif, halaman maintenance kriteria, halaman maintenance data objek wisata, halaman maintenance data hotel, halaman maintenance data pembayaran, halaman maintenance data reservasi.

# **A. Rancangan halaman login**

Halaman *login* digunakan untuk mem-*verifikasi username* dan *password*  dari admin yang akan menggunakan halaman selanjutnya. Rancangan halaman *login* dapat dilihat pada Gambar 3.16.

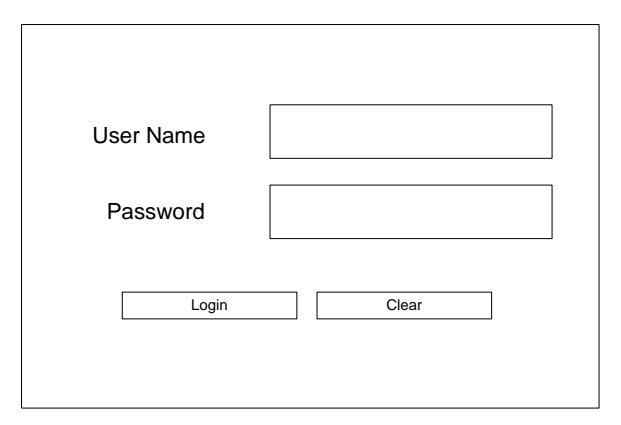

Gambar 3.16 Rancangan halaman login
# **B. Rancangan halaman utama admin**

Halaman utama admin berisi daftar menu yang bisa diakses oleh admin dan verifikasi nama admin dimunculkan untuk menunjukan keberhasilan proses login. Rancangan halaman utama admin bisa dilihat pada Gambar 3.17

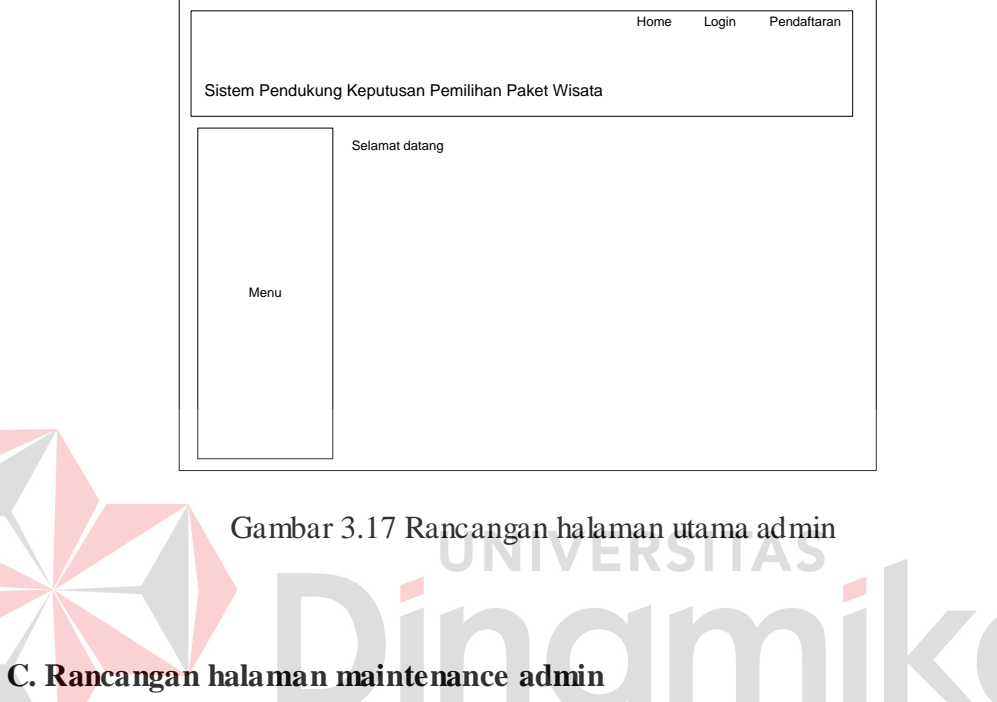

Halaman maintenance user berisi table yang menampilkan data dari table

admin dan menu untuk melakukan insert data, edit data dan delete data.Rancangan

halaman maintenance admin dapat dilihat pada gambar 3.18

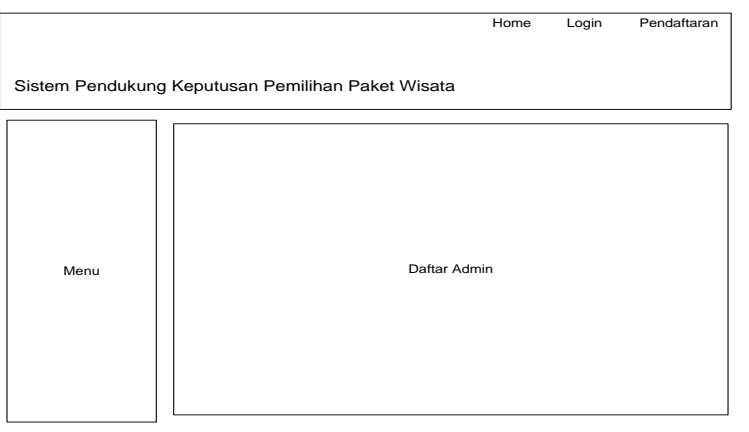

Gambar 3.18 Rancangan halaman maintenance admin

# **D. Rancangan halaman insert admin**

Halaman insert user merupakan tampilan untuk melakukan inputan data admin.Rancangan halaman insert admin dapat dilihat pada gambar 3.19

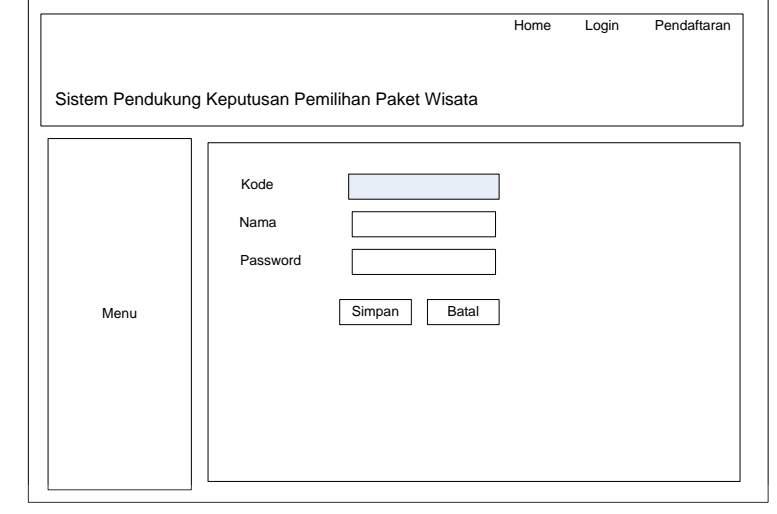

Gambar 3.19 Rancangan halaman insert admin

UNIVERSITAS

 $\mathbf{r}$ 

# **E. Rancangan halaman maintenance wisatawan**

Halaman maintenance user berisi table yang menampilkan data dari table wisatawan dan menu untuk melakukan insert data, edit data dan delete data.Rancangan halaman maintenance wisatawan dapat dilihat pada gambar 3.20

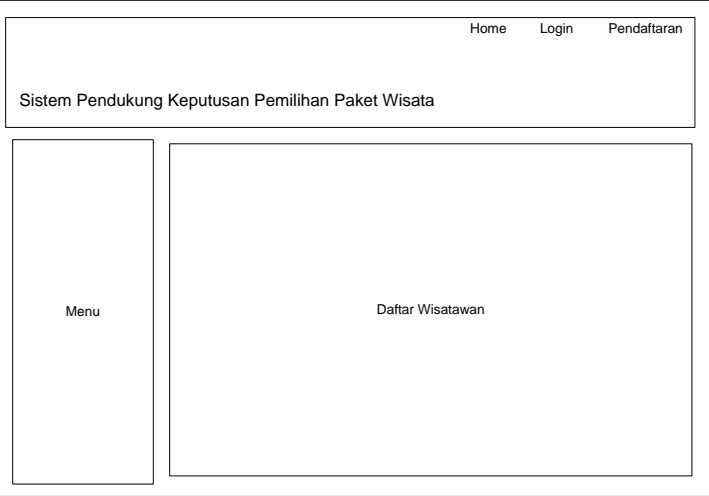

Gambar 3.20 Rancangan halaman maintenance wisatawan

# **F. Rancangan halaman insert wisatawan**

Halaman insert user merupakan tampilan untuk melakukan inputan data admin.Rancangan halaman insert wisatawan dapat dilihat pada gambar 3.21

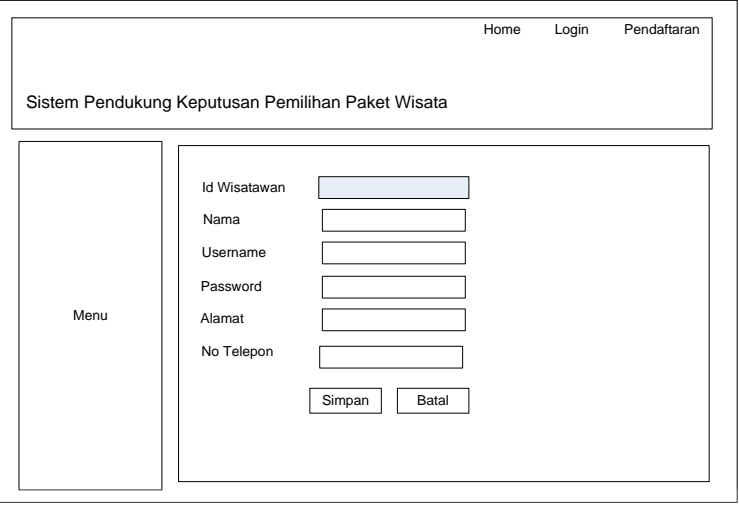

Gambar 3.21 Rancangan halaman insert wisatawan

# **G. Rancangan halaman maintenance alternatif**

Halaman maintenance alternatif berisi table yang menampilkan data dari

UNIVERSITAS

O

table Alternatif dan menu untuk melakukan insert data, edit data dan delete data.Rancangan halaman maintenance alternatif dapat dilihat pada gambar 3.22

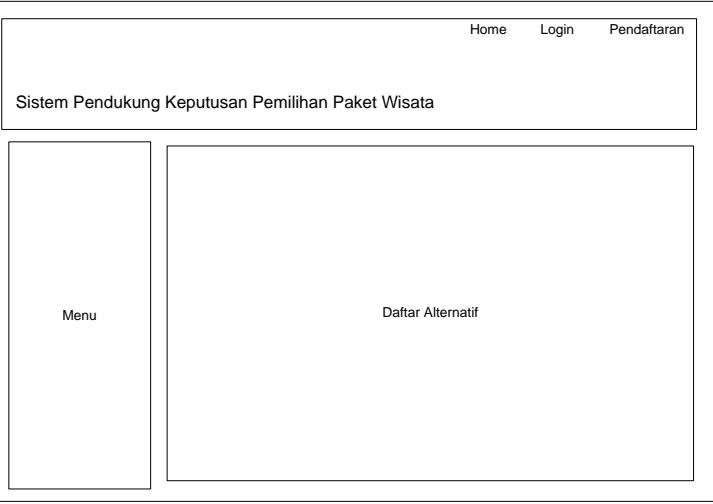

Gambar 3.22 Rancangan halaman maintenance alternatif

#### **H. Rancangan halaman insert alternatif**

Halaman insert alternatif merupakan tampilan untuk melakukan inputan data alternative, detail hotel dan detail objek wisata .Rancangan halaman insert alternatif dapat dilihat pada gambar 3.23

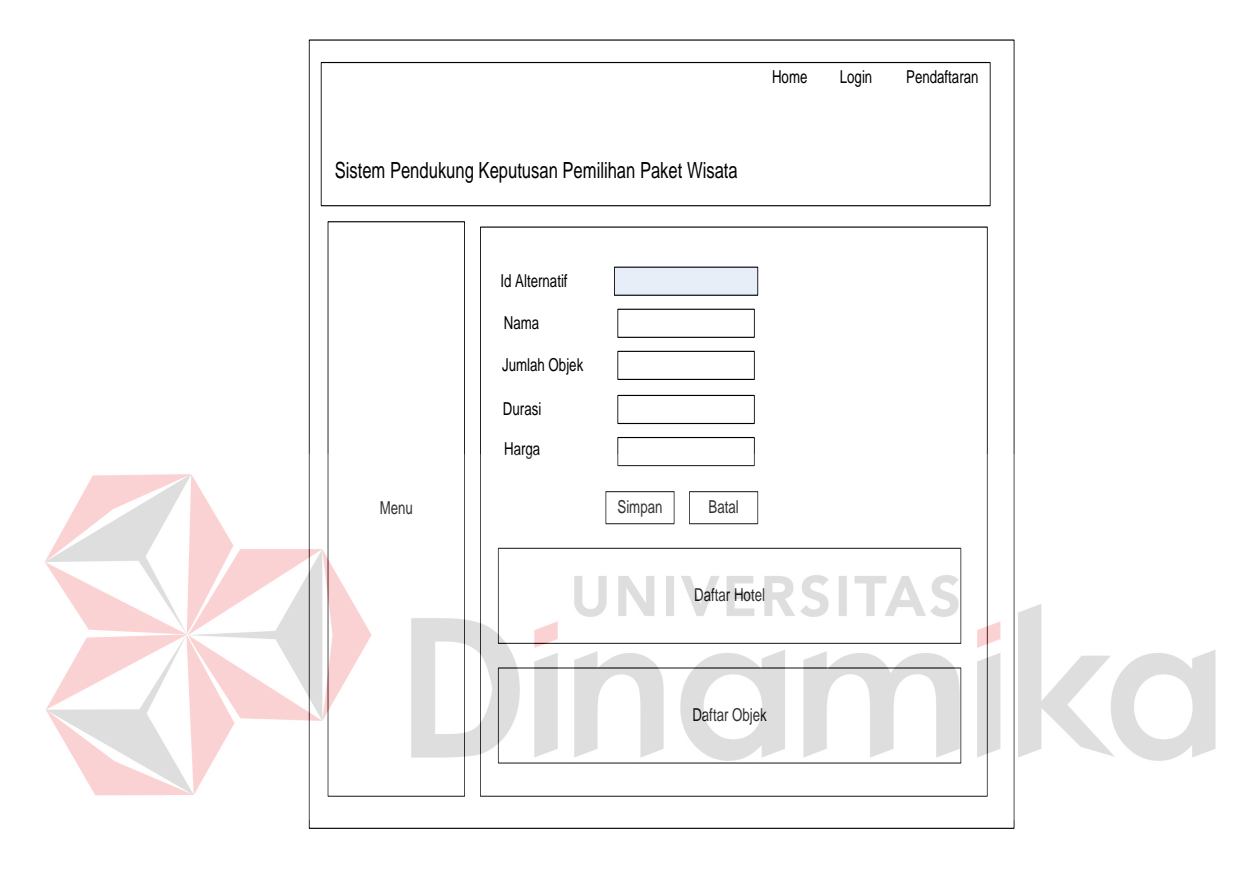

Gambar 3.23 Rancangan halaman insert Alternatif

# **I. Rancangan halaman maintenance hotel**

Halaman maintenance hotel berisi table yang menampilkan data dari table hotel dan menu untuk melakukan insert data, edit data dan delete data.Rancangan halaman maintenance hotel dapat dilihat pada gambar 3.24

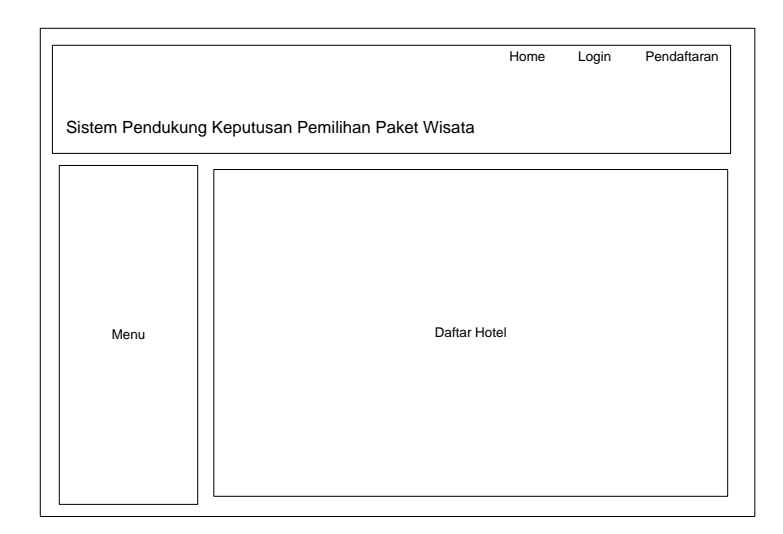

Gambar 3.24 Rancangan halaman maintenance hotel

# **J. Rancangan halaman insert hotel**

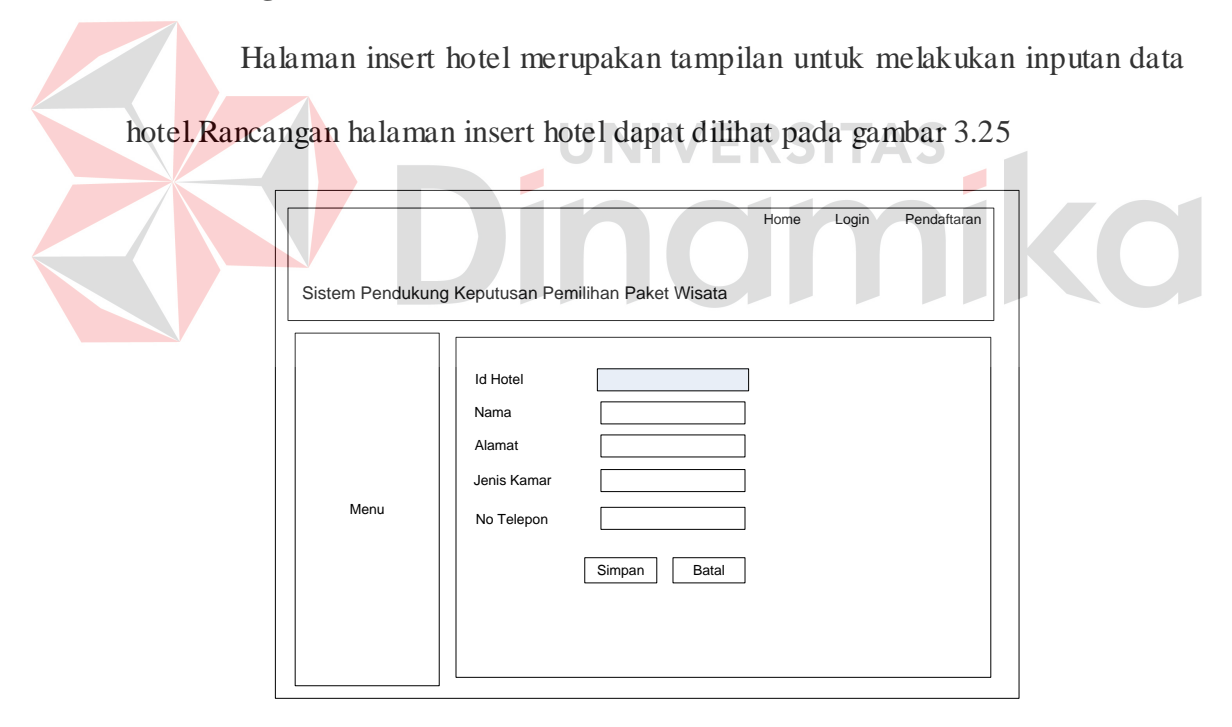

Gambar 3.25 Rancangan halaman insert hotel

# **K. Rancangan halaman maintenance objek wisata**

Halaman maintenance objek wisata berisi table yang menampilkan data dari table objek wisata dan menu untuk melakukan insert data, edit data dan delete

data.Rancangan halaman maintenance objek wisata dapat dilihat pada gambar 3.26

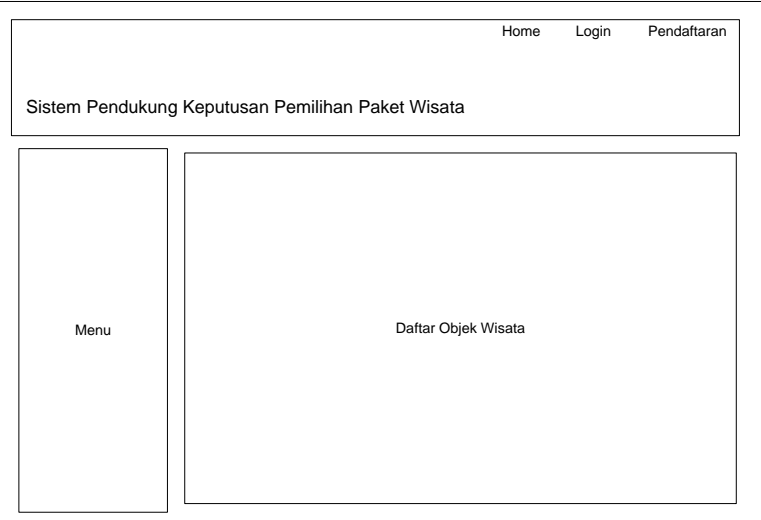

Gambar 3.26 Rancangan halaman maintenance objek wisata

**L. Rancangan halaman insert objek wisata** 

Halaman insert objek wisata merupakan tampilan untuk melakukan inputan data objek wisata.Rancangan halaman insert objek wisata dapat dilihat pada gambar 3.27

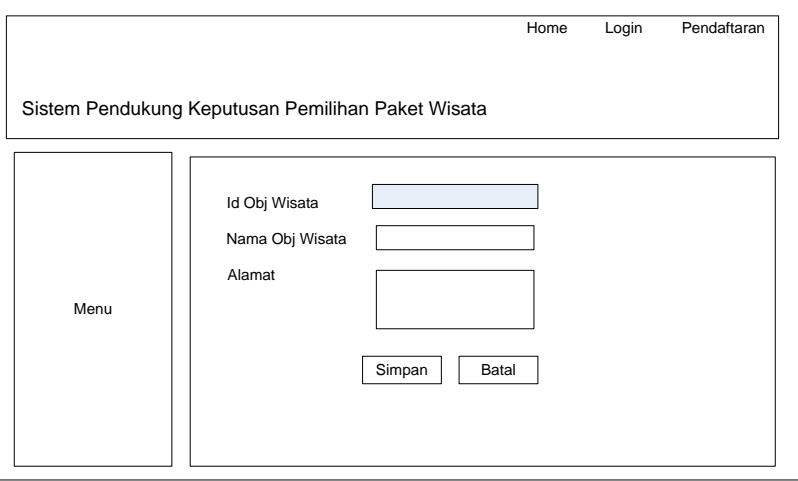

Gambar 3.27 Rancangan halaman insert objek wisata

#### **M. Rancangan halaman maintenance kriteria**

Halaman maintenance criteria digunakan untuk melakukan edit bobot pada table criteria yang bisa dilakukan oleh admin.Rancangan halaman maintenance kriteria dapat dilihat pada gambar 3.28

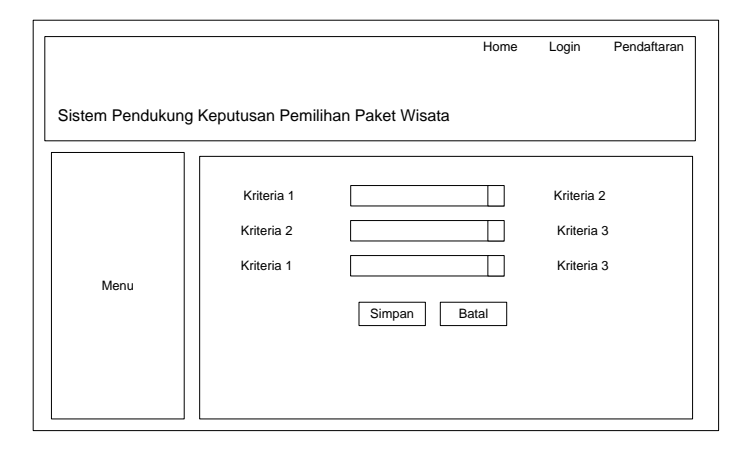

Gambar 3.28 Rancangan halaman maintenance kriteria

# **N. Rancangan halaman maintenance reservasi**

Halaman maintenance reservasi berisi table yang menampilkan data dari

UNIVERSITAS

 $\overline{\phantom{0}}$ 

table reservasi dan menu untuk melakukan insert data, edit data dan delete

data.Rancangan halaman maintenance reservasi dapat dilihat pada gambar 3.29

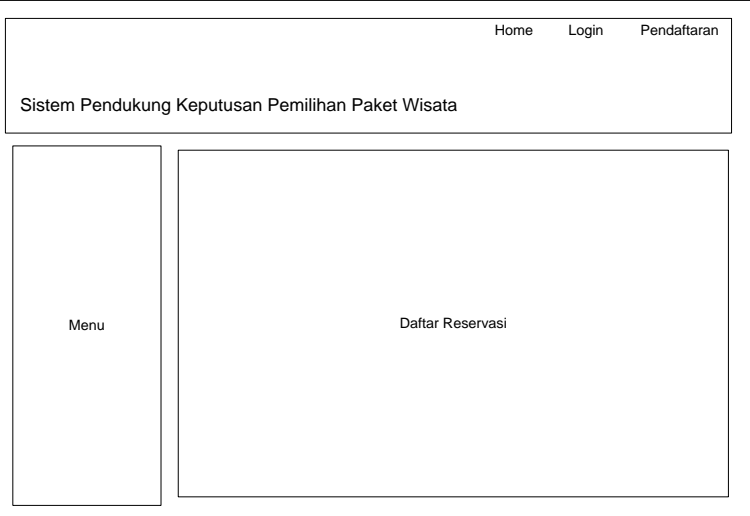

Gambar 3.29 Rancangan halaman maintenance reservasi

# **O. Rancangan halaman insert reservasi**

Halaman insert reservasi merupakan tampilan untuk melakukan inputan data reservasi.Rancangan halaman insert reservasi dapat dilihat pada gambar 3.30

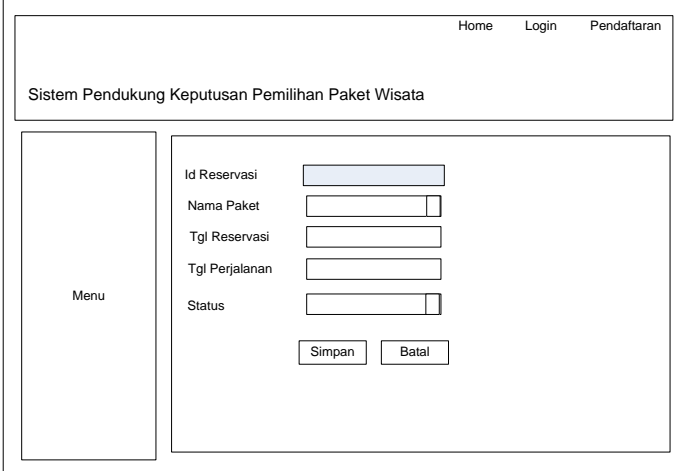

Gambar 3.30 Rancangan halaman insert reservasi

# **P. Rancangan halaman print laporan**

Halaman print laporan merupakan tampilan untuk melakukan proses

RSITAS

pencetakan laporan. Rancangan halaman print laporan dapat dilihat pada gambar

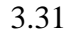

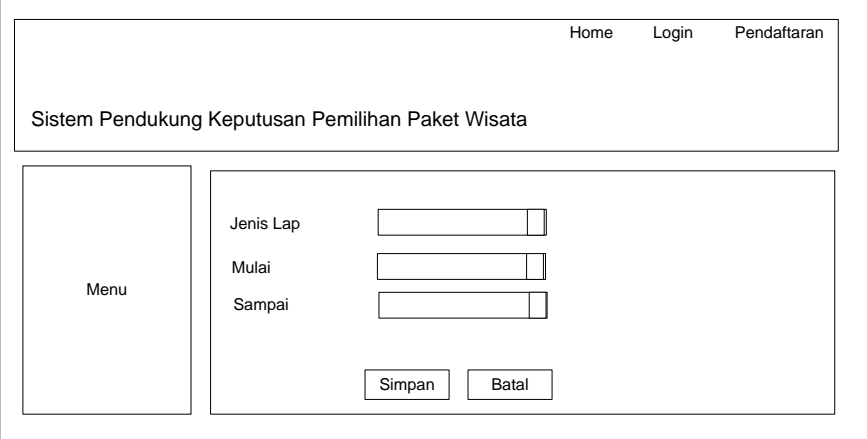

Gambar 3.31 Rancangan halaman print laporan

#### **3.9.2 Halaman User**

Halaman user adalah halaman yang ditunjukkan kepada user atau pengunjung website yang ingin memanfaatkan fasilitas website ini.

# **A. Rancangan halaman utama User/ calon Wisatawan**

Halaman utama ini ditampilkan begitu user atau calon wisatawan sukses melakukan proses login. Disini ditampilkan table yang berisi data reservasi yang telah dilakukan oleh user terserbut. Rancangan halaman utama user dapat dilihat pada gambar 3.32

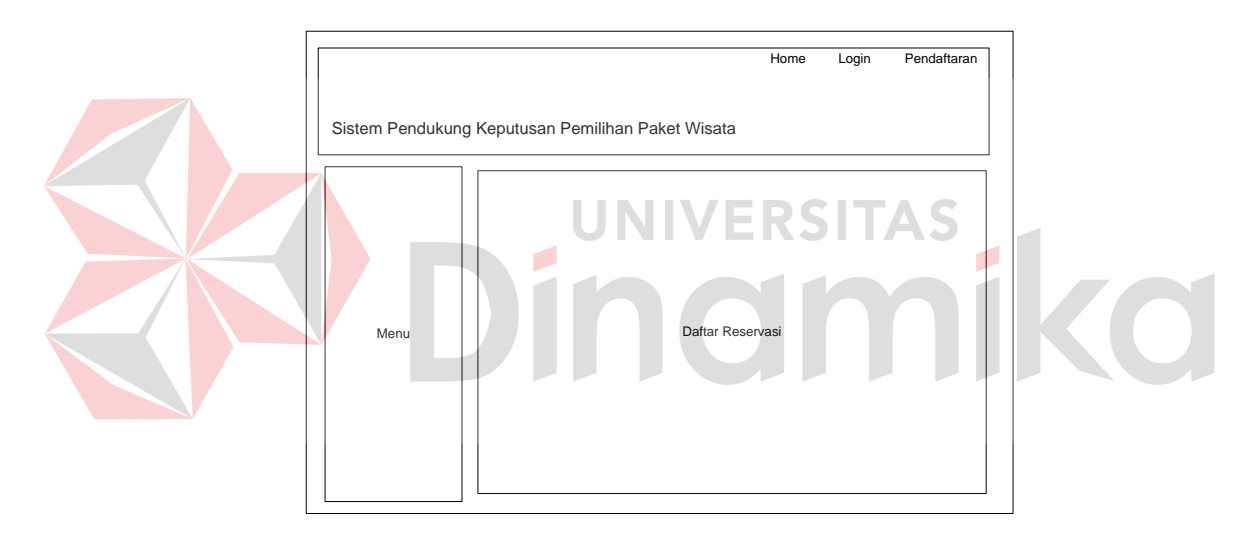

Gambar 3.32 Rancangan halaman utama Wisatawan

#### **B. Rancangan halaman Pendaftaran wisatawan**

Halaman pendaftaran wisatawan dilakukan untuk melakukan inputan data wisatawan dan membuat username, password agar selanjutnya dapat melakukan login ke system dan melakukan proses reservasi. Rancangan halaman pendaftaran wisatawan dapat dilihat pada gambar 3.33

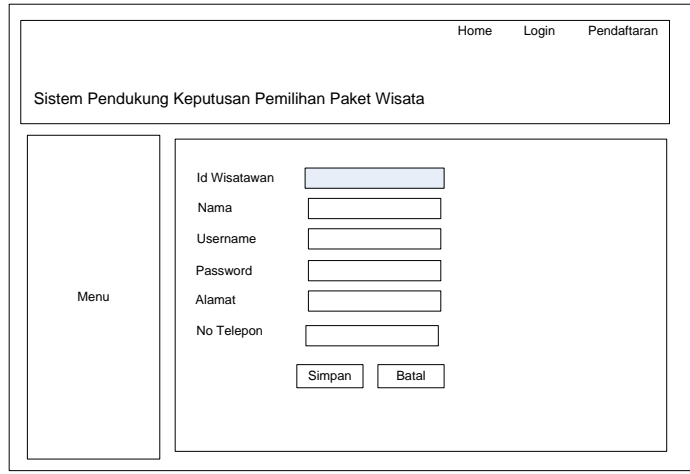

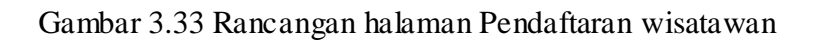

# **C. Rancangan halaman pemilihan paket wisata**

Rancangan halaman pemilihan paket wisata digunakan oleh user untuk melakukan pilihan atas beberapa paket wisata yang disediakan untuk dilakukan perbandingan sebagaimana tampak pada Gambar 3.34 Home Login Pendaftaran Sistem Pendukung Keputusan Pemilihan Paket Wisata )<br>aftar Paket Wisata

Gambar 3.34 Rancangan halaman pemilihan paket wisata

# **D. Rancangan halaman pemberian bobot**

Rancangan halaman pemberian bobot digunakan oleh user untuk memberikan inputan bobot untuk membandingkan paket 1 dengan yang lainnya berdasarkan beberapa criteria yang telah disediakan. Rancangan halaman pemberian bobot dapat dilihat pada Gambar 3.35.

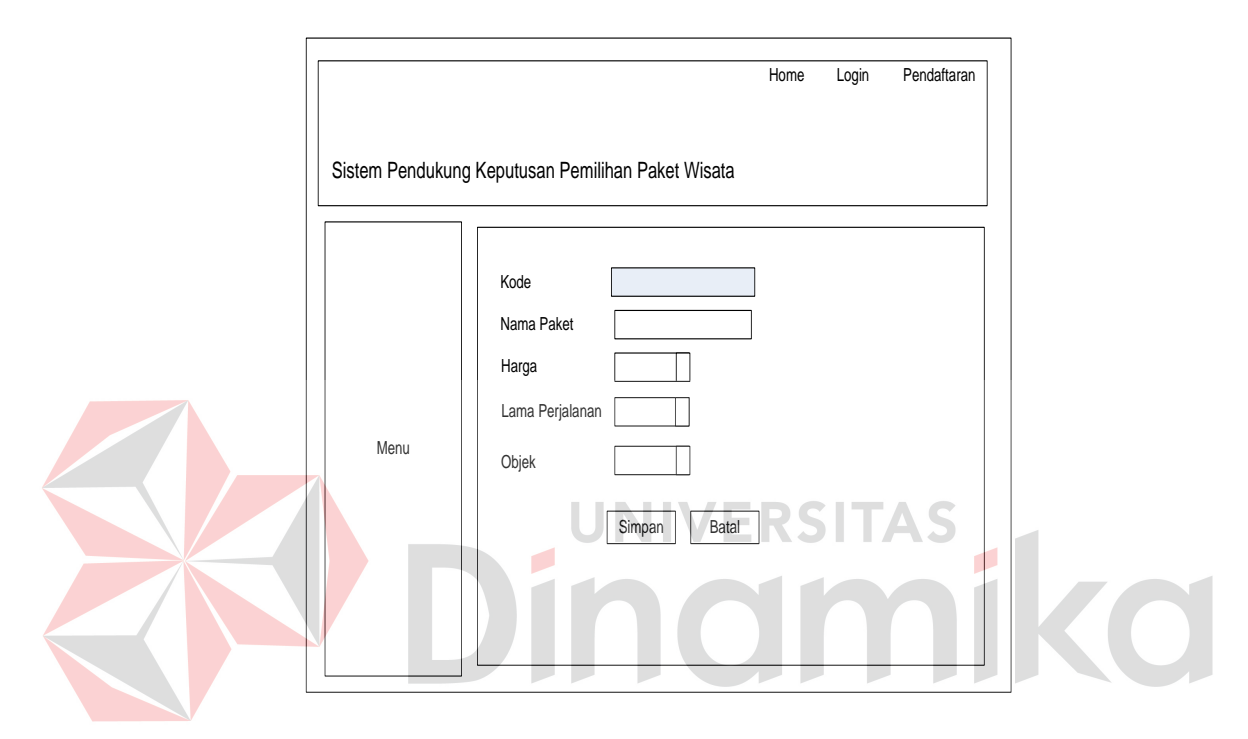

Gambar 3.35 Rancangan halaman pemberian bobot

# **E. Rancangan halaman hasil**

Rancangan halaman hasil digunakan untuk menampilkan urutan prioritas yang dihasilkan dari perhitungan yang dilakukan. Rancangan halaman hasil dapat dilihat pada Gambar 3.36

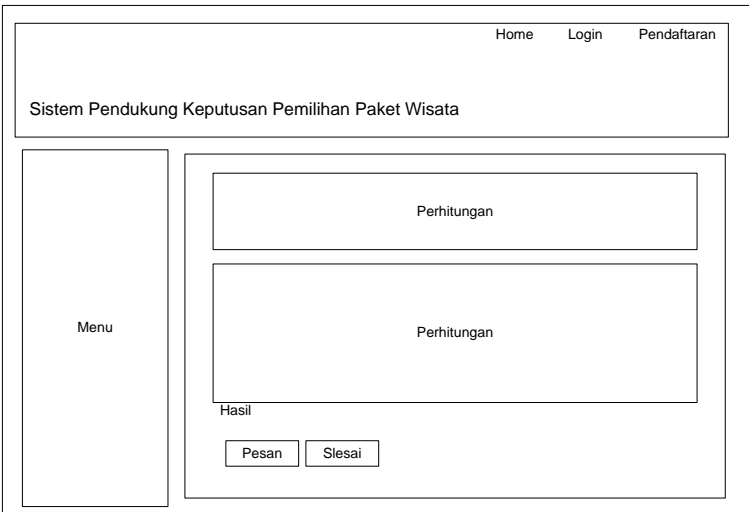

Gambar 3.36 Rancangan halaman hasil

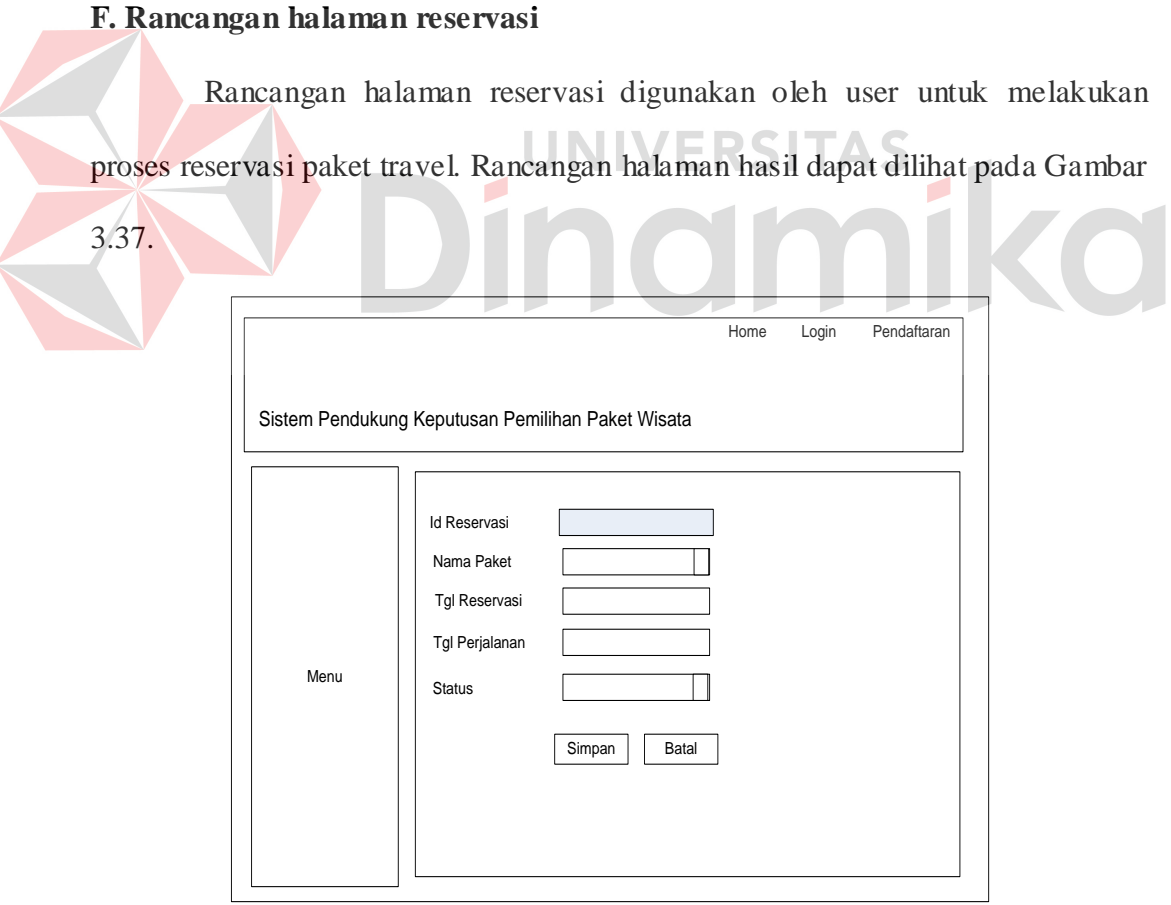

Gambar 3.37 Rancangan halaman reservasi

#### **3.10 Perencanaan Evaluasi Hasil**

Perencanaan Evaluasi menjelaskan bagaimana nanti Sistem Pendukung Keputusan Pemilihan Paket Wisata ini dievaluasi. Proses evaluasi sendiri merupakan sebuah proses untuk mengetahui apakah sistem berjalan sesuai dengan tujuan dari dibuatnya sistem ini. Proses evaluasi yang akan dilakukan dapat dilihat pada table 3.8 :

| N <sub>o</sub> | Tujuan                                           | Input                                                                                                    | Output<br>Diharapkan                       | Output<br>Program | Hasil |
|----------------|--------------------------------------------------|----------------------------------------------------------------------------------------------------|--------------------------------------------|-------------------|-------|
| $\mathbf{1}$   | Deskripsi username<br>dan password yang<br>valid | Memasukkan<br>data login<br>$Use name =$<br><i>admin</i> dan<br>$password =$<br>admin                              | User login<br>sebagai admin                |                   |       |
| $\overline{2}$ | Input Bobot kriteria                             | Memasukkan<br>data bobot<br>perbandingan 1:<br>"bobot<br>perbandingan 2:<br>"bobot<br>perbandingan 3:<br>$cc$ $cc$ | ERSIT<br><b>Bobot</b> berhasil<br>di input |                   |       |
| 3              | Tambah data baru ke<br>dalam tabel<br>alternatif | Masukkan data<br>Nama Alternatif<br>$:$ ", Jumlah<br>Objek:""<br>Lama Perjalanan<br>$:$ ", Harga<br>Paket:""       | Data pada<br>tabel alternatif<br>bertambah |                   |       |

Tabel 3.10 Perencanaan evaluasi hasil

#### **BAB IV**

#### **IMPLEMENTASI DAN EVALUASI**

Pada bab ini akan dijelaskan mengenai implementasi dan evaluasi dari sistem pendukung keputusan pemilihan paket wisata dan reservasi travel dengan metode AHP dan TOPSIS berbasis web.

#### **4.1 Implementasi**

Sebelum menjalankan aplikasi ini*,* ada hal yang harus diperhatikan yaitu kebutuhan sistem. Tujuan pokok dari sistem komputer adalah mengolah data untuk menghasilkan informasi. Dalam melaksanakan tujuan pokok tersebut diperlukan adanya elemen-elemen yang mendukung. Elemen-elemen dari sistem tersebut antara lain adalah *hardware* (perangkat keras komputer) dan *software* (perangkat lunak komputer).

# **4.1.1 Kebutuhan Sistem**

Dalam merancang dan membangun sistem pendukung keputusan pemilihan paket wisata ini ada beberapa spesifikasi perangkat lunak dan perangkat keras yang dibutuhkan sebagai berikut :

#### **A. Kebutuhan Perangkat Keras**

Perangkat keras adalah komponen fisik peralatan yang membentuk sistem komputer, serta peralatan lain yang mendukung komputer dalam menjalankan tugasnya. Sifat umum dari perangkat keras adalah dapat dilihat dan dipegang bentuk fisiknya. Adapun perangkat keras yang dibutuhkan untuk menjalankan aplikasi ini yaitu :

- 1. Processor Pentium III 700 Mhz atau lebih
- 2. *Memory* 256 Mb atau lebih,
- 3. *VGA Card* minimal 32 Mb,
- 4. *Harddisk* 2 Gb atau lebih,
- 5. Monitor dengan resolusi minimal 800 x 600
- 6. *Mouse* dan *keyboard.*

# **B. Kebutuhan Perangkat Lunak**

Perangkat lunak merupakan kebalikan dari perangkat keras dimana fisiknya adalah mempunyai bentuk fisik yang tidak dapat dipegang. Adapun perangkat lunak yang dibutuhkan dan telah diujicobakan yaitu :

- 1. Sistem operasi menggunakan *Microsoft Windows XP Home Edition,*
- 2. *Database* untuk pengolahan data menggunakan *MySQL 5 Community Edition*, dengan *PHPMyAdmin* sebagai aplikasi untuk keperluan operasional *Database*, 3. *Web Server* untuk menjalankan aplikasi adalah Apache dengan Modul PHP (*HyperText PreProcessor*),
- 4. *Web browser* untuk membuka halaman *website* menggunakan *Mozilla Firefox*.

#### **4.1.2 Instalasi Perangkat Lunak**

Untuk merancang dan membangun sistem pendukung keputusan pemilihan paket wisata ini membutuhkan perangkat lunak yang sudah terinstall. Adapun tahapan instalasinya yaitu :

- 1. Install Sistem Operasi Windows XP,
- 2. Install Apache Web Server,
- 3. Install PHP,
- 4. Install MySQL,
- 5. Install Web browser*.*

# **4.1.3 Implementasi Program**

Setelah aplikasi selesai dibuat dan didapatkan hasil evaluasi yang sesuai dengan yang diharapkan, tahap selanjutnya adalah mengimplementasikan aplikasi ke internet. Berikut ini penjelasan aplikasi yang dimulai dari halaman admin.

# **A. Halaman Admin**

Halaman admin adalah halaman yang hanya bisa diakses oleh admin dan digunakan untuk me-maintenance data yang digunakan. Sebelum masuk ke sistem, seorang admin harus melakukan login terlebih dahulu.

# **1. Halaman Login**

Halaman login berada pada halaman tersendiri dimana terdapat link pada halaman utama yang menuju ke halaman login. Masukkan username dan password kemudian tekan tombol Log in*.* Jika user login sebagai admin maka akan dibawa kehalaman admin, dan jika sebagai wisatawan maka akan dibawa kehalaman wisatawan Gambar 4.1.

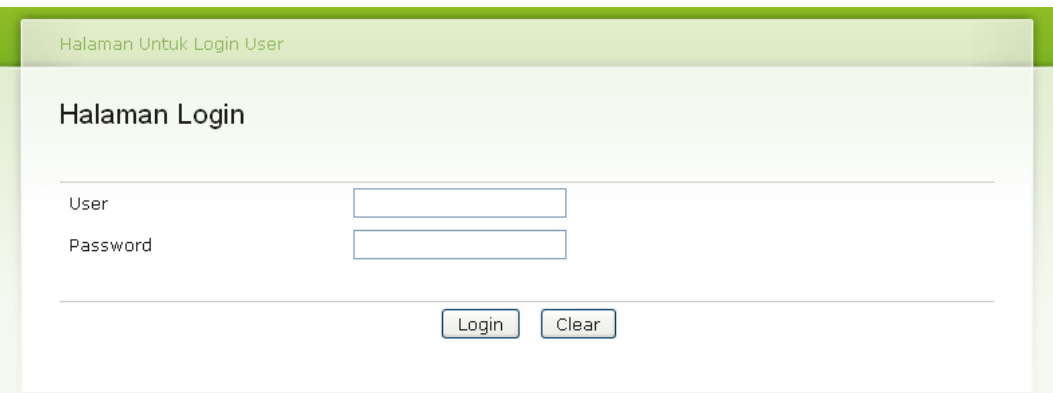

Gambar 4.1 Halaman login

 $>1$ 

# **2. Halaman Utama Admin**

Pada halaman utama admin terdapat beberapa menu yang dapat digunakan yaitu :

- 1. Admin, digunakan untuk maintenance data admin.
- 2. Hotel, digunakan untuk maintenance data hotel.
- 3. Objek wisata, digunakan untuk maintenance data objek wisata.

4. Paket wisata, digunakan untuk maintenance data paket wisata.

- *5.* Detail paket wisata, digunakan untuk maintenance data hotel dan objek wisata yang ada dalam paket wisata.
- *6.* Data bobot kriteria, digunakan untuk maintenance bobot kriteria.
- *7.* Data wisatawan, digunakan untuk maintenance data wisatawan.
- *8.* Reservasi, digunakan untuk maintenance data reservasi.
- *9.* Laporan, digunakan untuk melihat dan mencetak laporan.
- *10.* Berita, digunakan untuk maintenance berita.

Halaman utama admin dapat dilihat pada Gambar 4.2.

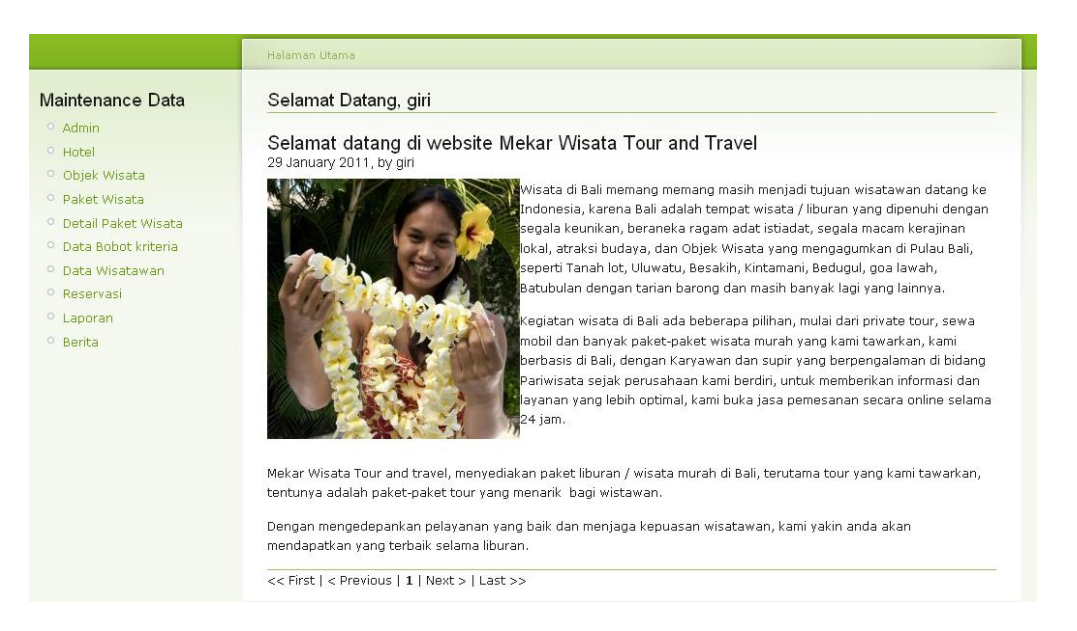

Gambar 4.2 Halaman utama admin

**3. Halaman Maintenance Data Admin** 

Halaman maintenance data admin digunakan untuk menambah data

admin, edit data admin dan delete data admin. Halaman maintenance data admin

dapat dilihat pada Gambar 4.3.

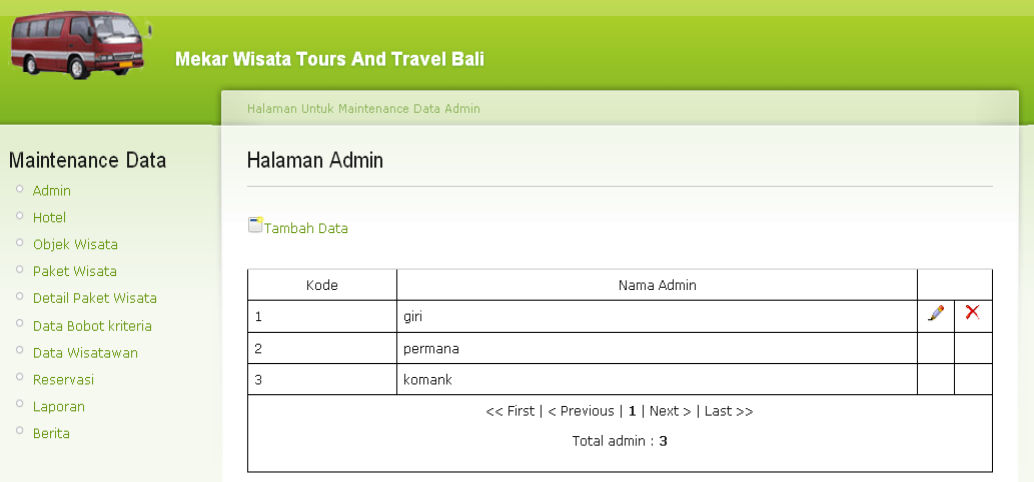

Gambar 4.3 Halaman maintenance data admin

#### **4. Halaman Tambah Data Admin**

Pada halaman tambah data admin diperlukan parameter inputan nama admin dan password untuk melakukan tambah data admin. Halaman tambah data admin dapat dilihat pada Gambar 4.4.

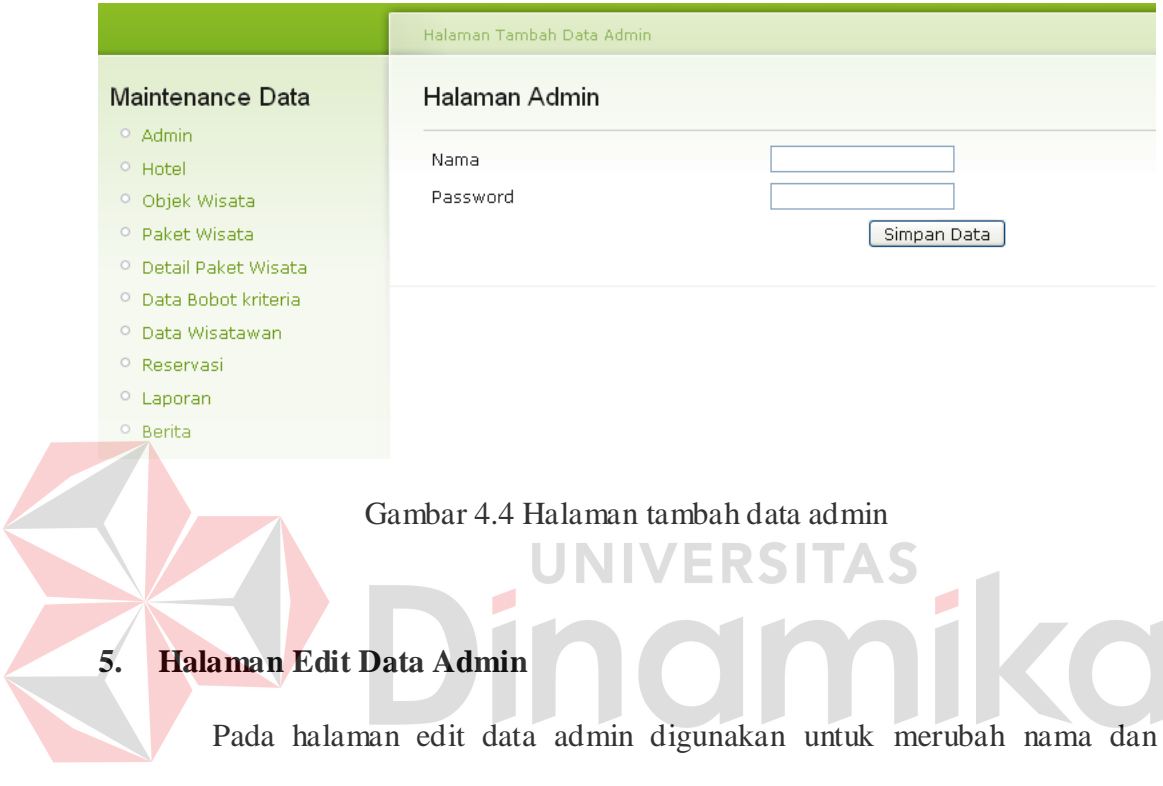

password admin. Halaman edit data admin dapat dilihat pada Gambar 4.5.

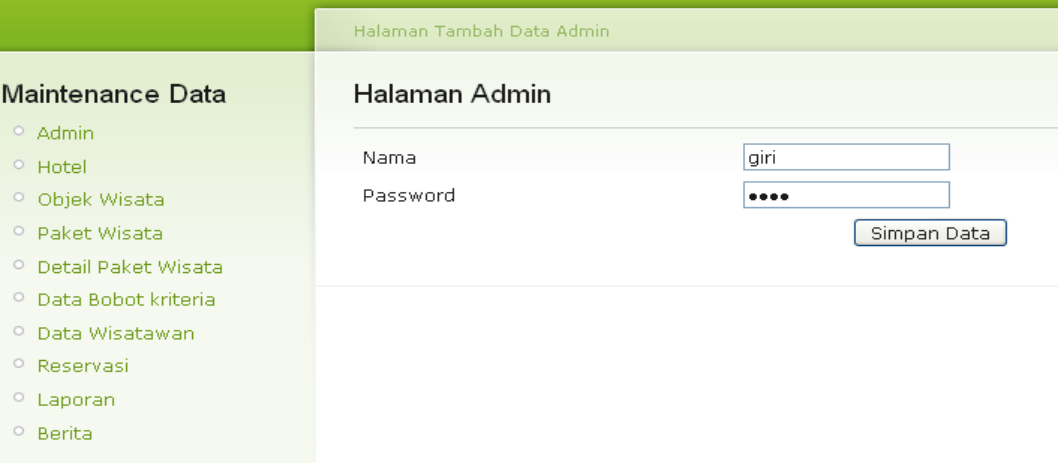

Gambar 4.5 Halaman edit data admin

# **6. Halaman Maintenance Hotel**

Halaman maintenance hotel digunakan untuk menambah data hotel, mengedit data hotel dan mendelete data hotel. Halaman maintenance hotel dapat dilihat pada Gambar 4.6.

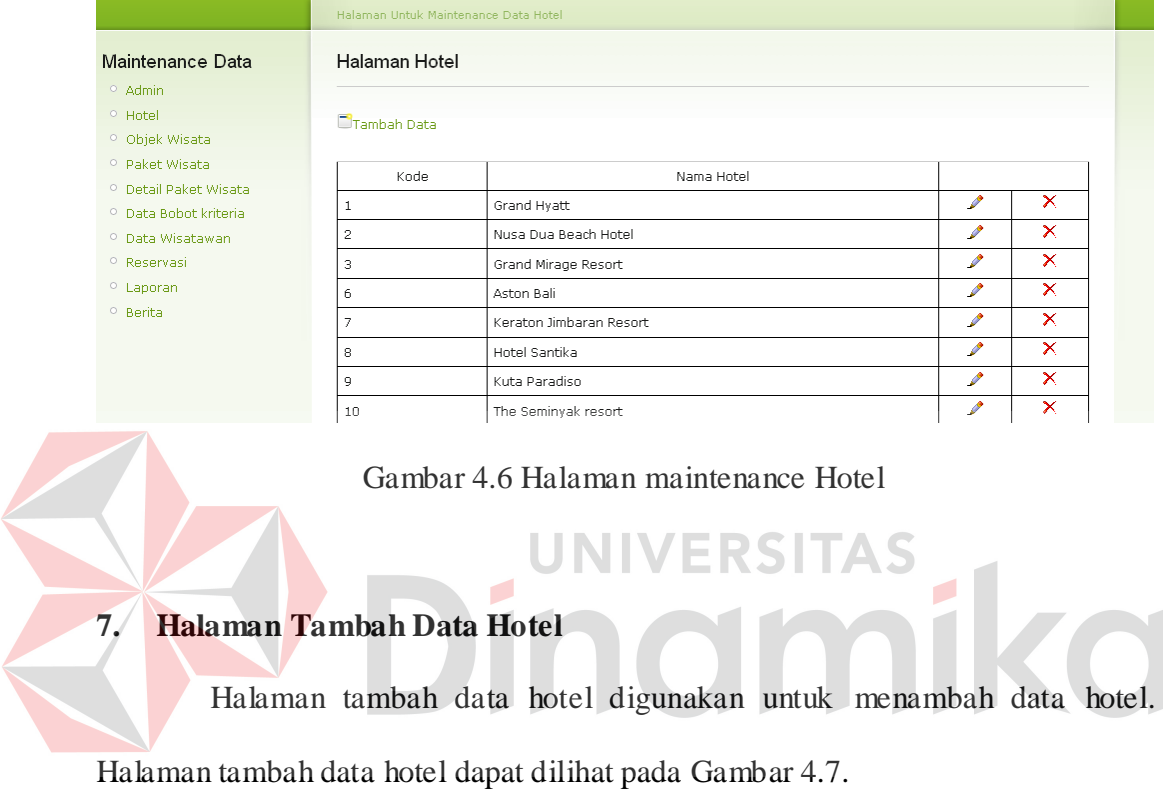

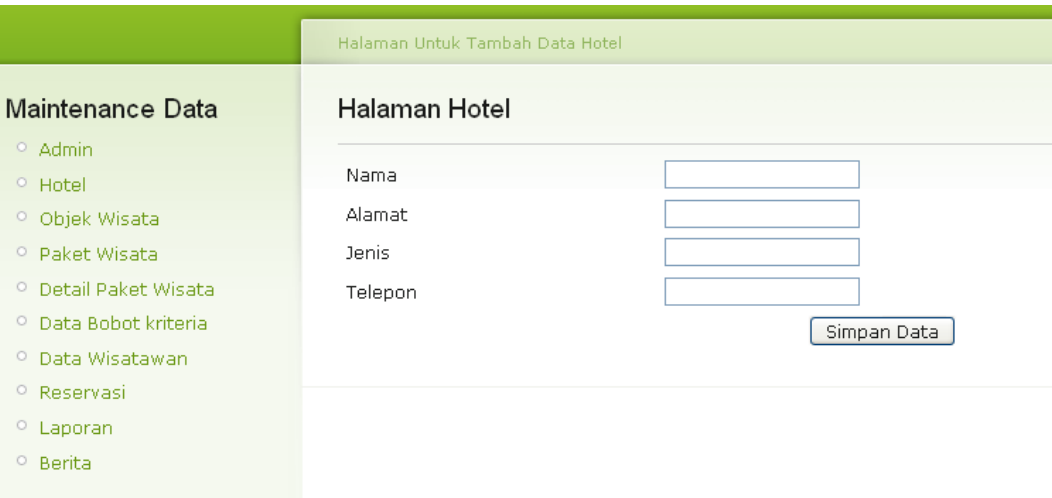

Gambar 4.7 Halaman tambah data Hotel

# **8. Halaman Edit Data Hotel**

Halaman edit data hotel digunakan untuk mengedit data hotel. Halaman edit data hotel dapat dilihat pada Gambar 4.8.

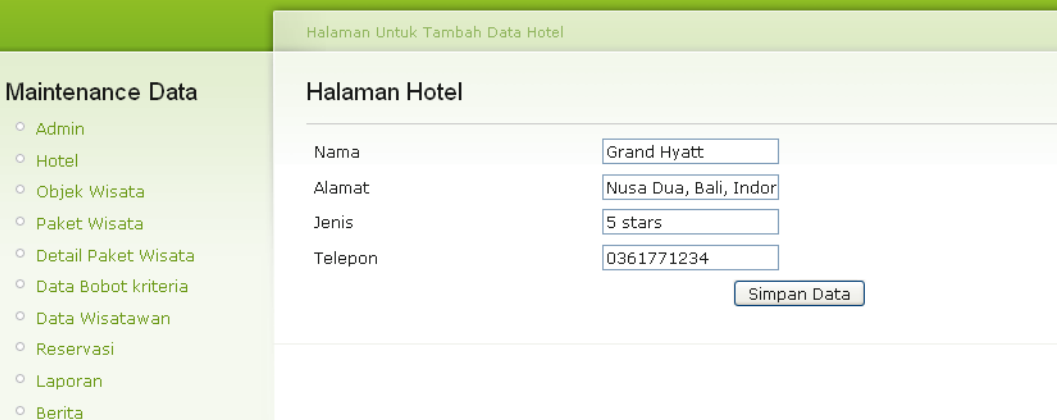

# Gambar 4.8 Halaman edit data Hotel

RSITAS

**9. Halaman Maintenance Objek Wisata** 

Halaman maintenance objek wisata digunakan untuk menambah data objek wisata. Halaman ini akan tampil jika tombol "objek wisata" pada menu sebelah kiri halaman diklik. Halaman maintenance objek wisata dapat dilihat pada Gambar 4.9.

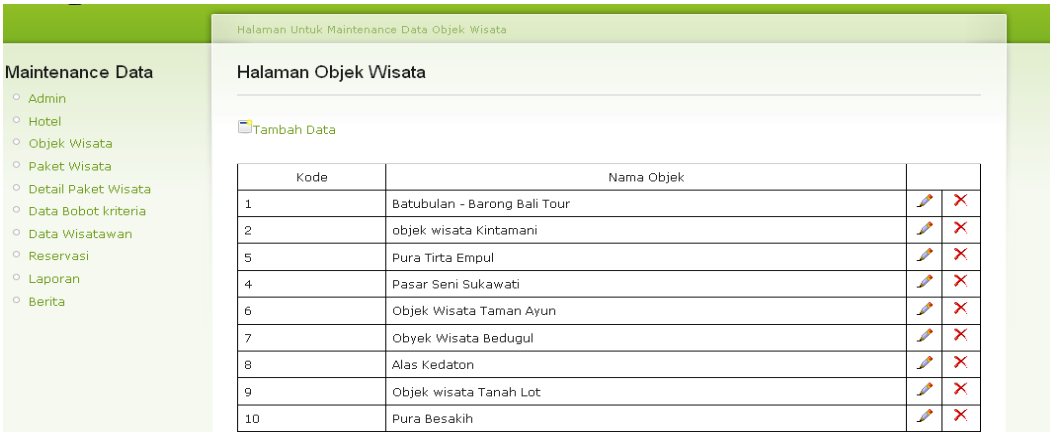

Gambar 4.9 Halaman maintenance objek wisata

# **10. Halaman Tambah Objek Wisata**

Halaman Tambah objek wisata digunakan untuk menambah data objek wisata. Halaman tambah objek wisata dapat dilihat pada Gambar 4.10.

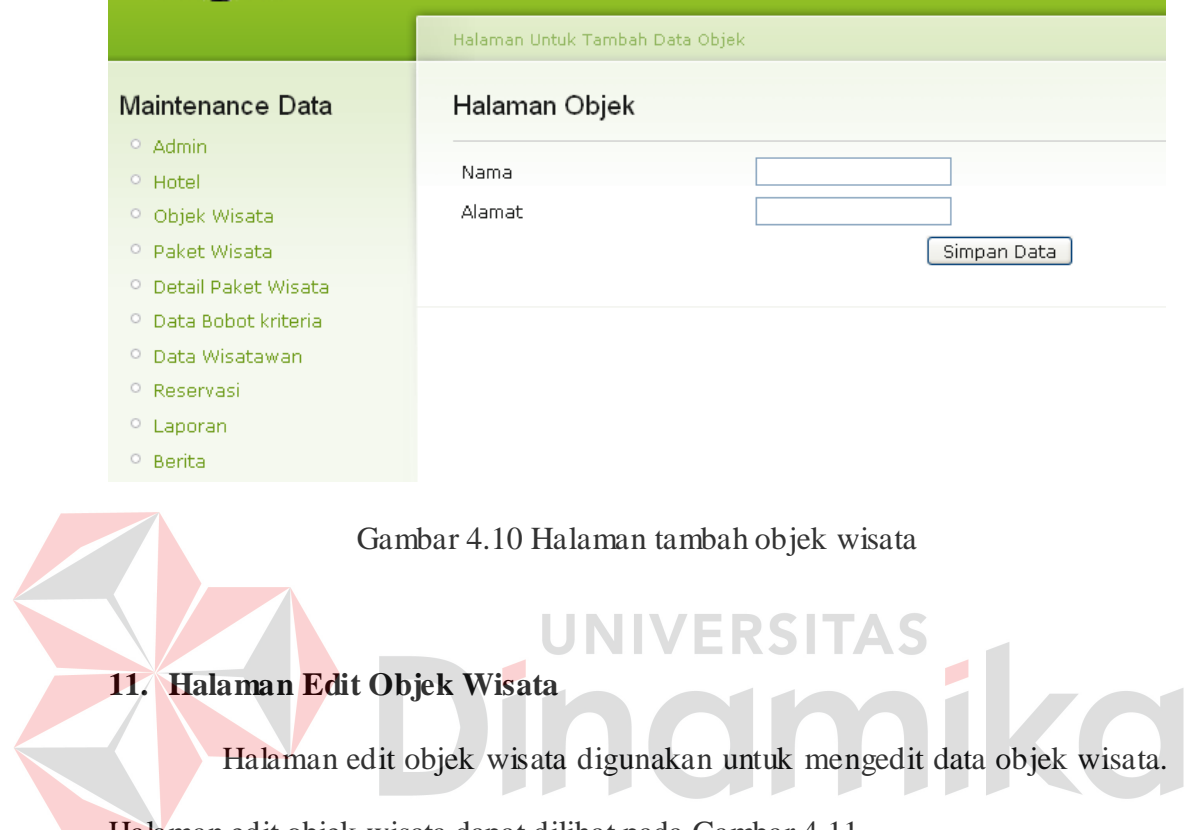

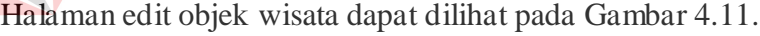

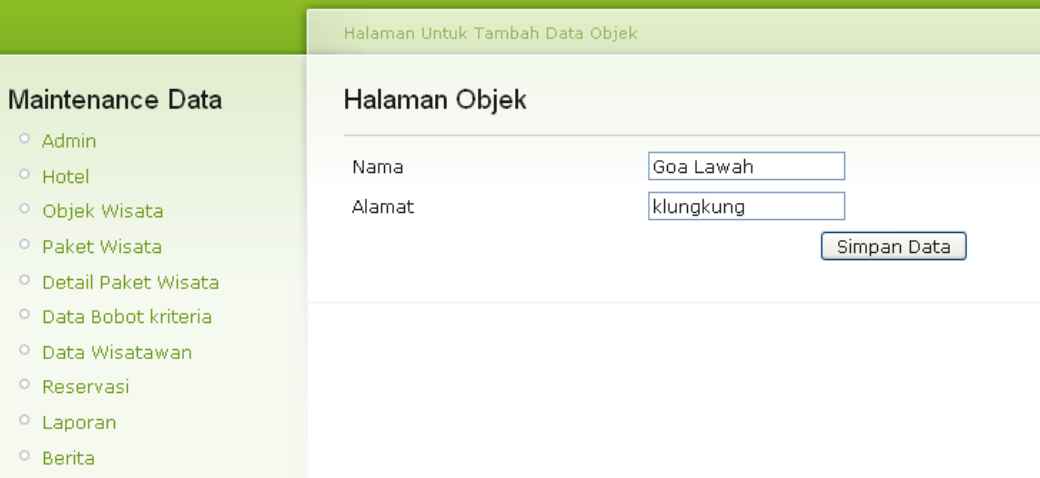

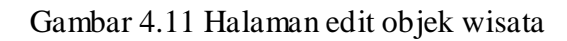

#### **12. Halaman Paket wisata**

Halaman maintenance paket wisata digunakan untuk menambah, mengedit dan mendelete data paket wisata*.* Halaman ini akan tampil jika tombol "paket wisata" pada menu sebelah kiri halaman diklik. Halaman maintenance paket wisata dapat dilihat pada Gambar 4.12.

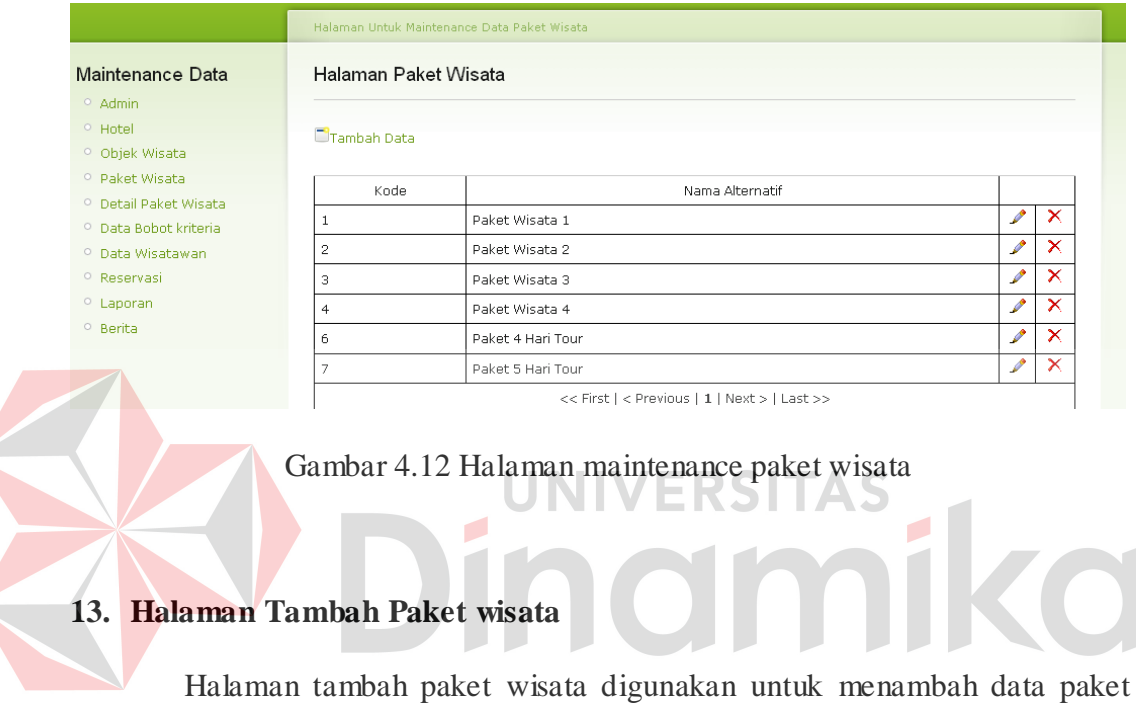

wisata. Halaman tambah paket wisata dapat dilihat pada Gambar 4.13.

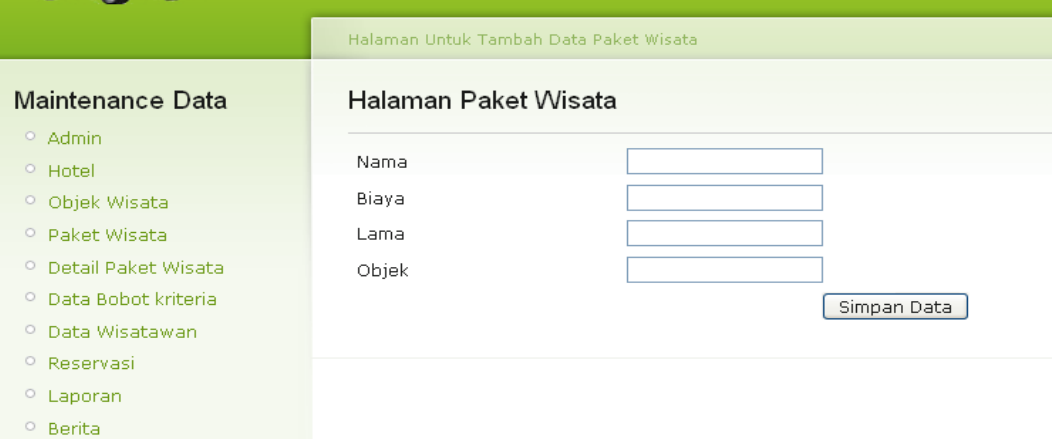

Gambar 4.13 Halaman tambah paket wisata

# **14. Halaman Edit Paket wisata**

Halaman edit paket wisata digunakan untuk mengedit data paket wisata. Halaman edit paket wisata dapat dilihat pada Gambar 4.14.

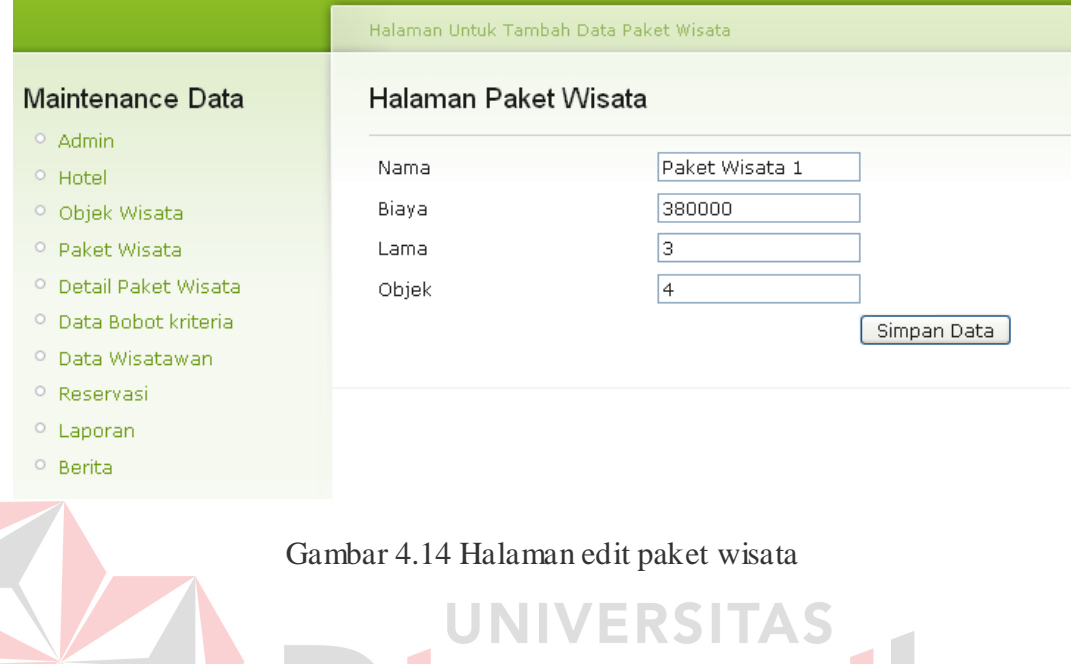

# **15. Halaman Detail Paket wisata**

Halaman detail paket wisata digunakan untuk menambahkan data hotel dan objek wisata ke dalam paket wisata. Halaman ini akan tampil jika tombol "detail paket wisata" pada menu sebelah kiri halaman diklik. Halaman detail paket wisata bisa dilihat pada Gambar 4.15.

|                                   | Halaman Untuk Maintenance Detail Paket |                                              |               |  |  |
|-----------------------------------|----------------------------------------|----------------------------------------------|---------------|--|--|
| Maintenance Data                  | Halaman Detail Paket Wisata            |                                              |               |  |  |
| $^{\circ}$ Admin                  |                                        |                                              |               |  |  |
| $\circ$ Hotel                     |                                        |                                              |               |  |  |
| O Objek Wisata                    | Kode                                   | Nama Alternatif                              |               |  |  |
| O Paket Wisata                    | 1                                      | Paket Wisata 1                               | $\mathscr{P}$ |  |  |
| <sup>o</sup> Detail Paket Wisata  | 2                                      | Paket Wisata 2                               | $\mathscr{P}$ |  |  |
| <sup>O</sup> Data Bohot kriteria. | З                                      | Paket Wisata 3                               | $\mathscr{P}$ |  |  |
| <sup>O</sup> Data Wisatawan       | $\overline{4}$                         | Paket Wisata 4                               | $\mathscr{P}$ |  |  |
| <sup>o</sup> Reservasi            |                                        | Paket 4 Hari Tour                            | $\mathscr{P}$ |  |  |
| $\circ$ Laporan                   | 6                                      |                                              |               |  |  |
| <sup>O</sup> Berita               | 7                                      | Paket 5 Hari Tour                            | $\mathscr{P}$ |  |  |
|                                   |                                        | << First   < Previous   1   Next >   Last >> |               |  |  |

Gambar 4.15 Halaman detail paket wisata

# **16. Halaman Edit Detail Paket wisata**

Halaman edit detail paket wisata digunakan untuk menambahkan dan mengedit data hotel dan objek wisata ke dalam paket wisata. Halaman edit detail paket wisata bisa dilihat pada Gambar 4.16.

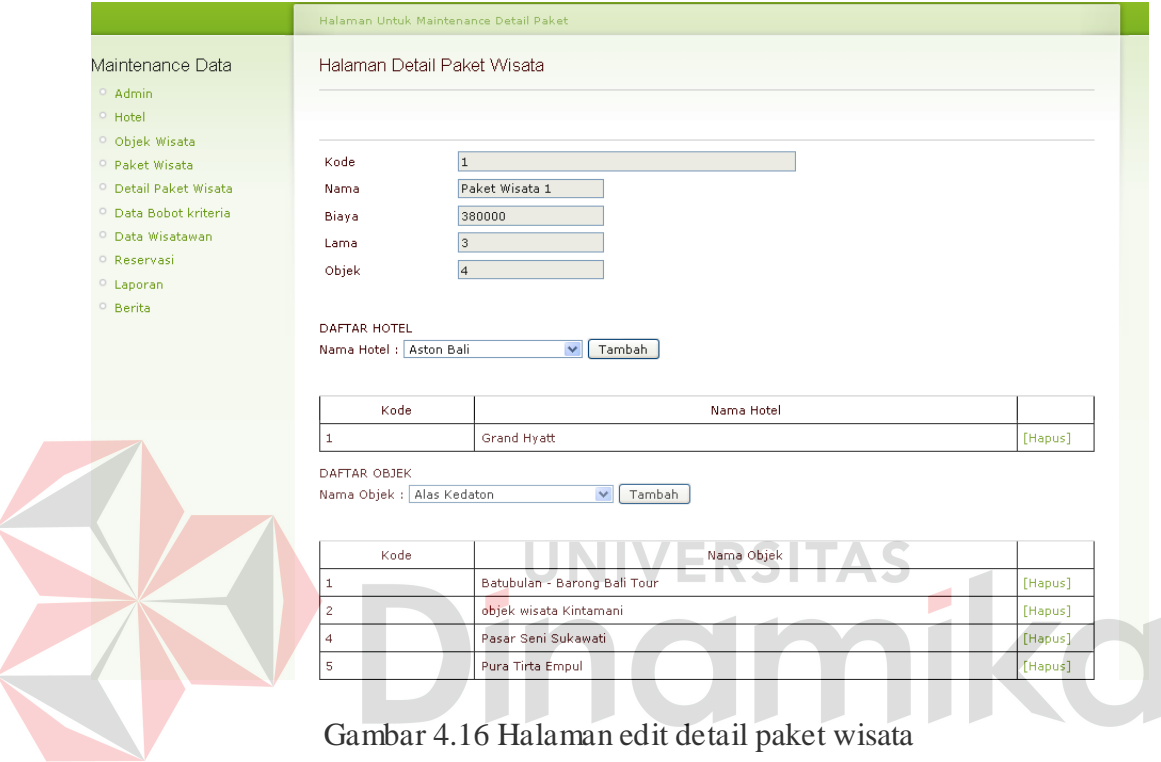

# **17. Halaman Data Bobot Kriteria**

Halaman bobot kriteria digunakan untuk menginputkan bobot kriteria.

Halaman bobot kriteria bisa dilihat pada Gambar 4.17.

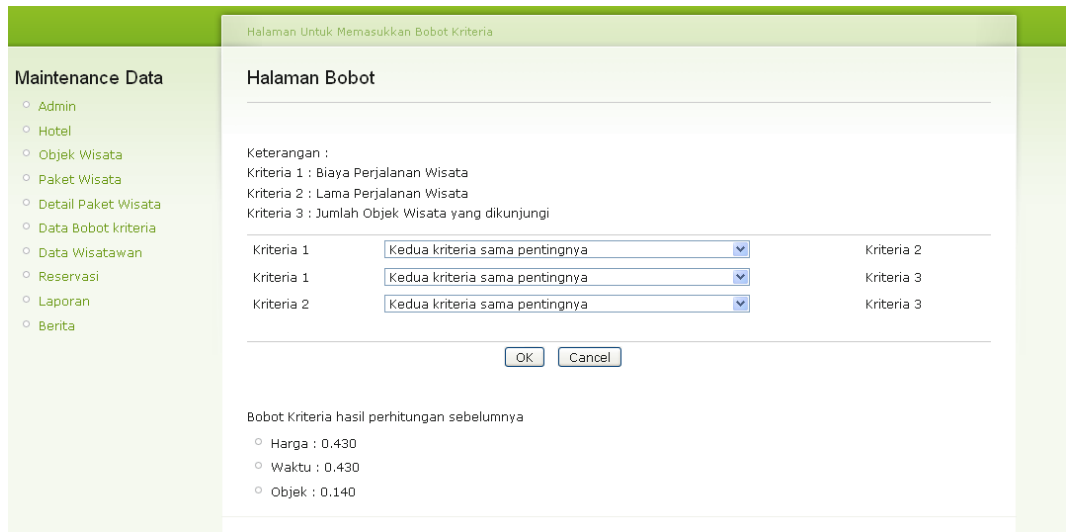

Gambar 4.17 Halaman data bobot kriteria

**18. Halaman Maintenance Wisatawan** 

Halaman data wisatawan digunakan untuk melakukan perubahan data wisatawan. Halaman ubah data wisatawan bisa dilihat pada Gambar 4.18.

| Maintenance Data<br>Q Admin                                          | Halaman Untuk Melihat Data Wisatawan<br>Halaman Wisatawan |                |                 |        |  |  |  |
|----------------------------------------------------------------------|-----------------------------------------------------------|----------------|-----------------|--------|--|--|--|
| $\circ$ Hotel<br>O Objek Wisata                                      | No.                                                       | Kode           | Nama Wisatawan  |        |  |  |  |
| O Paket Wisata                                                       | 1                                                         |                | Nyoman Atmaja   | Detail |  |  |  |
| <sup>o</sup> Detail Paket Wisata<br><sup>O</sup> Data Bobot kriteria | 2                                                         | $\overline{c}$ | alex blanco     | Detail |  |  |  |
| O Data Wisatawan                                                     | з                                                         | 3              | Rizky Bindra    | Detail |  |  |  |
| <sup>O</sup> Reservasi                                               | $\overline{4}$                                            | $\overline{4}$ | Made Dimas      | Detail |  |  |  |
| $O$ Laporan                                                          | 5                                                         | 5              | Robert Tantry   | Detail |  |  |  |
| $^{\circ}$ Berita                                                    | 6                                                         | 6              | gede sudiatmika | Detail |  |  |  |
|                                                                      | 7                                                         | $\overline{7}$ | wahyu           | Detail |  |  |  |
|                                                                      | 8                                                         | 8              | jhon            | Detail |  |  |  |

Gambar 4.18 Halaman maintenance wisatawan

# **19. Halaman Maintenance Reservasi**

Halaman maintenance reservasi digunakan untuk melihat data reservasi

yang ada. Halaman maintenance reservasi bisa dilihat pada Gambar 4.19.

|                                            |                |                                              | Halaman Untuk Maintenance Data Reservasi |                         |            |            |             |        |
|--------------------------------------------|----------------|----------------------------------------------|------------------------------------------|-------------------------|------------|------------|-------------|--------|
| Maintenance Data                           |                |                                              | Halaman Reservasi                        |                         |            |            |             |        |
| $^{\circ}$ Admin                           |                |                                              |                                          |                         |            |            |             |        |
| $^{\circ}$ Hotel                           |                |                                              |                                          |                         |            |            |             |        |
| O Objek Wisata                             | No.            | <b>RSV</b>                                   | Wisatawan                                | Paket                   | Tanggal    | Berangkat  | Status      |        |
| O Paket Wisata                             |                | з                                            | 5                                        |                         | 2011-01-21 | 2011-01-29 | Batal       | Detail |
| O Detail Paket Wisata                      | $\overline{2}$ | $\overline{\mathbf{2}}$                      | з                                        | 3                       | 2011-01-19 | 2011-01-29 | Belum Lunas | Detail |
| O Data Bobot kriteria                      | з              |                                              | 3                                        | $\overline{\mathbf{c}}$ | 2001-01-01 | 2001-01-15 | Lunas       | Detail |
| O Data Wisatawan<br><sup>O</sup> Reservasi |                | << First   < Previous   1   Next >   Last >> |                                          |                         |            |            |             |        |
| $O$ Laporan                                |                | Total reservasi: 3                           |                                          |                         |            |            |             |        |

Gambar 4.19 Halaman maintenance reservasi

# **20. Halaman Edit Data Reservasi**

Halaman edit data reservasi digunakan untuk melakukan perubahan informasi reservasi dan status reservasi. Halaman edit data reservasi bisa dilihat pada Gambar 4.20. Halaman Untuk Mainte Maintenance Data Halaman Reservasi Admin,  ${\rm ID}$  $\overline{3}$ Hotel ls. Wisatawar o Objek Wisata Paket o paket Wisata  $\boxed{1}$ O Detail Paket Wisata  $2011 - 01 - 21$ Tanggal O Data Bobot kriteria 2011-01-29 Berangkat <sup>o</sup> Data Wisatawan Status Batal  $\blacktriangledown$ <sup>o</sup> Reservasi Simpan Data  $\circ$  Laporan  $^{\circ}$  Berita

Gambar 4.20 Halaman edit data reservasi

#### **21. Halaman Laporan**

Halaman laporan digunakan untuk melakukan pencetakan laporan. Disini terdapat dua pilihan yaitu laporan data wisatawan dan laporan reservasi. Halaman laporan bisa dilihat pada Gambar 4.21.

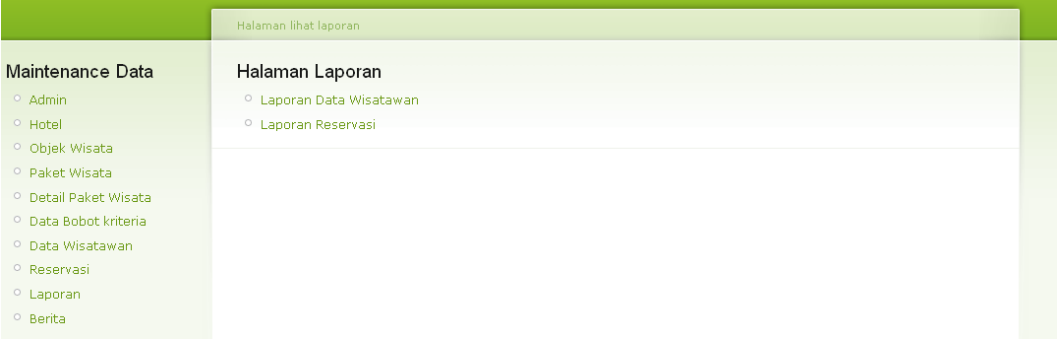

Gambar 4.21 Halaman laporan

#### **22. Halaman Cetak Laporan Data Wisatawan**  TAS

Halaman cetak laporan data wisatawan digunakan untuk melakukan pencetakan laporan data wisatawan. Disini terdapat filter berdasarkan tanggal registrasi. Halaman cetak laporan data wisatawan bisa dilihat pada Gambar 4.22

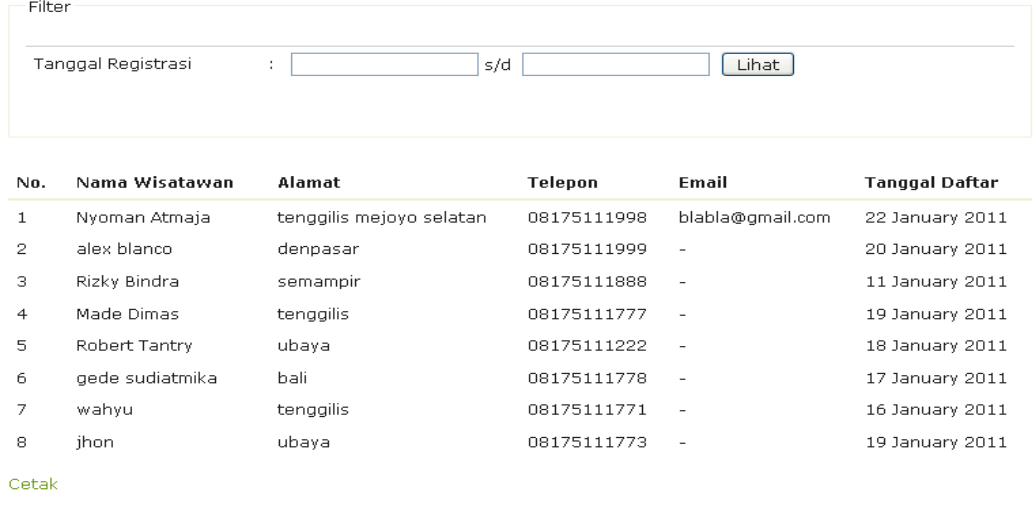

Gambar 4.22 Halaman cetak laporan data wisatawan

# **23. Halaman Cetak Laporan reservasi**

Halaman cetak laporan reservasi digunakan untuk melakukan pencetakan laporan reservasi. Disini terdapat filter berdasarkan tanggal reservasi dan status reservasi. Halaman cetak laporan reservasi bisa dilihat pada Gambar 4.23.

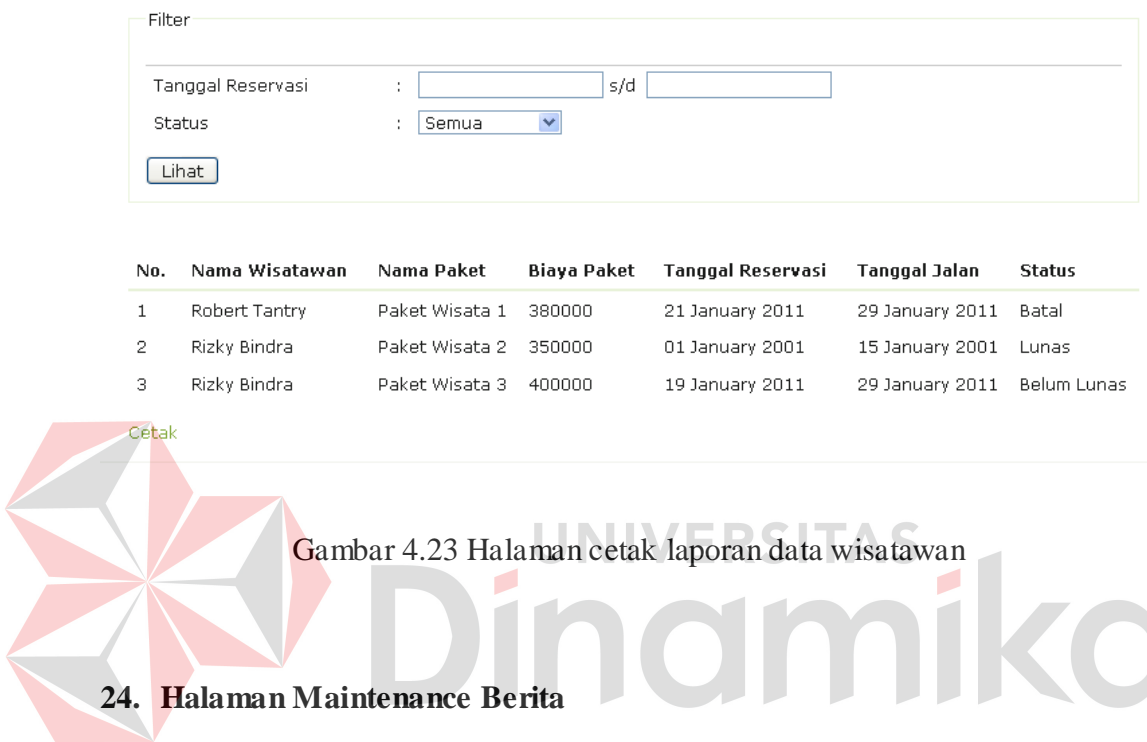

Halaman maintenance berita digunakan untuk melakukan maintenance berita, yaitu penambahan berita, pengeditan berita dan pendeletan berita. Halaman maintenance berita bisa dilihat pada Gambar 4.24.

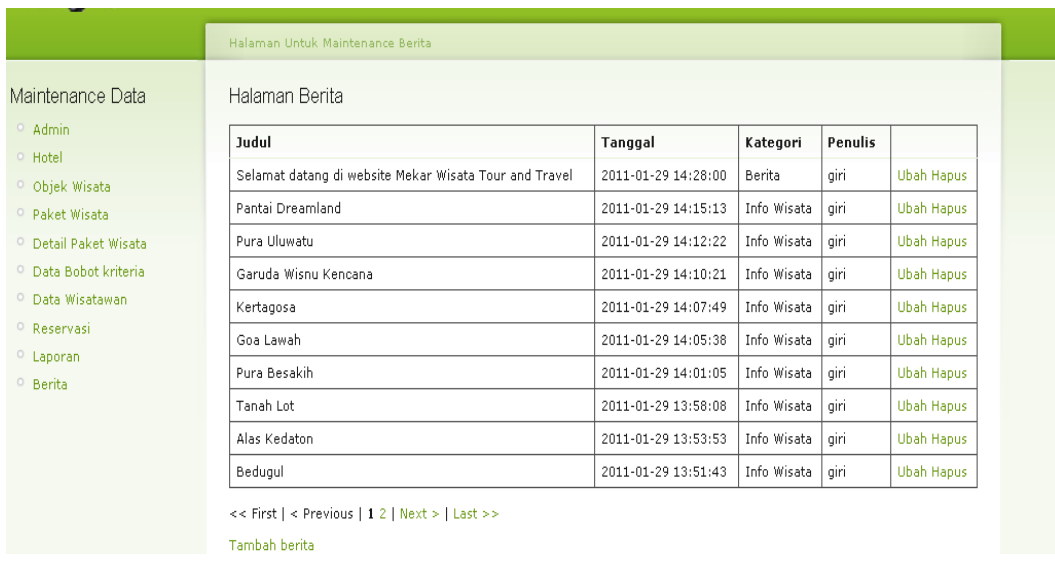

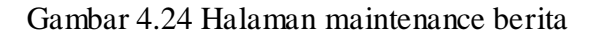

**25. Halaman Tambah Berita**  Halaman berita digunakan untuk melakukan penambahan berita. ERSI  $\mathsf{L}\mathsf{A}$ Halaman tambah berita bisa dilihat pada Gambar 4.25. **Halaman Untuk Tambal** Halaman Berita Maintenance Data Judul Admin Hotel · Objek Wisata Kategori:  $\circ$  Paket Wisata Info Wisata V O Detail Paket Wisata Isi: O Data Bobot kriteria · Data Wisatawan <sup>o</sup> Reservasi  $\circ$  Laporan  $^{\circ}$  Berita Path: p Words:  $0 \frac{1}{2}$ Tambah

Gambar 4.25 Halaman tambah berita

### **26. Halaman Edit Berita**

Halaman edit berita digunakan untuk melakukan perubahan pada data berita. Halaman edit berita bisa dilihat pada Gambar 4.26.

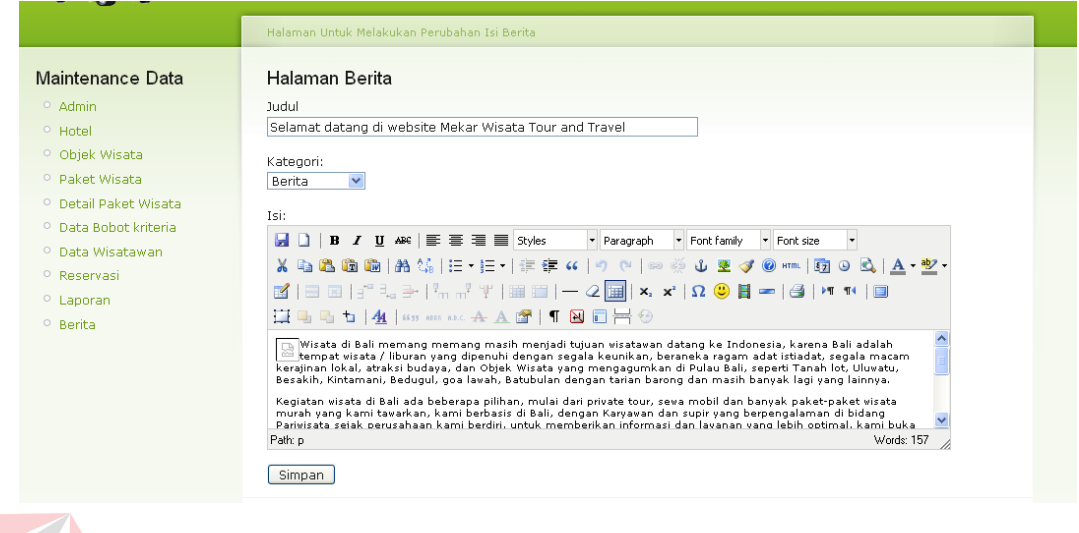

#### Gambar 4.26 Halaman edit berita

**B. Halaman Wisatawan** 

Halaman user terdiri dari halaman utama, halaman daftar paket wisata,

dan reservasi travel.

# **1. Halaman Utama**

Halaman utama juga merupakan halaman *index* website. Halaman utama adalah halaman yang pertama kali dilihat begiu website diakses. Halaman utama bisa dilihat pada Gambar 4.27.

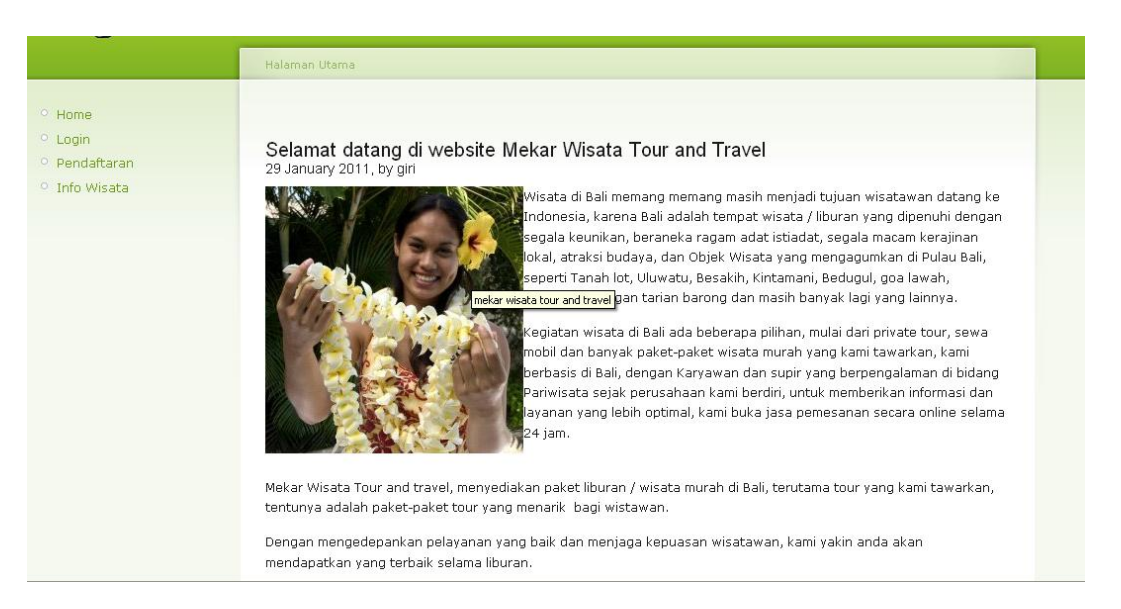

Gambar 4.27 Halaman utama

# **2. Halaman Info Wisata**

Halaman info wisata adalah halaman yang menampilkan informasi mengenai objek wisata yang terdapat di bali. Halaman info wisata bisa dilihat pada Gambar 4.28.

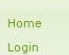

# Info Wisata

Pendaftaran Info Wisata

#### Pantai Dreamland 29 January 2011, by giri

Berikut informasi tentang tempat wisata di Bali :: obyek wisata Pantai Dreamland, Bali.

Obyek wisata pantai Dreamland berada di daerah bernama Pecatu. Masih di selatan pulau Bali, Jimbaran dekat dengan GWK ini memang memiliki keindahan yang menyamai KUTA dan malah lebih unik dari kuta, banyak yang bilang The next Kuta beach, tempatnya jauh lebih indah dan lebih sepi pengunjung. Pantai Dreamland dikelilingi oleh tebing-tebing yang menjulang tinggi dan dikelilingi batu karang yang besar di sekitar pantainya. Pantai berpasir putih ini, terletak di bawah tebing yang terjal dengan pemandangannya yang begitu memukau.

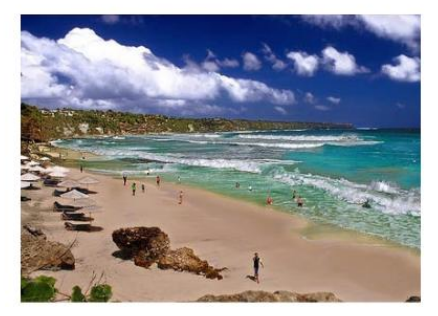

Gambar 4.28 Halaman info wisata

#### **3. Halaman Member**

Halaman member adalah halaman yang hanya bisa diakses jika wisatawan sukses melakukan proses login. Halaman member menampilkan menu tambahan untuk melakukan proses order, menu bantuan pemilihan paket dan catatan wisatawan jika sudah pernah melakukan proses order. Halaman member dapat dilihat pada Gambar 4.29.

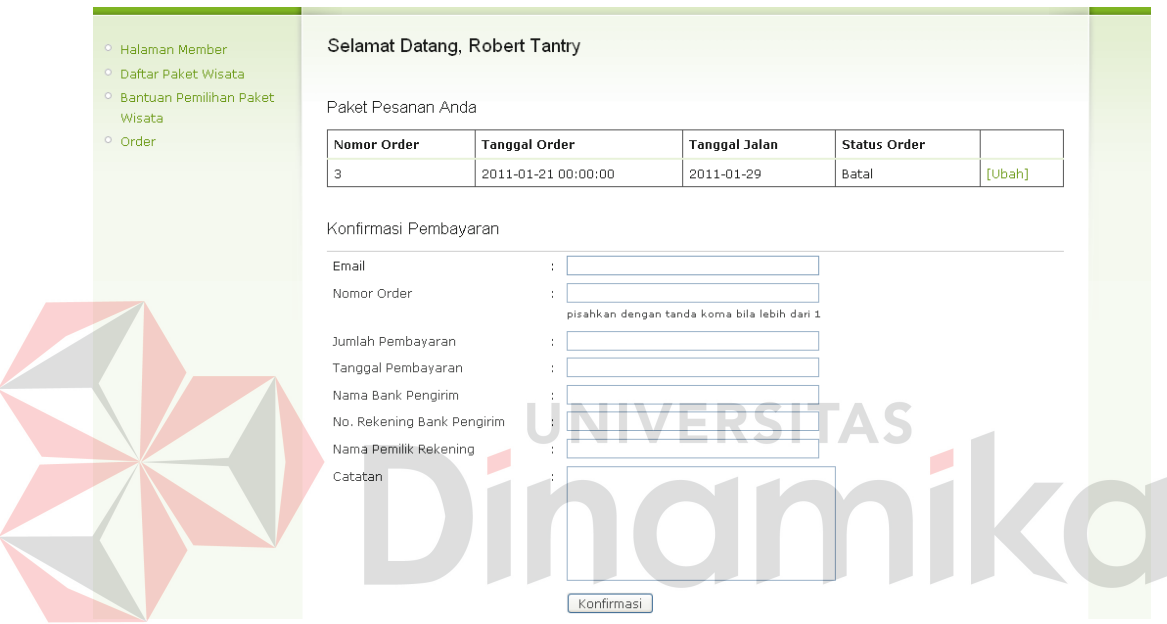

Gambar 4.29 Halaman member

# **4. Halaman Daftar Paket Wisata**

Halaman daftar paket wisata adalah halaman yang menampilkan list dari paket wisata yang tersedia beserta informasi tentang paket wisata tersebut. Halaman daftar paket wisata bisa dilihat pada Gambar 4.30.

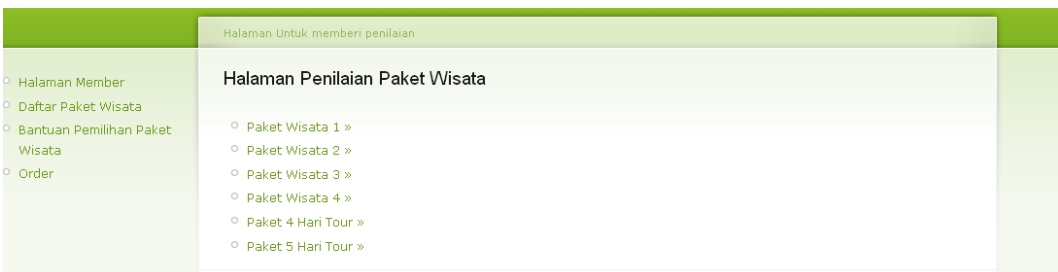

Gambar 4.30 Halaman daftar paket wisata

# **5. Halaman Detail Informasi Paket Wisata**

Halaman detail informasi paket wisata adalah halaman yang menampilkan informasi paket wisata lebih detail. Halaman detail informasi paket wisata dapat dilihat pada gambar 4.31.

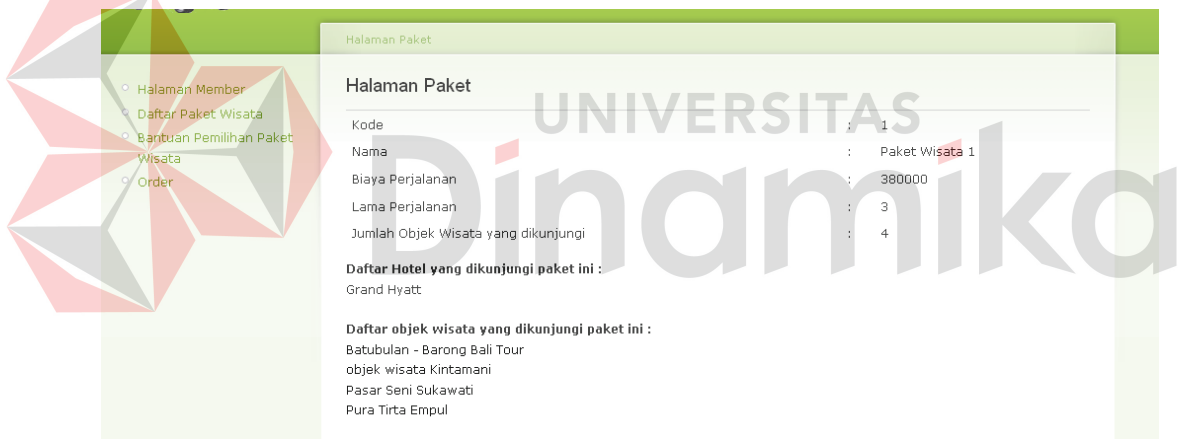

Gambar 4.31 Halaman detail informasi paket wisata

# **6. Halaman Bantuan Pemilihan Paket Wisata**

Halaman bantuan pemilihan paket wisata adalah halaman dimana menginputkan nilai perbandingan antara beberapa paket yang diminati dengan kriteria yang tersedia. Halaman bantuan pemilihan paket wisata bisa dilihat pada Gambar 4.32.

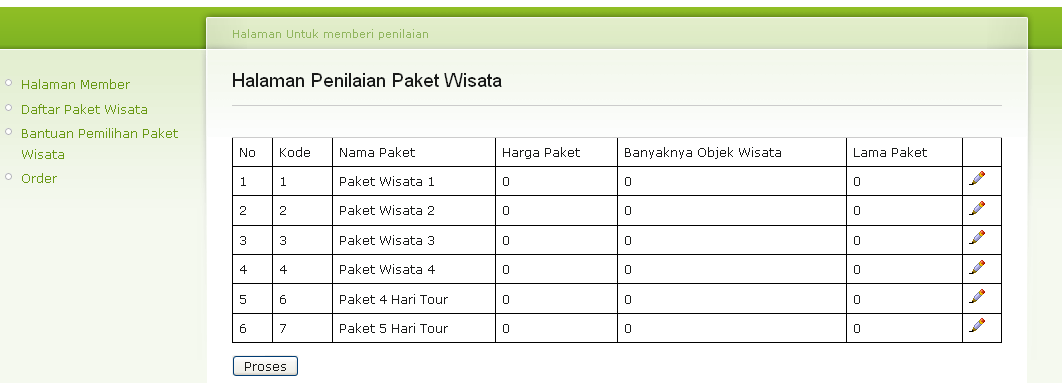

Gambar 4.32 Halaman bantuan pemilihan paket

# **7. Halaman Order**

Halaman order adalah halaman pemesanan paket wisata tanpa melalui menu bantuan pemilihan paket wisata. Halaman order bisa dilihat pada Gambar

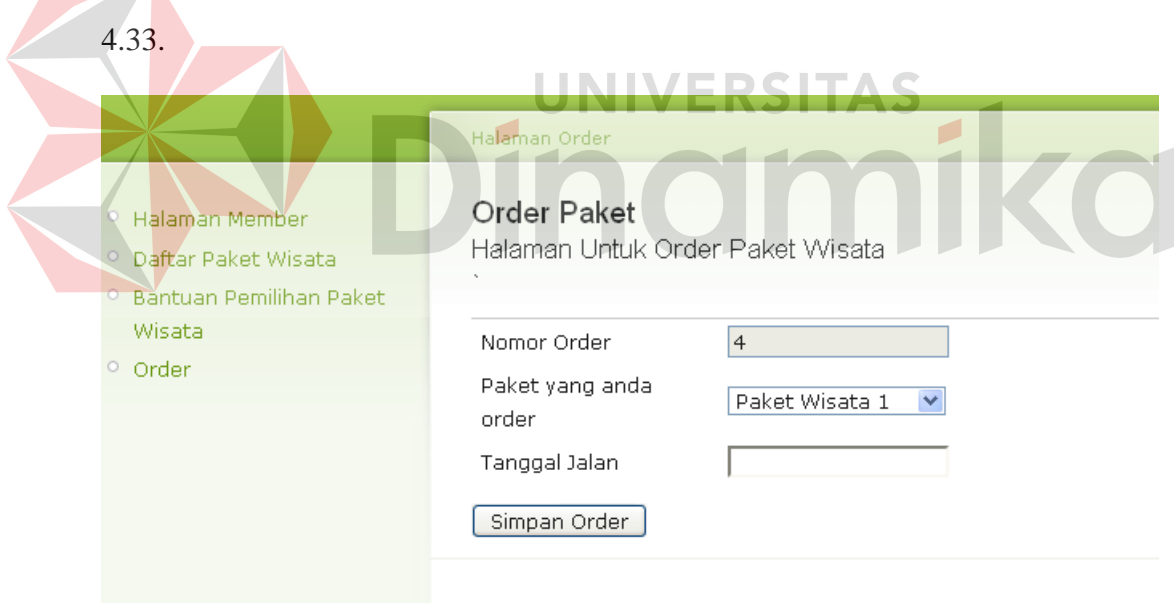

Gambar 4.33 Halaman order

# **4.2 Uji Coba dan Evaluasi Sistem**

Tahapan uji coba dan evaluasi sistem ini berguna untuk mengetahui apakah sistem berjalan sesuai dengan tujuan dari dibuatnya sistem ini yaitu

mampu memberikan saran *user/netter* dalam memilih paket wisata. Adapun uji coba yang dilakukan bertujuan untuk mengetahui kekurangan dari sistem ini sehingga dapat dievaluasi.

Uji coba aplikasi dilakukan pada proses AHP dan TOPSIS. Uji coba dilakukan dengan menggunakan *Black Box Testing* dimana aplikasi akan diuji dengan melakukan berbagai percobaan untuk membuktikan bahwa aplikasi yang telah dibuat sudah sesuai dengan tujuan.

# **4.2.1 Uji Coba Fitur Dasar Sistem**

#### **A. Uji Coba Fitur Login**

Proses login digunakan untuk mengetahui apakah admin dan pakar berhasil masuk ke dalam halaman utama admin/pakar. Data login yang digunakan dapat dilihat pada Tabel 4.1 berisi *username* dan *password* untuk masing-masing pemakai.

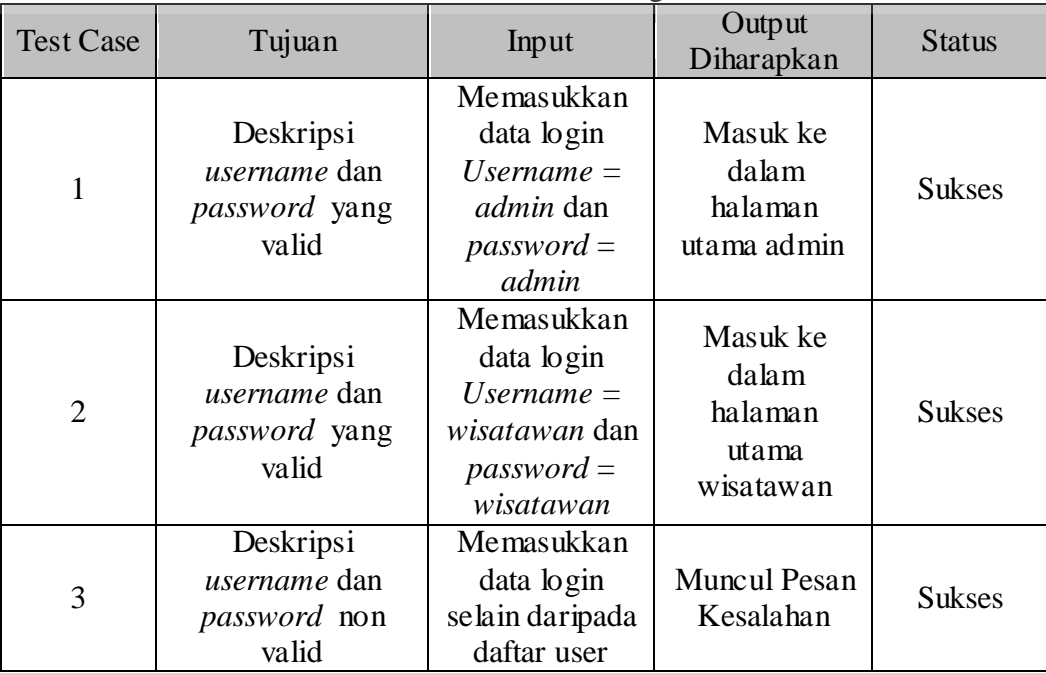

Tabel 4.1 *Test Case* login
Tampilan pesan login gagal pada saat memasukkan *username* dan *password* dengan nilai yang salah, dapat dilihat pada Gambar 4.33.

93

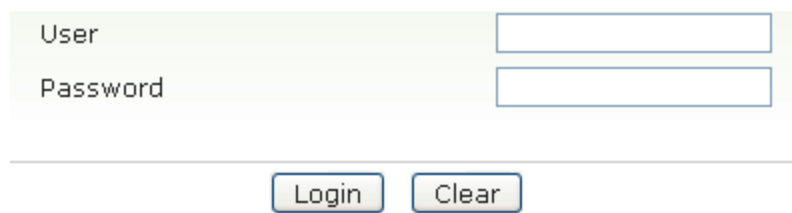

User atau Password Masih Salah!!

Gambar 4.33 Tampilan pesan login gagal

## **B. Manipulasi Data Paket Wisata**

Proses manipulasi data paket wisata adalah proses tambah, hapus dan ubah data paket wisata. Proses ini bertujuan untuk mengetahui apakah proses manipulasi data bisa dilakukan melalui aplikasi web.

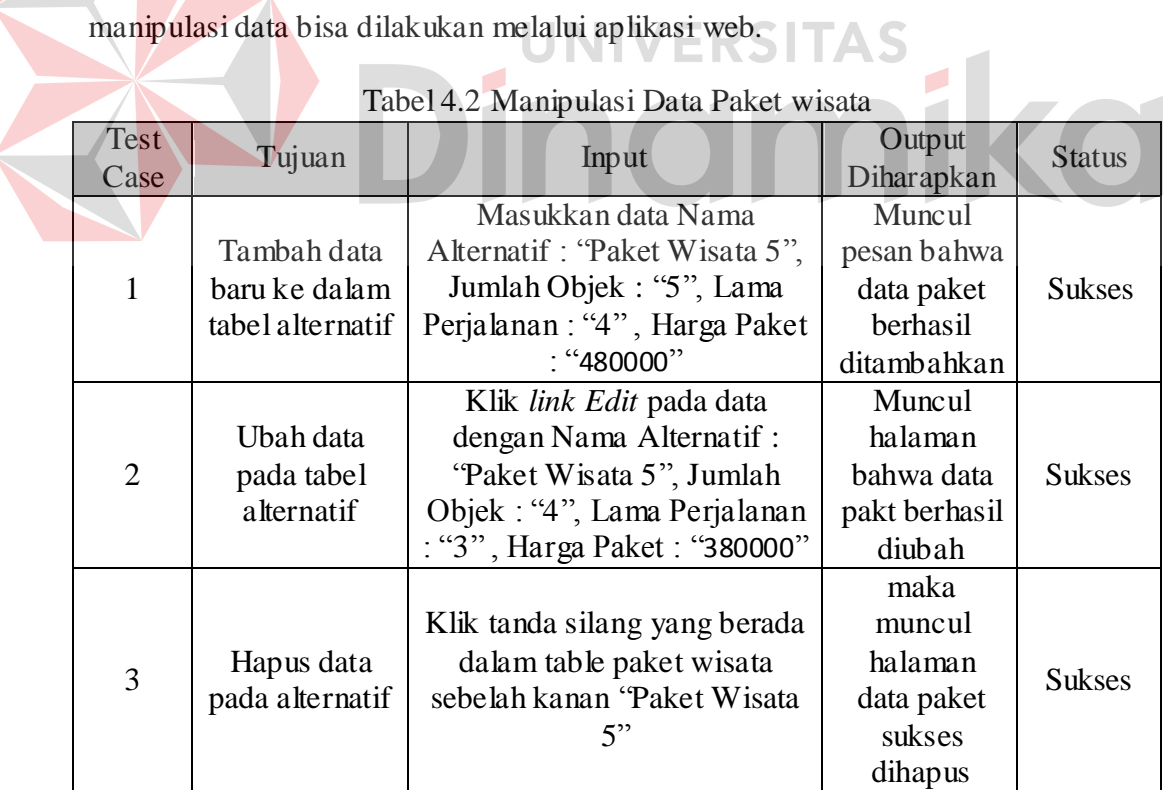

Tampilan pesan validasi hapus data pada saat paket wisata dengan nama paket "Paket wisata 5" akan dihapus dari tabel, dapat dilihat pada Gambar 4.34.

| Kode | Nama Alternatif                                                        |  |  |
|------|------------------------------------------------------------------------|--|--|
|      | Paket Wisata 1                                                         |  |  |
| 2    | Paket Wisata 2                                                         |  |  |
| з    | Paket Wisata 3                                                         |  |  |
| 4    | <b>The Local Distribution of</b>                                       |  |  |
| 6    | The page at http://localhost says:                                     |  |  |
| 7    | Menghapus Data paket wisata 5 ?                                        |  |  |
| 8    | Cancel<br>OK                                                           |  |  |
|      | Last >><br><b>The Company's Company's</b><br><b>Service Controller</b> |  |  |

Gambar 4.34 Tampilan pesan validasi hapus

# **4.2.2 Uji Coba Aplikasi**

Uji coba aplikasi dilakukan pada proses pembobotan kriteria pada halaman pembobotan pakar dan proses saran paket wisata. Hingga akhirnya mendapatkan urutan prioritas dari paket wisata yang telah dipilih.

## **A. Uji Coba AHP**

Uji coba AHP dilakukan pada proses pembobotan kriteria yang dilakukan di halaman admin. Langkah pertama dilakukan dengan memilih membuka halaman pembobotan kemudian memberikan nilai perbandingan pada masingmasing kriteria yang dibandingkan, dapat dilihat pada Gambar 4.35.

|                                  |               | Halaman Untuk Memasukkan Bobot Kriteria                                                 |            |
|----------------------------------|---------------|-----------------------------------------------------------------------------------------|------------|
| Maintenance Data                 | Halaman Bobot |                                                                                         |            |
| $\circ$ Admin                    |               |                                                                                         |            |
| $\circ$ Hotel                    |               |                                                                                         |            |
| <sup>o</sup> Objek Wisata        | Keterangan:   |                                                                                         |            |
| O Paket Wisata                   |               | Kriteria 1 : Biaya Perjalanan Wisata                                                    |            |
| <sup>O</sup> Detail Paket Wisata |               | Kriteria 2 : Lama Perjalanan Wisata<br>Kriteria 3 : Jumlah Objek Wisata yang dikunjungi |            |
| $\circ$ Data Bobot kriteria      |               |                                                                                         |            |
| <sup>O</sup> Data Wisatawan      | Kriteria 1    | $\overline{\mathbf{v}}$<br>Kriteria 1 sedikit lebih penting daripada kriteria 2         | Kriteria 2 |
| <sup>O</sup> Reservasi           | Kriteria 1    | Nilai Penyeimbang 2 untuk kriteria 1                                                    | Kriteria 3 |
| $\circ$ Laporan                  | Kriteria 2    | Kedua kriteria sama pentingnya<br>$\checkmark$                                          | Kriteria 3 |
| <sup>o</sup> Berita              |               |                                                                                         |            |
|                                  |               | Cancel                                                                                  |            |

Gambar 4.35 Pemberian nilai bobot kriteria oleh admin

Pada halaman pembobotan, admin memberikan nilai terhadap kriteria yang diperbandingkan dengan memilih pilihan dari *dropdown* Pada Gambar 4.35. Gambar 4.35 menunjukkan nilai-nilai perbandingan kriteria, dan setelah tombol ok ditekan, maka terbentuk matriks perbandingan seperti pada Tabel 4.3.

Tabel 4.3 Matriks perbandingan

 $\blacksquare$ 

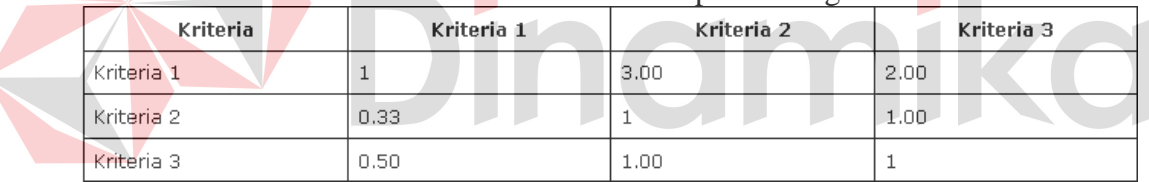

Dari matriks perbandingan berpasangan diatas dapat dilakukan pengecekan konsistensi dengan menjumlahkan elemen pada kolom yang sama dari matriks perbandingan berpasangan diatas

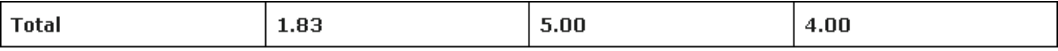

Setelah mendapatkan jumlah masing-masing kolom, lakukan normalisasi dengan cara membagi tiap elemen pada setiap kolom dengan jumlah semua elemen tiap kolomnya. Matriks normalisasi yang terbentuk dapat dilihat pada Tabel 4.4.

| Kriteria     | Kriteria 1 | Kriteria 2 | Kriteria 3 |  |
|--------------|------------|------------|------------|--|
| Kriteria 1   | 0.55       | 0.60       | 0.50       |  |
| : Kriteria 2 | 0.18       | 0.20       | 0.25       |  |
| Kriteria 3   | 0.27       | 0.20       | 0.25       |  |

Tabel 4.4 Matriks normalisasi

Untuk mendapatkan nilai prioritas lokal yaitu dengan mencari rata-rata

tiap baris pada matriks.

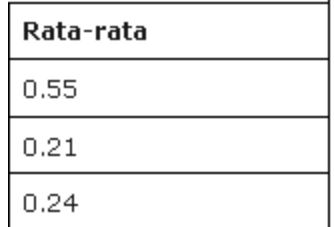

Langkah selanjutnya adalah melakukan perkalian antara matriks awal NTIN  $\sqrt{2}$ yang terbentuk pada Tabel 4.4 dengan nilai prioritas lokal sehingga didapat hasil sebagai berikut.

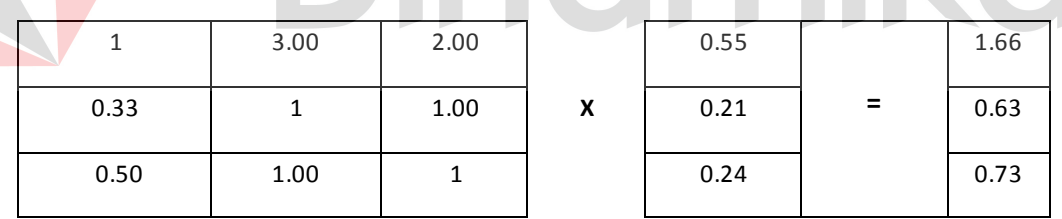

Tahap selanjutnya adalah mencari nilai rata-rata antara penjumlahan masing-masing elemen diatas dibagi dengan prioritas lokalnya sesuai dengan rumus 2.3.

$$
t = \frac{1}{3} \left( \frac{1.66}{0.55} + \frac{0.63}{0.21} + \frac{0.73}{0.24} \right)
$$

Tahap selanjutnya adalah menghitung index konsistensi CI dengan cara nilai t dikurangi banyaknya kriteria dibagi nilai kriteria dikurangi 1, dapat dicari dengan menggunakan rumus 2.1.

$$
CI = \frac{3.0182 - 3}{3 - 1} = 0.01
$$

$$
CI = 0.01
$$

Langkah terakhir dari pengujian konsistensi adalah membagi CI dengan indeks random Rin, dapat dicari dengan menggunakan rumus 2.2. Jika  $CIRI_n \leq 0.1$  maka matriks dikatakan konsisten. Untuk n=3, diperoleh RI=0,58, sehingga nilai CR dapat dihitung dengan rumus 2.2 :

$$
\frac{CI}{RI} = \frac{0.01}{0.58} = 0.02
$$

Nilai yang dimasukkan menyebabkan matriks konsisten, sehingga dapat dilanjutkan ke proses berikutnya. Jika nilai yang dimasukkan menyebabkan matriks tidak konsisten, maka pakar diharapkan untuk melakukan ulang pembobotan nilai bobot kriteria.

## **B. Uji Pemilihan Paket Wisata**

Uji coba pemilihan paket wisata dilakukan di halaman wisatawan. Sistem akan memberikan pilihan paket wisata yang kemudian diberikan bobot oleh wisatawan, seperti terlihat pada Gambar 4.36.

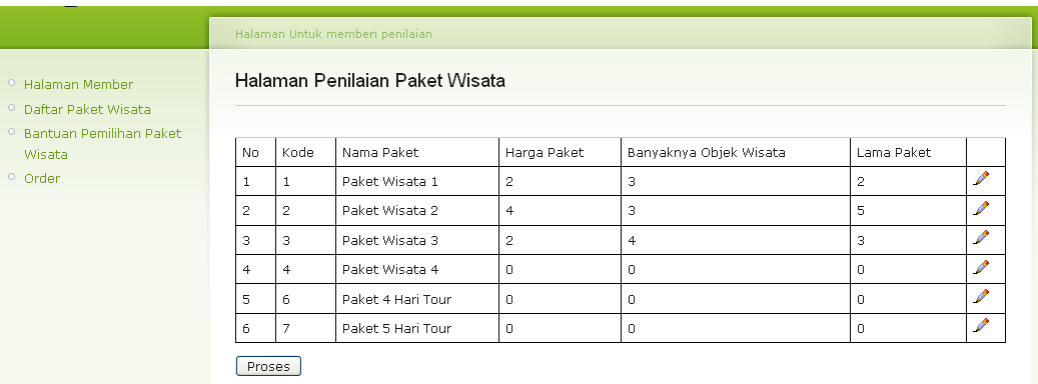

Gambar 4.36 Halaman Uji pemilihan paket wisata

# **C. Uji Coba TOPSIS**

Nilai prioritas lokal dari proses AHP dan hasil pemilihan paket wisata

akan digunakan sebagai matriks awal pada proses TOPSIS. Selanjutnya dibentuk

matriks ternormalisasi R yang dapat dilihat pada Tabel 4.5.

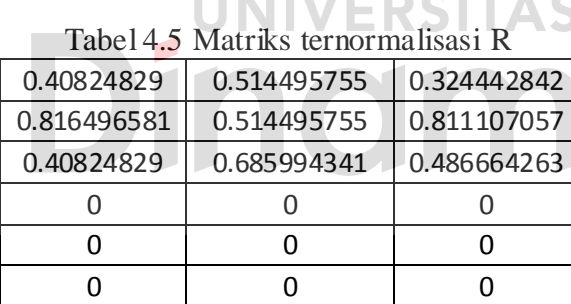

Dan matriks ternormalisasi Y dapat dilihat pada Tabel 4.6:

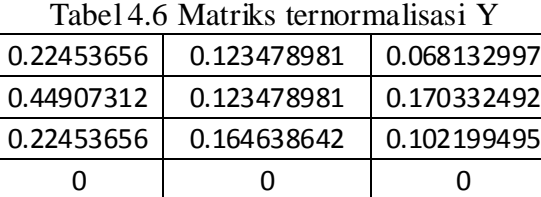

0 0 0 0 0 0

Langkah selanjutnya mencari solusi ideal positif masing-masing kolom dengan cara mencari nilai tertinggi setiap kolomnya dengan menggunakan rumus

2.6, dan mencari solusi ideal negatif dengan cara mencari nilai terendah setiap kolomnya dengan menggunakan rumus 2.7 sehingga didapatkan:

$$
A^+ = \{0.44907311951; \, 0.164638641737; \, 0.170332492187 \}
$$

 $A^{\dagger} = \{0; 0; 0\}$ 

Tahap selanjutnya mencari nilai v sehingga dapat diketahui alternative yang memiliki nilai terbesar yang merupakan hasil dari perhitungan ini.

| Tauvi +.7 Tiasii porimungan |       |  |
|-----------------------------|-------|--|
| nama paket                  | skor  |  |
| paket wisata 1              | 0.551 |  |
| paket wisata 3              | 0.532 |  |
| paket wisata 2              | 0.521 |  |
| paket wisata 4              |       |  |
| paket 4 hari tour           |       |  |
| paket 5 hari tour           |       |  |

Tabel 4.7 Hasil perhitungan

Dari hasil perhitungan diatas maka urutan prioritas paket wisata yang disarankan adalah Paket wisata 1, paket wisata 3, paket wisata 2.

## **D. Uji Coba Kemudahan Penggunaan Aplikasi**

Testing ini bertujuan untuk mengetahui apakah sistem yang telah dibuat dapat dengan mudah dimengerti oleh pengguna atau tidak. Angket yang harus diisi diikutsertakan di dalam aplikasi. Dari 10 orang yang diberi kesempatan untuk melakukan pengujian didapatkan hasil seperti terlihat pada Tabel 4.8.

| N <sub>0</sub> | Pertanyaan                                           | Ya | <b>Tidak</b> |
|----------------|------------------------------------------------------|----|--------------|
|                | Apakah halaman untuk pemilihan paket wisata mudah    | 10 |              |
|                | digunakan?                                           |    |              |
| 2.             | Apakah rekomendasi paket wisata yang diberikan dapat | 8  |              |
|                | membantu anda dalam mengambil keputusan?             |    |              |
|                | Apakah halaman untuk browse paket wisata mudah       | 10 |              |
|                | digunakan?                                           |    |              |

Tabel 4.8Hasil Pengisian Angket

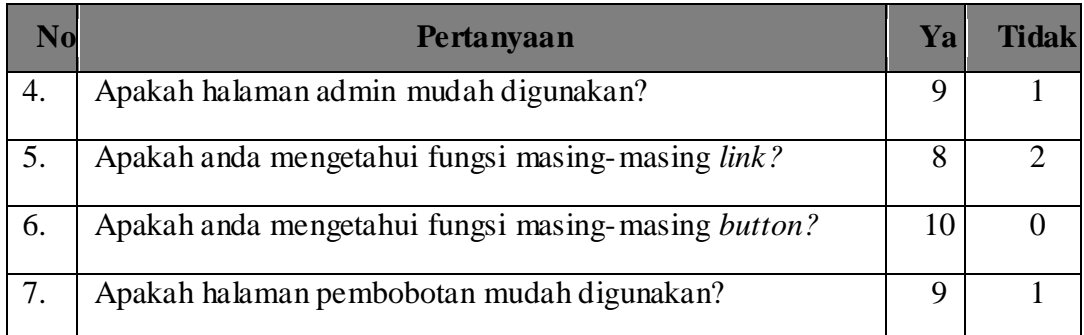

Dari semua pertanyaan yang diberikan 91,43% mengatakan aplikasi mudah digunakan dan 8.57% sisanya mengatakan cukup susah dalam menggunakan aplikasi ini. Dari hasil evaluasi yang telah dilakukan di atas, dapat diketahui bahwa aplikasi pemilihan paket wisata dengan metode AHP dan TOPSIS ini layak untuk diimplementasikan.

## **4.2.3 Analisa Hasil Uji Coba**

Pada bagian ini akan ditampilkan analisis hasil uji coba yang telah dilakukan pada aplikasi dengan hasil sebagai berikut:

# 1. Analisis Hasil Uji Coba Fungsi Dasar Sistem

Analisis hasil uji coba dari keseluruhan uji yang dilakukan akan menentukan kelayakan fitur dasar sistem berdasarkan desain yang telah ditetapkan. Fitur-fitur dasar sistem dinilai layak bilamana keseluruhan hasil uji coba ini sesuai dengan *output* yang diharapkan. Pada uji coba yang telah dilakukan pada fitur-fitur dasar sistem seperti tampak pada tabel *test case* 4.1 sampai tabel *test case* 4.2 dapat disimpulkan bahwa fitur-fitur dasar tersebut telah berjalan dengan baik dan tidak terdapat *error*. Fungsi-fungsi tambah, ubah, simpan maupun tampil dapat berjalan sebagaimana mestinya.

2. Analisis Hasil Uji Coba Aplikasi

Analisis hasil uji coba dilakukan untuk menentukan kelayakan proses perhitungan AHP dan TOPSIS untuk penentuan prioritas alternatif berdasarkan desain yang telah ditetapkan. Proses perhitungan AHP dan TOPSIS dinilai layak bilamana keseluruhan hasil uji coba ini sesuai dengan *output* yang diharapkan. Dari uji coba perhitungan sistem yang telah dilakukan didapatkan hasil bahwa proses perhitungan AHP dan TOPSIS dengan data yang diskenariokan telah berjalan dengan baik sehingga menghasilkan urutan prioritas paket wisata yang sesuai perhitungan.

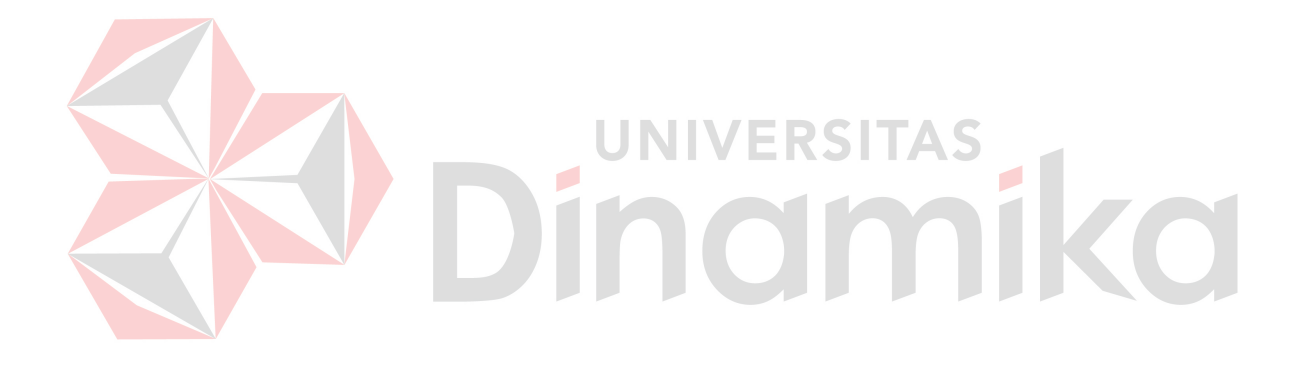

#### **BAB V**

#### **PENUTUP**

#### **5.1 Kesimpulan**

Berdasarkan hasil evaluasi yang telah dilakukan dalam pembuatan Pemilihan Paket Wisata dan Reservasi Travel Dengan Metode AHP dan TOPSIS Berbasis Web, dapat ditarik beberapa poin-poin kesimpulan dari pengerjaan Tugas Akhir ini yaitu:

- 1. Aplikasi ini dapat memberi bantuan berupa solusi urutan (prioritas) terbaik dari paketpaket wisata yang dibandingkan bagi wisatawan menggunakan metode AHP dan TOPSIS. UNIVERSITAS
	- 2. Aplikasi pemesanan online yang berbasis web *application* memudahkan wisatawan dalam melakukan pemesanan paket wisata.

### **5.2 Saran Pengembangan**

Beberapa saran yang dapat digunakan untuk pengembangan sistem selanjutnya adalah aplikasi ini dapat dikembangkan dengan menambah pasar yang ditarget dengan menyediakan halaman berbahasa inggris serta menambahkan metode pembayaran online seperti metode pembayaran melalui credit card, meningkatkan keamanan dari transaksi online, serta menambah jumlah kriteria yang dapat dibandingkan sehingga aplikasi dapat menghasilkan keputusan yang lebih baik.

### **DAFTAR PUSTAKA**

- Ahmad, Syaifullah, 2010, Pengenalan Metode AHP. URL : http://syaifullah08.files.wordpress.com/2010/02/pengenalan-analyticalhierarchy-process.pdf, diakses 3 maret 2011.
- Curran, Patrick J.T, 1978, *Principles and Procedures of Tour Management*, CBI Publishing Company, Inc. Boston.
- Eratama, I Putu, 2008, Rancang Bangung Sistem Pendukung Keputusan Pemilihan Operator Telekomunikasi Dengan Metode AHP dan TOPSIS. Sekolah Tinggi Manajemen Informatika & Teknik Komputer, Surabaya.
- Hartono, Jogiyanto, 1999, *Analisis & Disain Sistem Informasi* : *Pendekatan terstruktur teori dan praktek aplikasi bisni*s, ANDI, Yogyakarta.
- Hasan, Iqbal, 2002, *Pokok – Pokok Materi Teori Pengambilan Keputusan*, Ghalia Indonesia, Jakarta.
- Ihsan, 2008, Konsep Pemrograman Internet. URL : http://ihsan.staff. gunadarma.ac.id/Downloads/files/7791/01a\_KonsepPemrogramanInterne t.pdf, diakses 17 maret 2011.  $\blacksquare$   $\blacksquare$   $\blacksquare$   $\blacksquare$   $\blacksquare$
- Indonesia, 2008, Pariwisata Provinsi Bali. URL : http://www.indonesia.go.id/id/ index.php?option=com\_content&task=view&id=3013&Itemid=1581, diakses 8 maret 2011.
- Kadarsah, Suryadi, dan Ramdani, Ali, 1998, *Sistem Pendukung Keputusan*, PT. Remaja Rosdakarya, Bandung.
- Kadir, Abdul, 2003, *Pemrograman Web Mencakup HTML, CSS, JavaScript*, ANDI, Yogyakarta.
- Kendall dan Kendall, 2003, *Analisis dan Perancangan Sistem Edisi Kelima,* PT Prenhallindo, Jakarta.
- Kusumadewi, Sri., Hartati, Sri., Harjoko, Agus., dan Wardoyo, Retantyo., 2006, *Fuzzy Multi-Attribute Decision Making (Fuzzy MADM)*, Graha Ilmu, Yogyakarta.
- Mulyono, Sri, 1996, *Teori Pengambilan Keputusan*, Fakultas Ekonomi Universitas Indonesia, Jakarta.
- Permadi, Bambang, 1992, *AHP*, Pusat Antar Universitas Studi Ekonomi Universitas Indonesia, Jakarta.

Sutanta, Edhy, 2004, *Sistem Basis Data*, Graha Ilmu, Yogyakarta.

- Turban, Efraim., Jay E. Aronson, dan Ting Peng Liang. 2005, *Sistem Pendukung Keputusan dan Sistem Cerdas*, Andi, Yogyakarta.
- Yuliansyah, Ruddy., 2008, Rancang Bangun Sistem Informasi Travelling Berbasis Web Dengan Metode Promethee. Sekolah Tinggi Manajemen Informatika & Teknik Komputer, Surabaya.

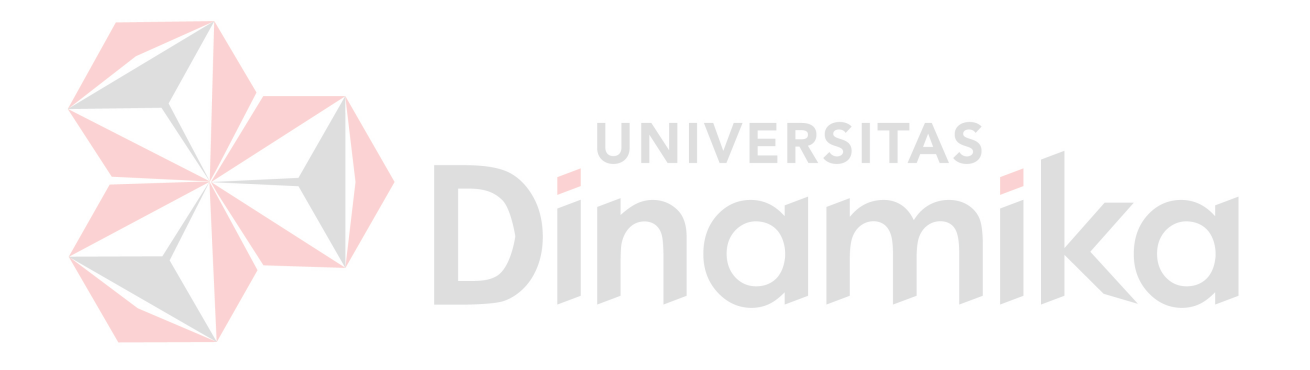